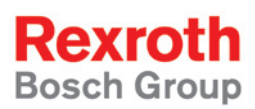

# Rexroth Rho 4 DDE-Server 4

#### Software manual

1070072184 Edition 06

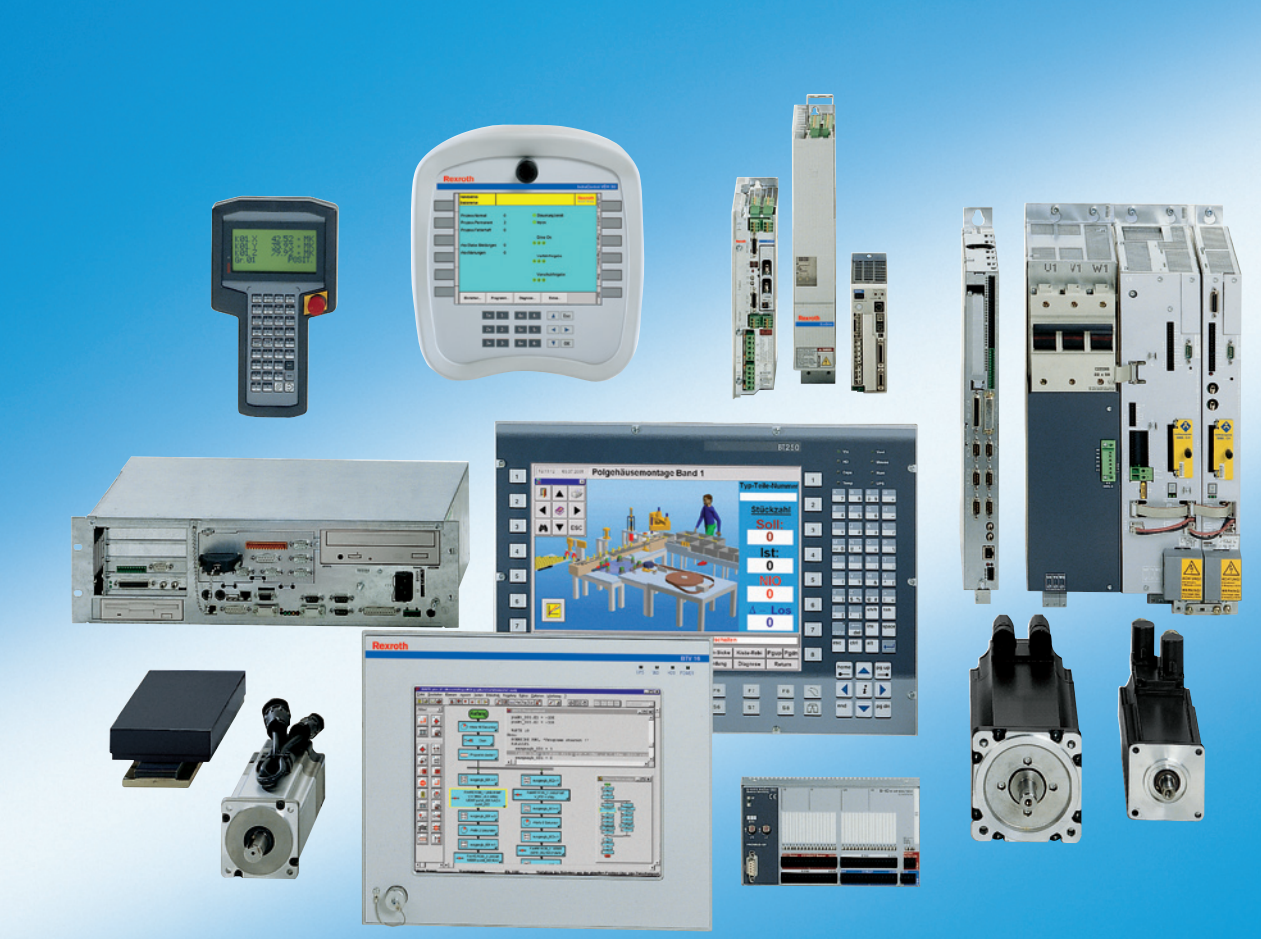

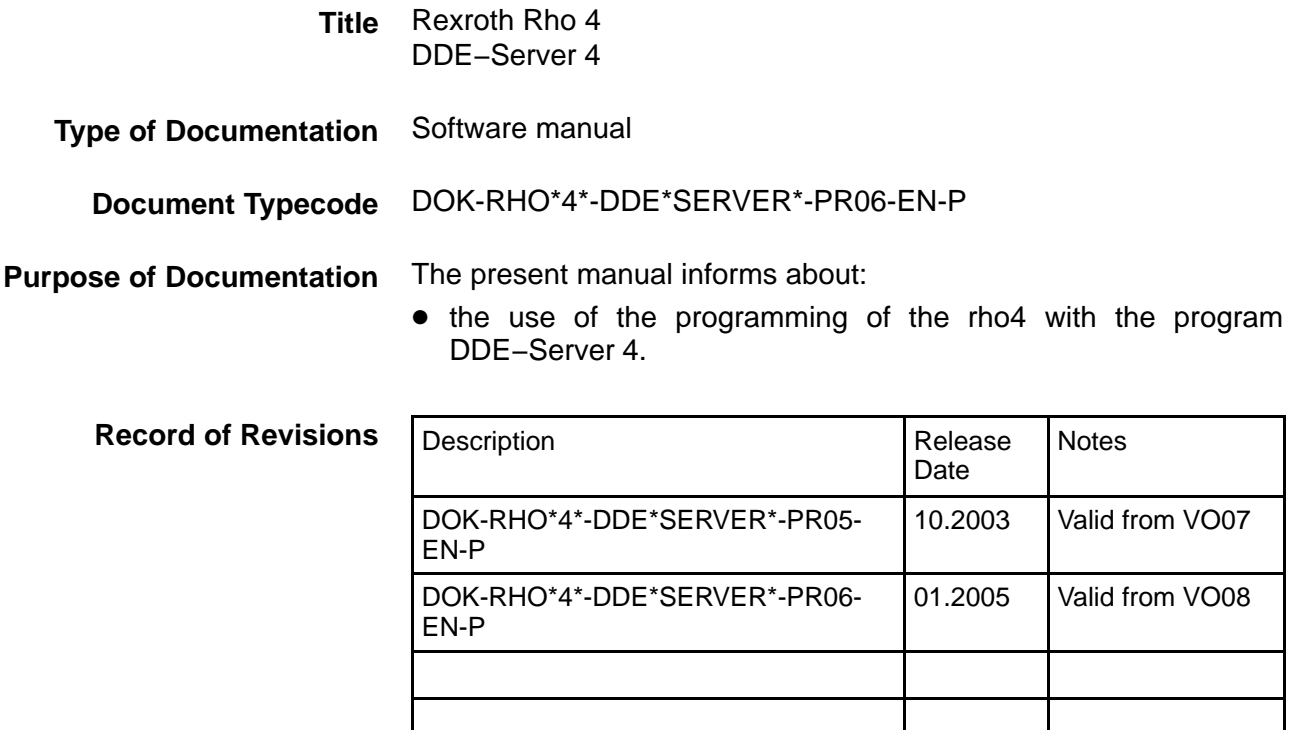

E Bosch Rexroth AG, 1998 − 2005 **Copyright**

> Copying this document, giving it to others and the use or communication of the contents thereof without express authority, are forbidden. Offenders are liable for the payment of damages. All rights are reserved in the event of the grant of a patent or the registration of a utility model or design (DIN 34−1).

- The specified data is for product description purposes only and may not be deemed to be guaranteed unless expressly confirmed in the contract. All rights are reserved with respect to the content of this documentation and the availability of the product. **Validity**
- Bosch Rexroth AG Postfach 11 62 D-64701 Erbach Berliner Straße 25 D-64711 Erbach Tel.: +49 (0) 60 62/78-0 Fax: +49 (0) 60 62/78-4 28 Abt.: BRC/ESH (KW) **Published by**

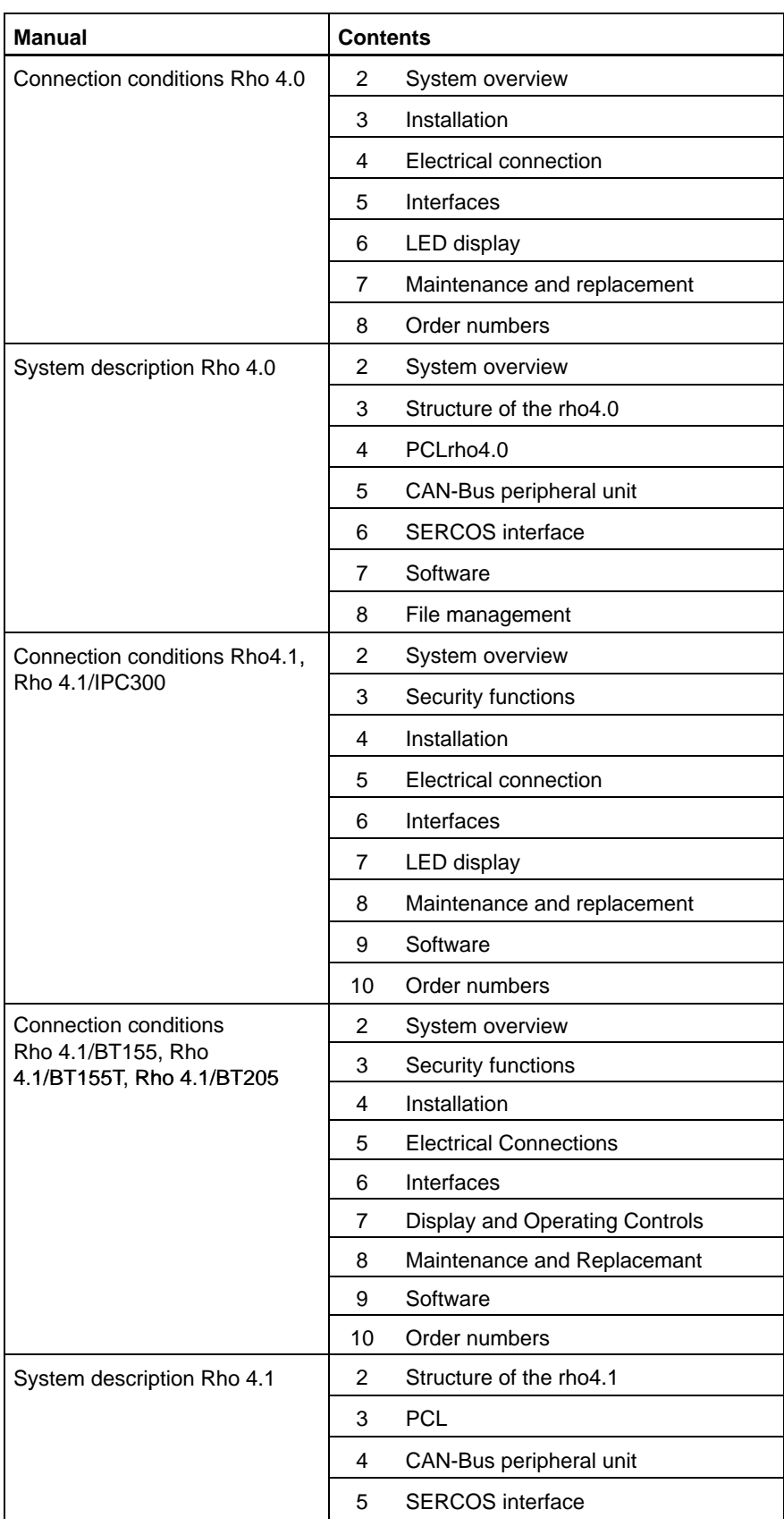

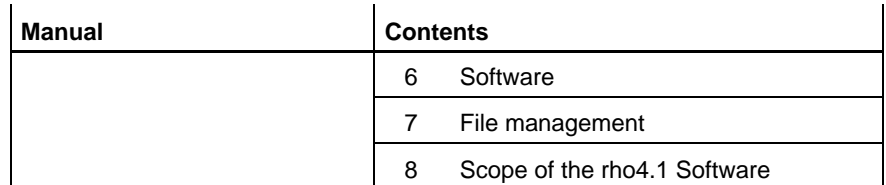

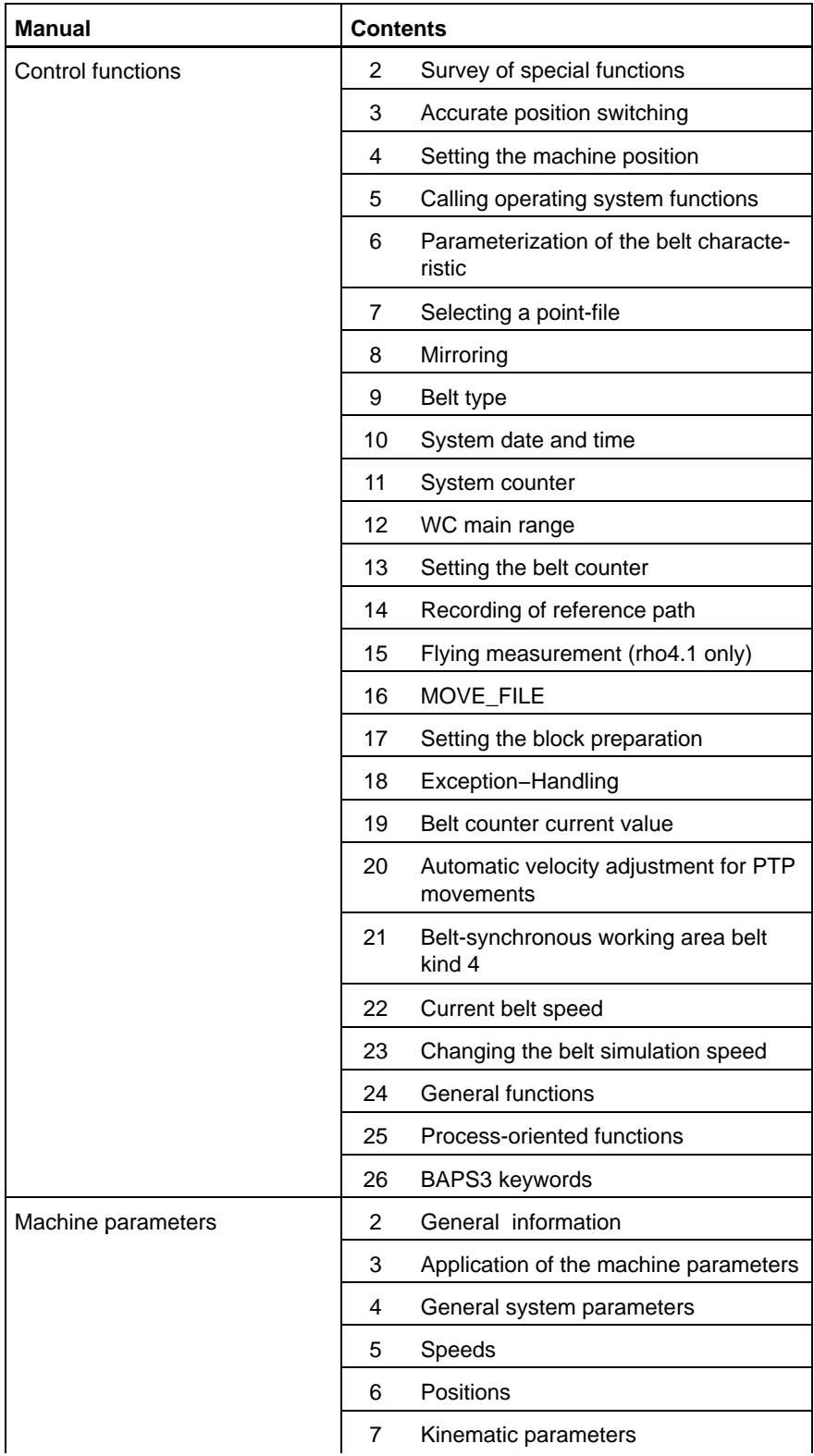

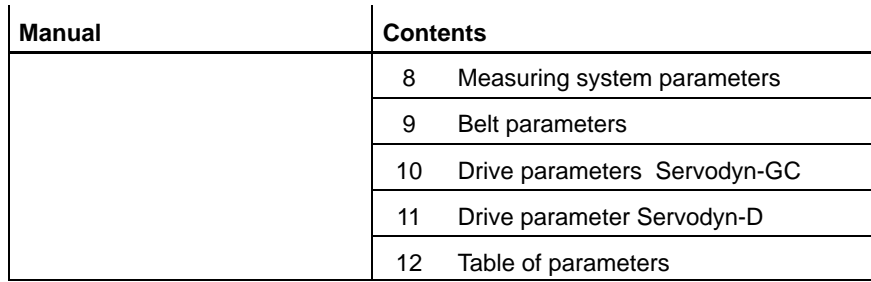

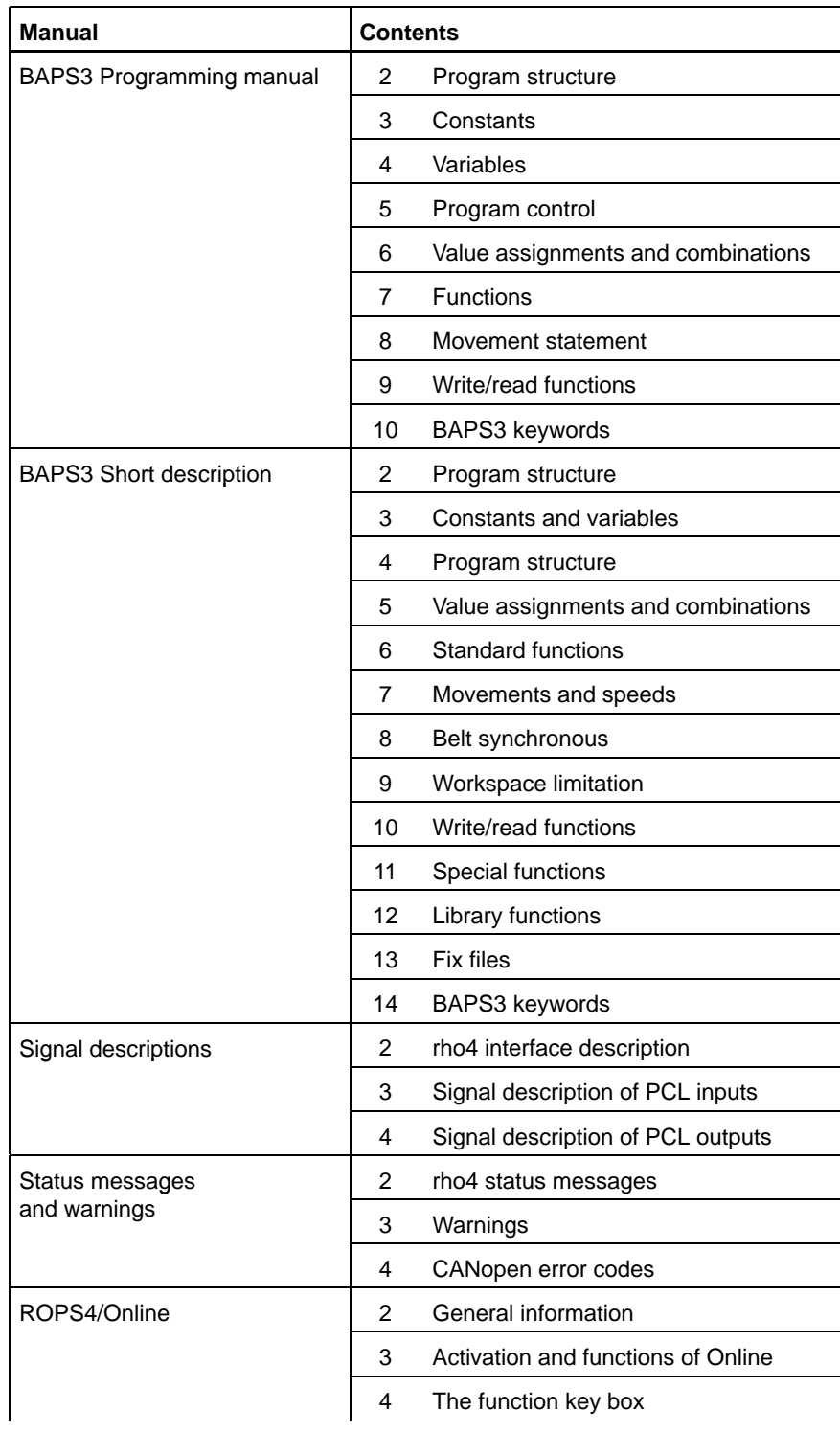

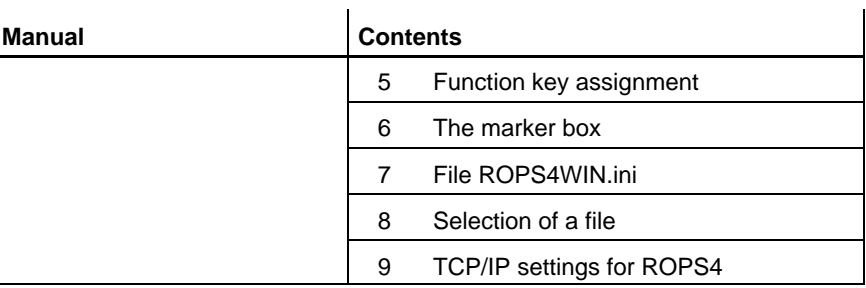

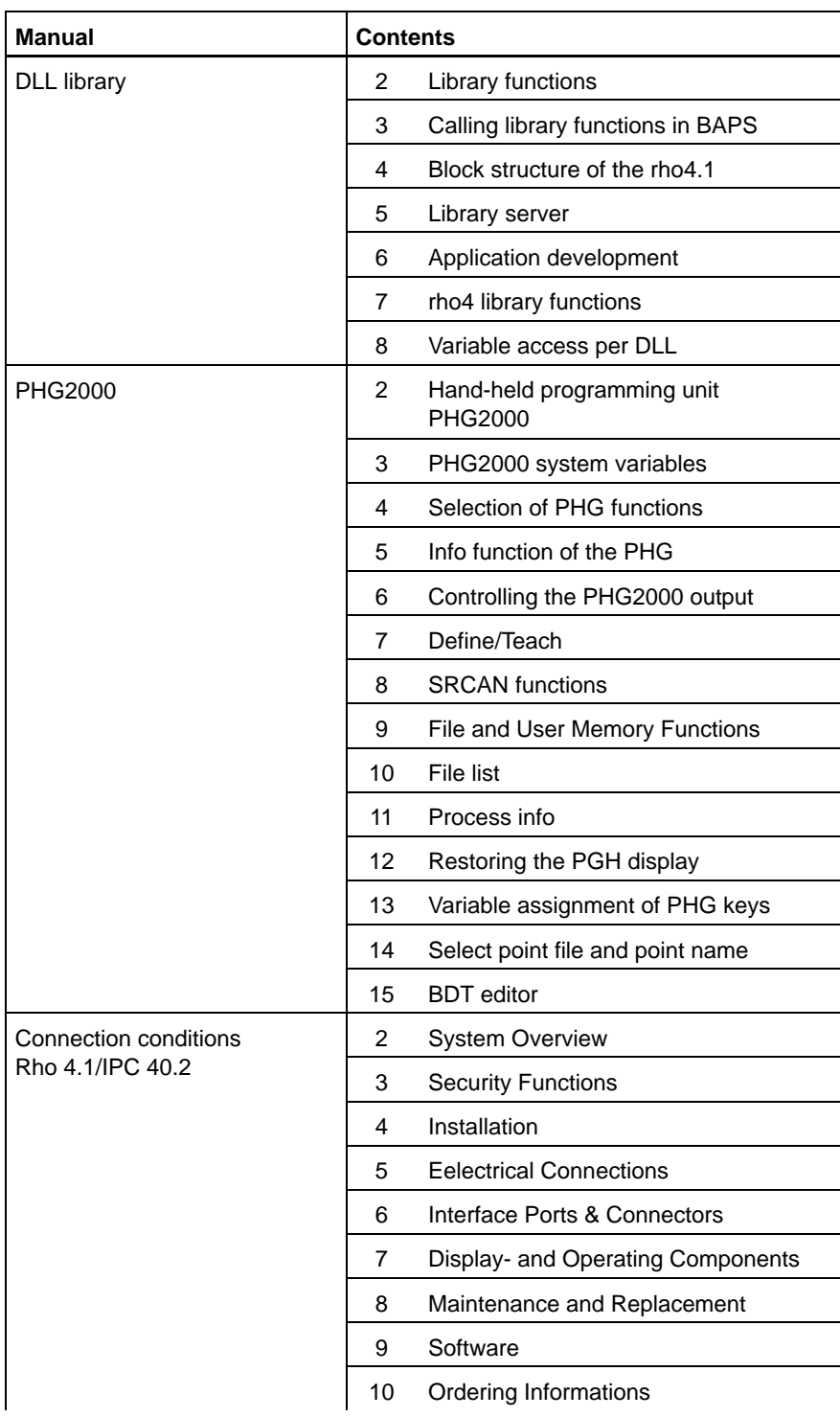

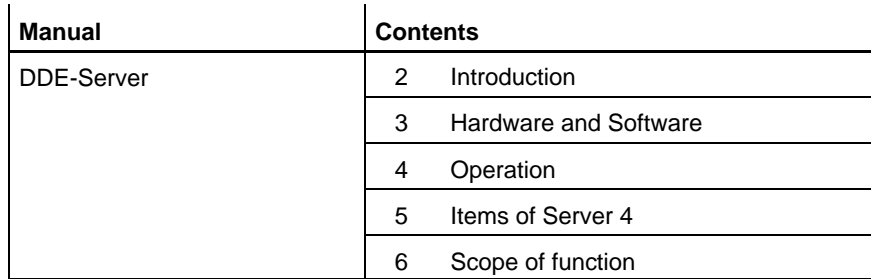

Notes:

**Contents** 

## **Contents**

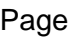

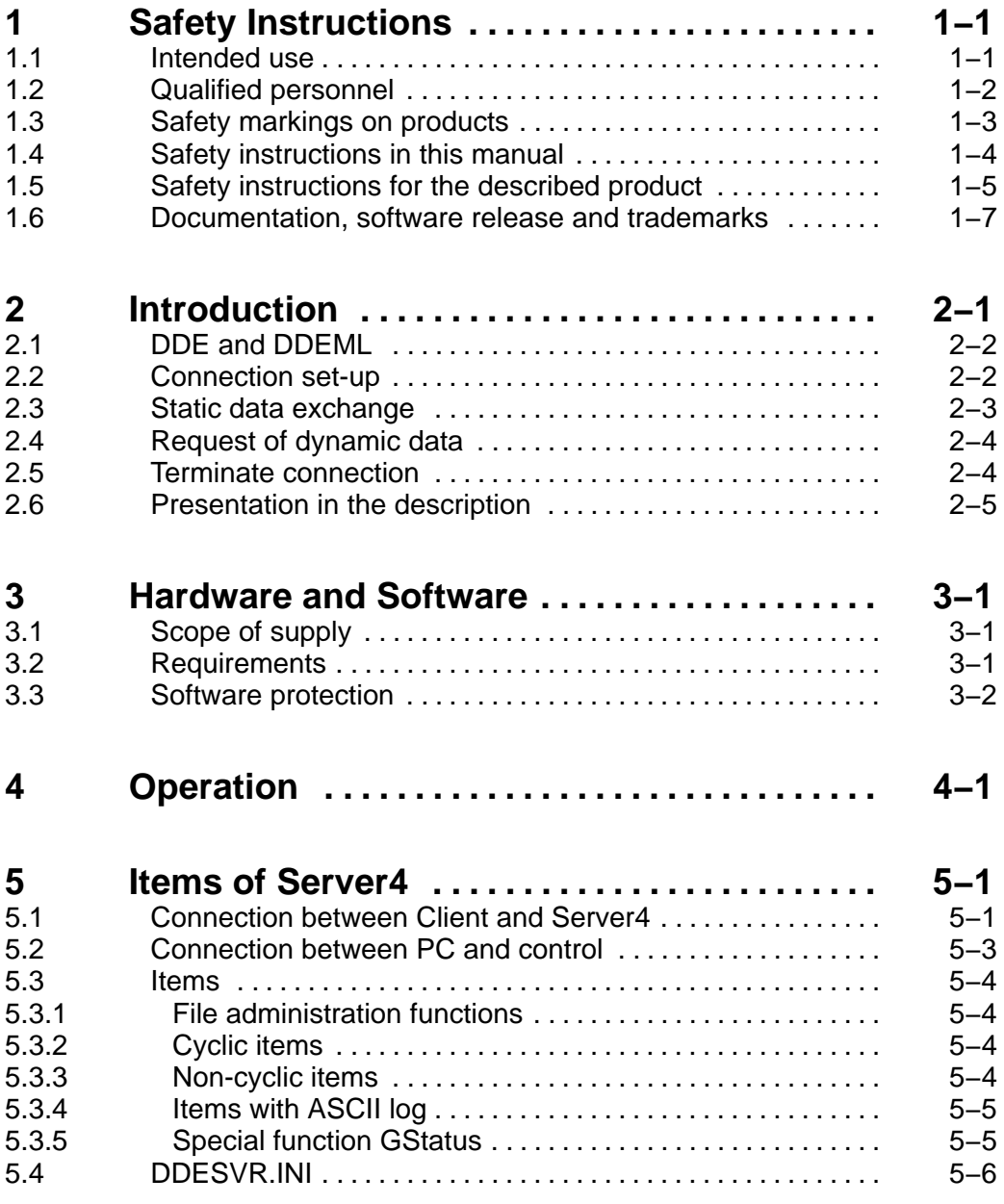

**Contents** 

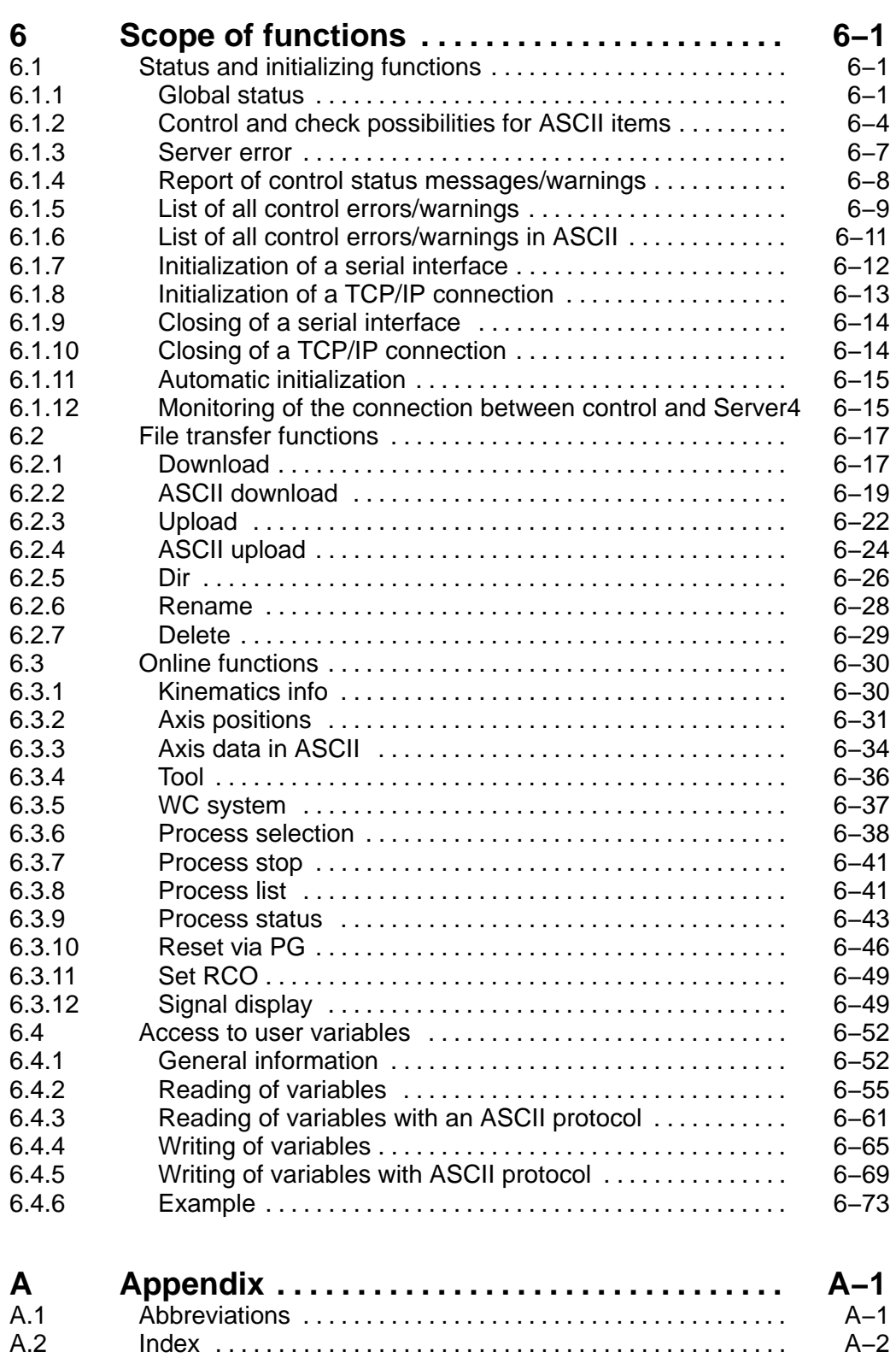

## <span id="page-10-0"></span>**1 Safety Instructions**

Please read this manual before you startup the rho4. Store this manual in a place to which all users have access at any time.

## **1.1 Intended use**

This instruction manual presents a comprehensive set of instructions and information required for the standard operation of the described products. The described products are used for the purpose of operating with a robot control rho4.

The products described

- $\bullet$  have been developed, manufactured, tested and documented in compliance with the safety standards. These products normally pose no danger to persons or property if they are used in accordance with the handling stipulations and safety notes prescribed for their configuration, mounting, and proper operation.
- comply with the requirements of
	- $\bullet$  the EMC Directives (89/336/EEC, 93/68/EEC and 93/44/EEC)
	- $\bullet$  the Low-Voltage Directive (73/23/EEC)
	- the harmonized standards EN 50081-2 and EN 50082-2
- $\bullet$  are designed for operation in industrial environments, i.e.
	- no direct connection to public low-voltage power supply,
	- connection to the medium- or high-voltage system via a transformer.

The following applies for application within a personal residence, in business areas, on retail premises or in a small-industry setting:

- Installation in a control cabinet or housing with high shield attenuation.
- Cables that exit the screened area must be provided with filtering or screening measures.
- The user will be required to obtain a single operating license issued by the appropriate national authority or approval body. In Germany, this is the Federal Institute for Posts and Telecommunications, and/or its local branch offices.
- . **This is a Class A device. In a residential area, this device may cause radio interference. In such case, the user may be required to introduce suitable countermeasures, and to bear the cost of the same.**

The faultless, safe functioning of the product requires proper transport, storage, erection and installation as well as careful operation.

## <span id="page-11-0"></span>**1.2 Qualified personnel**

The requirements as to qualified personnel depend on the qualification profiles described by ZVEI (central association of the electrical industry) and VDMA (association of German machine and plant builders) in: **Weiterbildung in der Automatisierungstechnik edited by: ZVEI and VDMA MaschinenbauVerlag Postfach 71 08 64 D-60498 Frankfurt**.

The present manual is designed for RC technicans. They need special knowledge on handling and programming robots.

Interventions in the hardware and software of our products, unless described otherwise in this manual, are reserved to specialized Rexroth personnel.

Tampering with the hardware or software, ignoring warning signs attached to the components, or non-compliance with the warning notes given in this manual may result in serious bodily injury or damage to property.

Only electrotechnicians as recognized under IEV 826-09-01 (modified) who are familiar with the contents of this manual may install and service the products described.

Such personnel are

- those who, being well trained and experienced in their field and familiar with the relevant norms, are able to analyze the jobs being carried out and recognize any hazards which may have arisen.
- those who have acquired the same amount of expert knowledge through years of experience that would normally be acquired through formal technical training.

With regard to the foregoing, please note our comprehensive range of training courses. Please visit our website at

http://www.boschrexroth.com

for the latest information concerning training courses, teachware and training systems. Personal information is available from our Didactic Center Erbach,

Telephone: (+49) (0) 60 62 78-600.

## <span id="page-12-0"></span>**1.3 Safety markings on products**

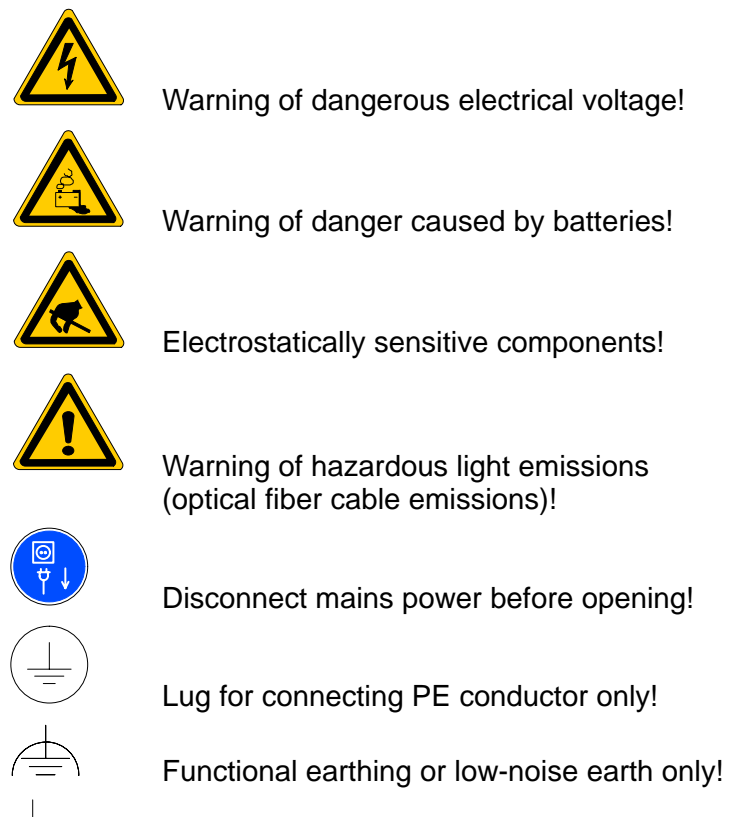

Connection of shield conductor only

## <span id="page-13-0"></span>**1.4 Safety instructions in this manual**

This symbol is used to warn of a **dangerous electrical voltage.** The failure to observe the instructions in this manual in whole or in part may result in **personal injury**.

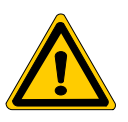

#### **DANGER**

This symbol is used wherever insufficient or lacking compliance with instructions may result in **personal injury**.

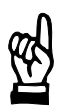

#### **CAUTION**

This symbol is used wherever insufficient or lacking compliance with instructions may result in **damage to equipment or data files**.

- This symbol is used to draw the user's attention to special circumstances.
- $\star$  This symbol is used if user activities are required.

## <span id="page-14-0"></span>**1.5 Safety instructions for the described product**

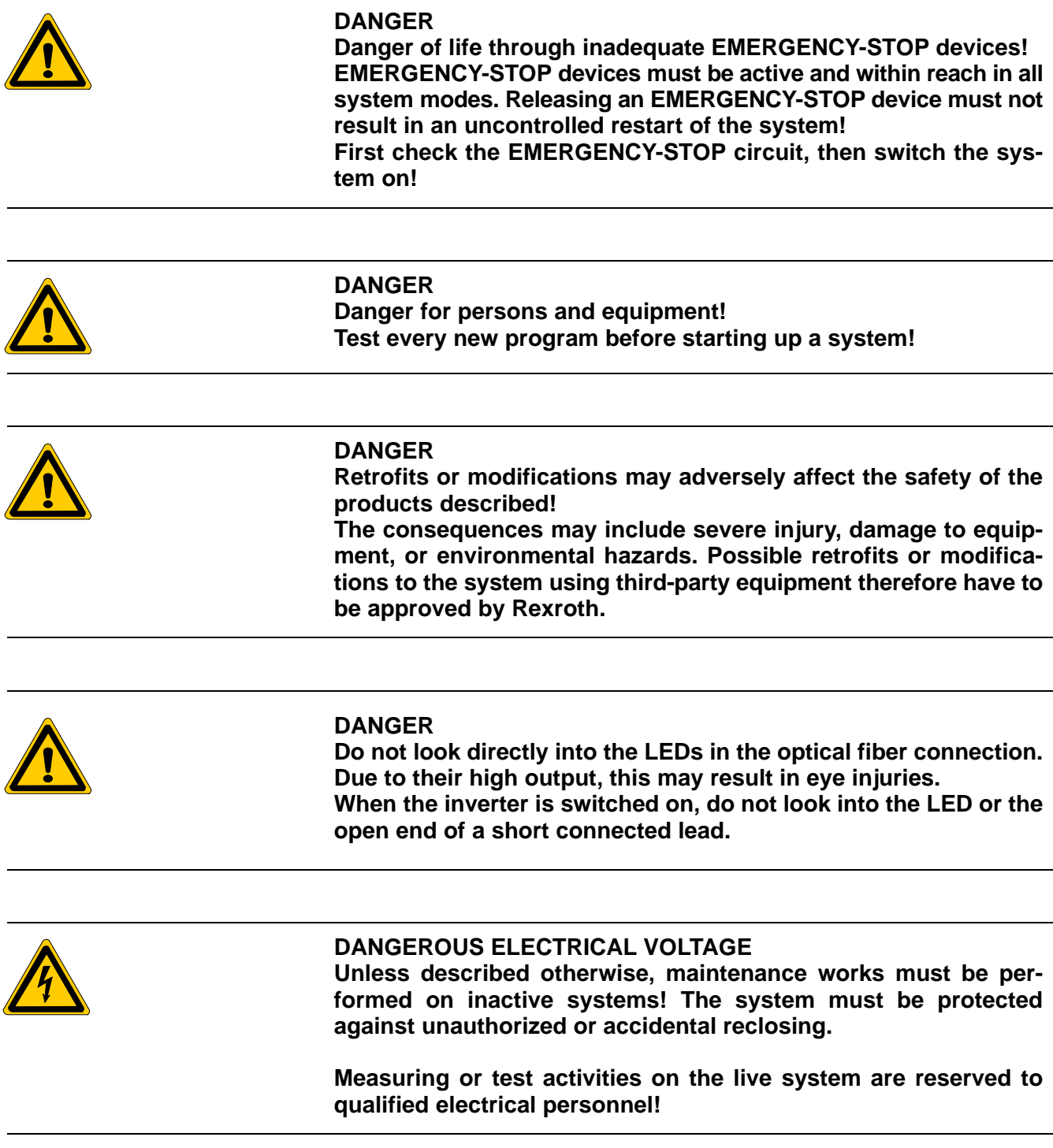

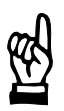

#### **CAUTION**

**Danger to the module! Do not insert or remove the module while the controller is switched ON! This may destroy the module. Prior to inserting or removing the module, switch OFF or remove the power supply module of the controller, external power supply and signal voltage!**

#### **CAUTION use only spare parts approved by Rexroth!**

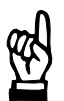

#### **CAUTION Danger to the module! All ESD protection measures must be observed when using the module! Prevent electrostatic discharges!**

The following protective measures must be observed for modules and components sensitive to electrostatic discharge (ESD)!

- Personnel responsible for storage, transport, and handling must have training in ESD protection.
- ESD-sensitive components must be stored and transported in the prescribed protective packaging.
- ESD-sensitive components may only be handled at special ESDworkplaces.
- Personnel, working surfaces, as well as all equipment and tools which may come into contact with ESD-sensitive components must have the same potential (e.g. by grounding).
- Wear an approved grounding bracelet. The grounding bracelet must be connected with the working surface through a cable with an integrated 1 M*W* resistor.
- ESD-sensitive components may by no means come into contact with chargeable objects, including most plastic materials.
- When ESD-sensitive components are installed in or removed from equipment, the equipment must be de-energized.

## <span id="page-16-0"></span>**1.6 Documentation, software release and trademarks**

#### **Documentation**

The present manual provides information on the use of the programming of the rho4 with the program DDE server 4.

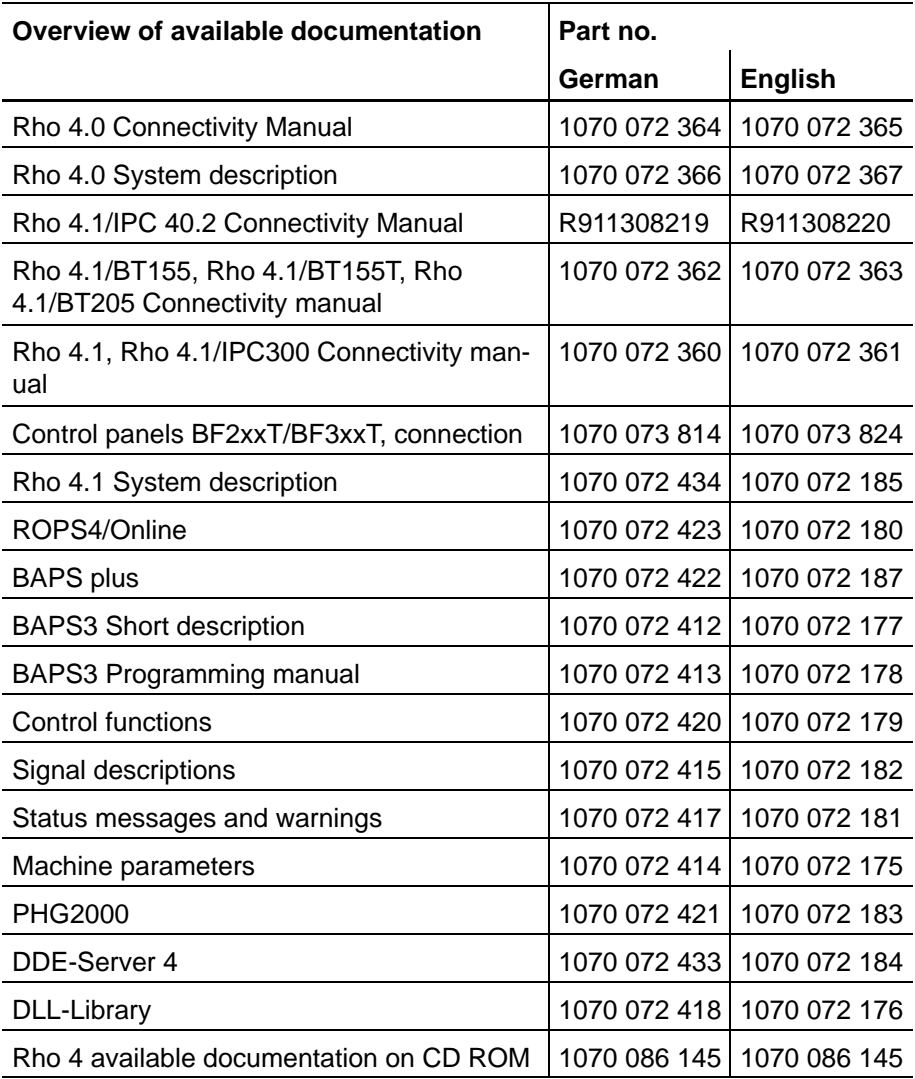

#### **IF** In this manual the floppy disk drive always uses drive letter A:, and **the hard disk drive always uses drive letter C:.**

Special keys or key combinations are shown enclosed in pointed brackets:

- Named keys: e.g., <Enter>, <PgUp>, <Del>
- Key combinations (pressed simultaneously): e.g., <Ctrl> + <PgUp>

#### **Release**

#### **This manual refers to the following versions: Hardware version: rho4<br>Software release: ROPS4 Software release:**

#### **Trademarks**

All trademarks of software installed on Rexroth products upon delivery are the property of the respective manufacturer.

Upon delivery, all installed software is copyright-protected. The software may only be reproduced with the approval of Rexroth or in accordance with the license agreement of the respective manufacturer.

MS-DOS<sup>®</sup> and Windows<sup>™</sup> are registered trademarks of Microsoft Corporation.

PROFIBUS<sup>®</sup> is a registered trademark of the PROFIBUS Nutzerorganisation e.V. (user organization).

MOBY<sup>®</sup> is a registered trademark of Siemens AG.

AS-I<sup>®</sup> is a registered trademark of AS-International Association.

SERCOS interface<sup>™</sup> is a registered trademark of Interessengemeinschaft SERCOS interface e.V. (Joint VDW/ZVEI Working Committee).

INTERBUS-S<sup>®</sup> is a registered trade mark of Phoenix Contact.

DeviceNet<sup>®</sup> is a registered trade mark (TM) of ODVA (Open DeviceNet Vendor Association, Inc.).

## <span id="page-18-0"></span>**2 Introduction**

The software package ROPS4 offers a variety of functions to communicate with the control rho4. It contains file transfer functions, process and status functions, in the following also called Online functions. These items are contained in a program package, equipped with a comfortable operating surface, and they run under Windows.

In order to offer to the user the possibility of integrating the Online functions into his own surface or to operate the rho4.1 under Windows 'remote control', i.e. without operation from the PC, a function library with a standardized interface is necessary.

For MS-Windows, the inter-process-communication DDE is available for this purpose. It is supported by the operating systems Windows NT (>=3.5 build 807) and Windows95.

The description on hand is based on the current software version of the DDE-Server4.

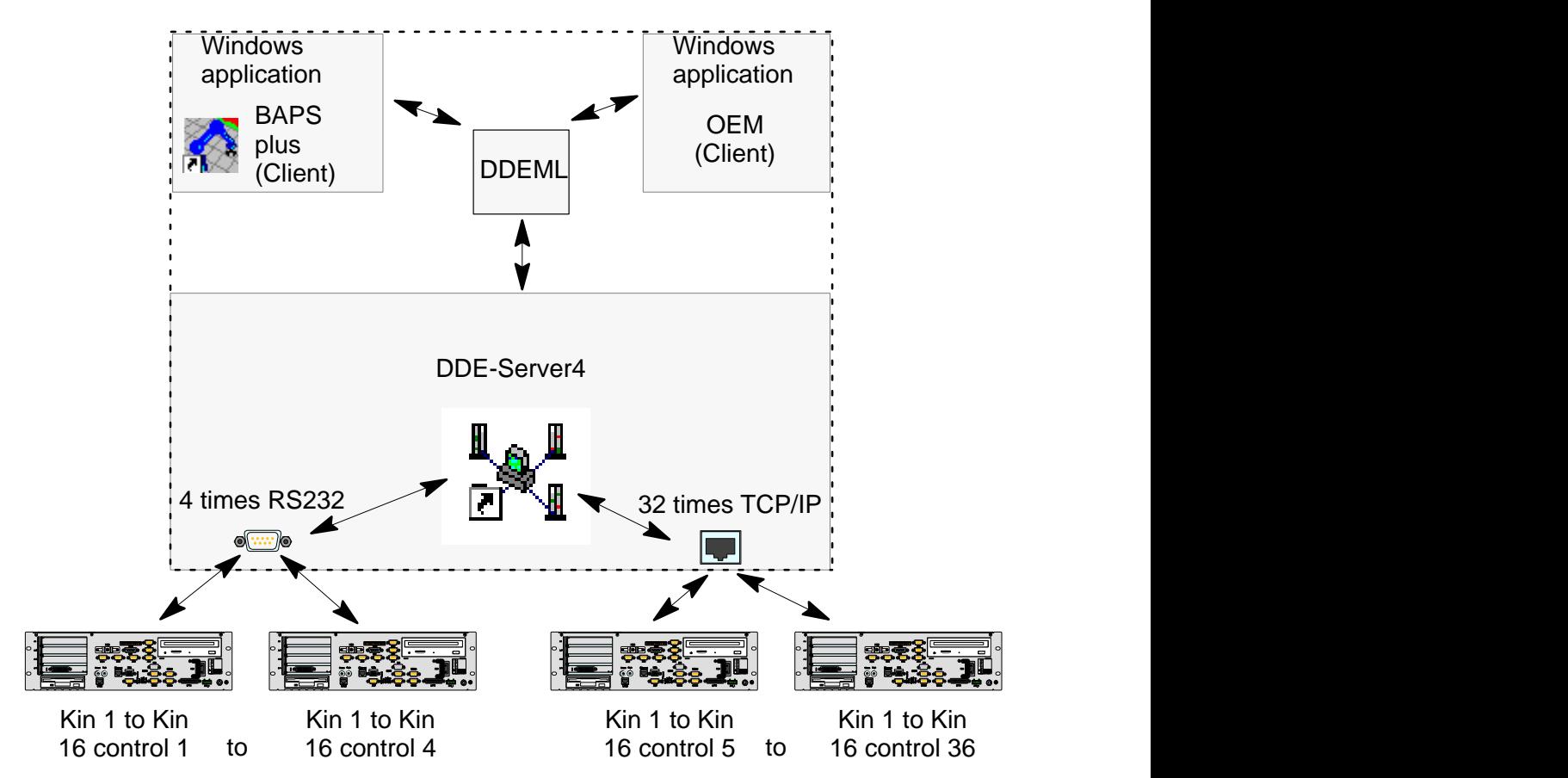

## <span id="page-19-0"></span>**2.1 DDE and DDEML**

Dynamic Data Exchange (DDE) is a form of inter-process communication of Windows using 'Shared Memory' to exchange data between Windows applications. For the data exchange of two Windows applications one must serve as Client (e.g. the surface) and another as Server (Online-DDE-Server4).

In this context, an application is called Server when it offers items (in the following also called items) to other applications. The application using the items of a Server is called Client.

For this communication the Online-DDE-Server4 offers several items the Client can use. These items provide the connection set-up, data exchange, monitoring, execution etc. Concerning the data exchange, it is possible to distinguish between a single transfer (e.g. process start) and dynamic data exchange (e.g. axis display). All functions for the process communication between Client and Server are located in the DDEML Library (Dynamic Data Exchange Management Library). Generally, Client and Server can only communicate via these functions.

A DDE-Server can support several formats for the data exchange. Standard and minimum at the same time is the clipboard format CF\_TEXT. The Online-DDE-Server4 is based on the functions of the DDEML and the format CF\_TEXT is the only format it supports.

In the following, the actions between Client and Server are explained in principle. All functions for the message exchange and the message types themselves (e.g. XTYP\_CONNECT) are defined in the DDEML.

## **2.2 Connection set-up**

Before a Client can request data from a Server, a connection with the latter must be established first.

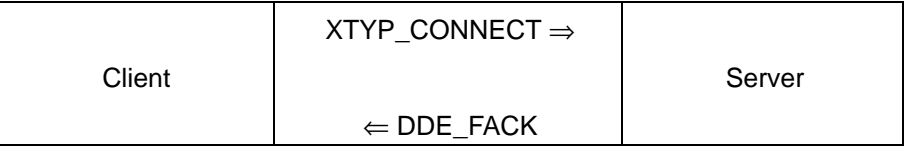

The Client sends the message XTYP\_CONNECT (via DDEML) to the Server. The Server initializes the connection and answers with DDE FACK, if this has been carried out without error.

### <span id="page-20-0"></span>**2.3 Static data exchange**

The single data exchange between Client and Server is also called 'cold link'.

There are two possibilities for exchanging static data:

#### **First possibility**

The Client sends data to the Server (e.g. interface parameters)

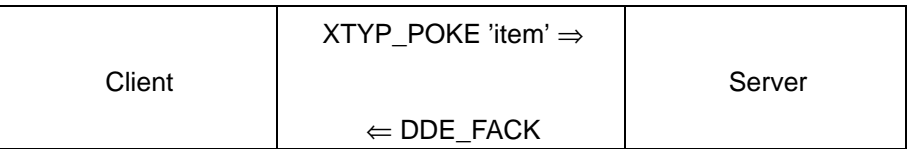

The Client sends the message XTYP\_POKE (via DDEML) to the Server with an identification ('item') and the corresponding data. Through the 'items' the Server recognizes which kind of data are sent. With the message DDE\_FACK the Server acknowledges the data receipt.

#### **Second possibility**

The Client orders from the Server once only specific data (e.g. kinematics information)

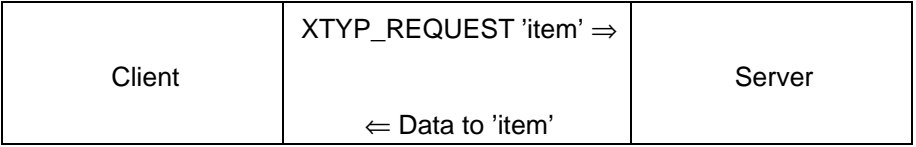

The Client sends the message XTYP\_REQUEST (via DDEML) to the Server with an identification ('item'). With the help of the 'item' sent together with the message, the Server recognizes which data are to be sent to the Client.

## <span id="page-21-0"></span>**2.4 Request of dynamic data**

For data changing continuously, the Client can set up a dynamic connection (hot link). Afterwards the Server is sending its data cyclically in certain time intervals. This takes place until the Client cancels the dynamic connection. In order to prevent that the system is stressed unnecessarily, certain data are only sent when their contents have changed. An example for this kind of transfer is the request of the axes positions in ASCII.

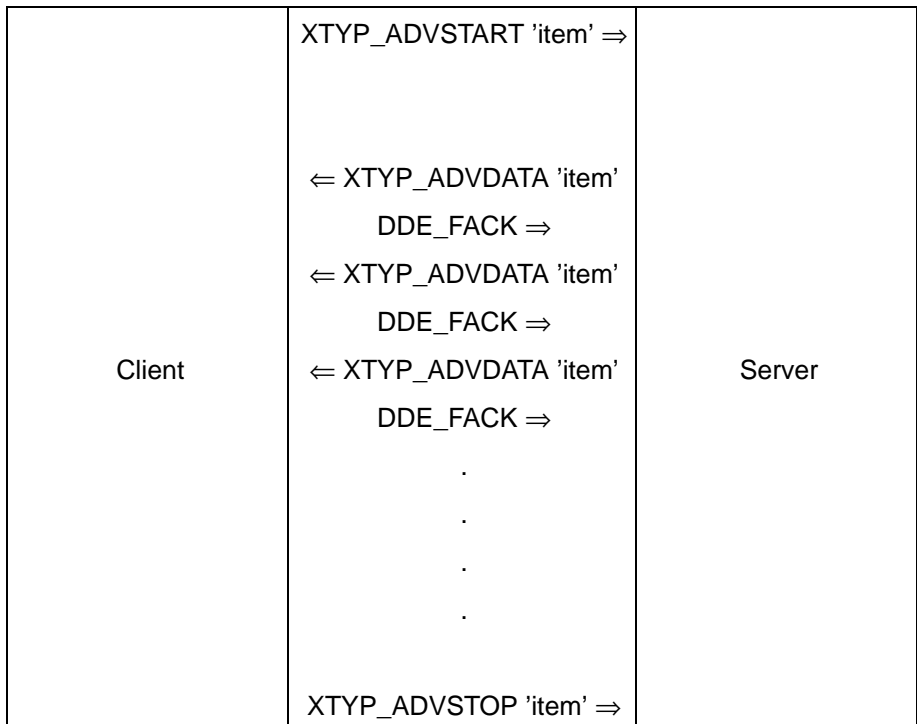

The Client sends the message XTYP\_ADVSTART (via DDEML) to the Server with an identification ('item') and so starts the dynamic data exchange. With the help of the 'item' sent together with the message, the Server recognizes which dynamic data are to be sent to the Client. The data are sent from the Server to the Client with the message XTYP\_ADVDATA. The Client must acknowledge reception with DDE\_FACK.

With the message XTYP\_ADVSTOP, the dynamic data exchange is completed.

## **2.5 Terminate connection**

When a Client does not need any more data from the Server, the connection must be terminated. Only then, the interface occupied by a Connect is enabled again.

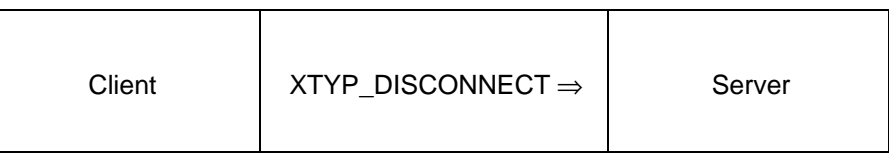

The Client sends the message XTYP\_DISCONNECT (via DDEML) to the Server. The Server terminates the connection and enables the interface.

## <span id="page-22-0"></span>**2.6 Presentation in the description**

In the following chapters of the description, the data traffic between Client and Server4 is presented in tables.

Example of a DDE table

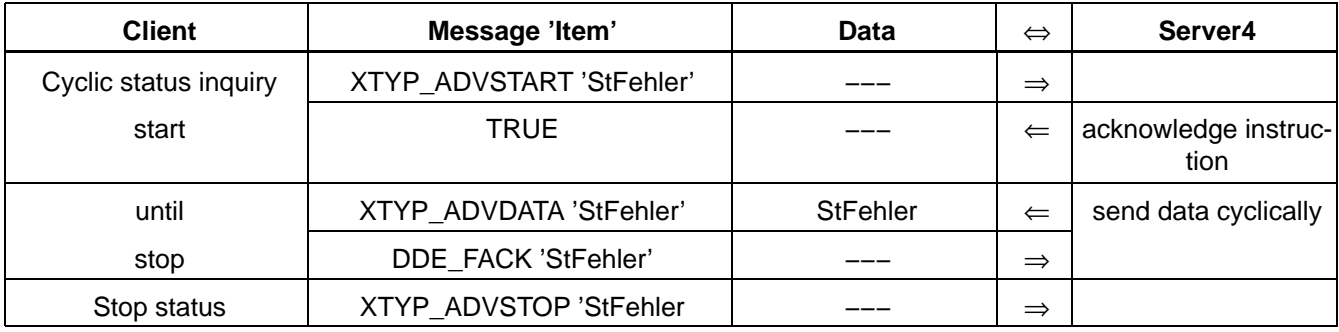

#### **Explaining the table**

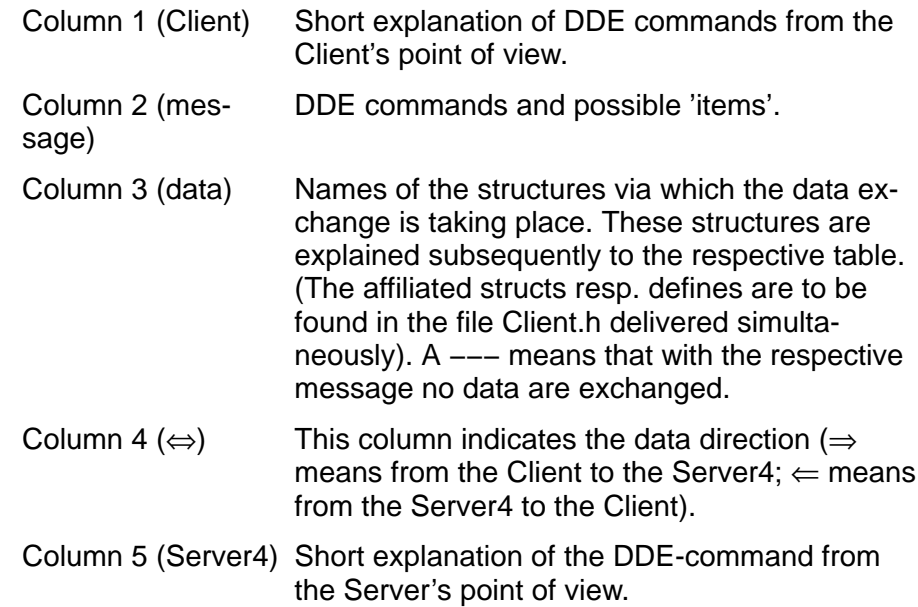

Notes:

<span id="page-24-0"></span>Hardware and Software

## **3 Hardware and Software**

## **3.1 Scope of supply**

The list of the files contained in the scope of delivery of the DDE server can be found in the file FILELIST.TXT in the installation directory.

The directory \BOSCH\DDESVR\EXAMPLES contains example programs for clients under EXCEL, ACCES, WINWORD and C dealing with the access to user variables. Notes and special information are to be found in the corresponding directories of the README.WRI file. In the DDESVR.INI-files, also included there, the initializations required for the respective client have already been carried out and can be adopted from there.

The Online-DDE-Server4 is available in a German and in an English version. The desired language is determined by an entry into the file DDESVR.INI (Group 'SERVERINIT' entry 'language').

### **3.2 Requirements**

The following conditions must be fulfilled:

- IBM-AT-compatible PCs (at least 486)
- $\bullet$  4 MBvte RAM
- $\bullet$  Hard disk
- $\bullet$  CD-ROM drive
- at least one serial port (16 byte FIFO recommended) or a network card for TCP/IP connections
- Windows95 or WindowsNT (from version 3.5 on)

The person developing a Client should have profound knowledge about the programming of Windows applications and the DDE-interface. Appropriate tools (InTouch, Visual Basic, Visual C etc.) facilitate the development of a Client. The compiler must be set to ALIGNMENT=4. The Timeout time required by different DDE functions must be set to five seconds.

Helpful literature on the subject of Windows programming and DDE is about others the book Programming under Windows by Charles Petzold from the Microsoft specialist library.

<span id="page-25-0"></span>Hardware and Software

In the control, file names with a maximum length of eight characters for the name and three characters for the extension are permitted. The Online-DDE-Server4 automatically abbreviates file names with more than eight characters before loading into the control as it is usual under Windows95. To exclude problems, it is therefore recommended to restrict the name of files to be handled by Server4 to eight characters.

### **3.3 Software protection**

The DDE-Server4 is protected by a software dongle. After installation the DDE-Server4 must be enabled by entering a computer key (a number predefined by Bosch). The process of licence application and allocation is described in the file Liesmich.wri. An application form for the enable key can be found in the Fax.wri.file.

## <span id="page-26-0"></span>**4 Operation**

The Online-DDE-Server4 is designed as an independent Windows application. The Server4 has no active surface, but is lying as icon in the background.

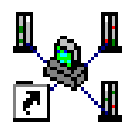

For operating, a menu can be opened (double click on the icon) with which the Server4 can be configured and observed.

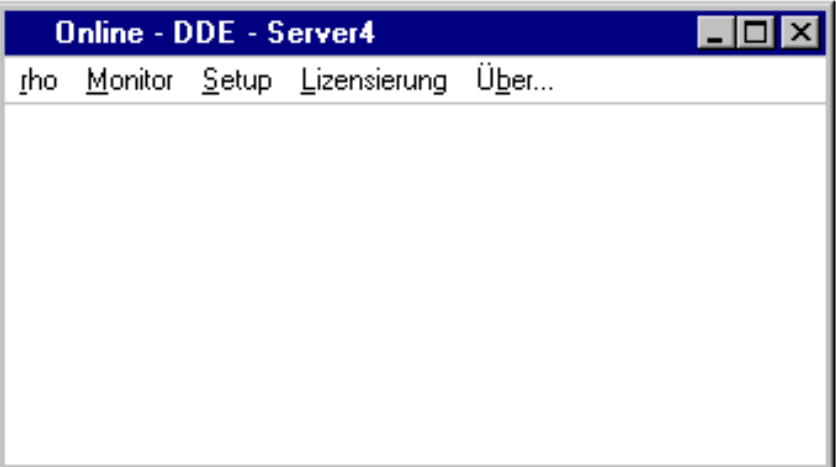

The menu includes the following functions:

**rho**

Display of the control versions and the set interface parameters. This function serves for testing the communication between Server and contol. If errors should occur they are displayed on the monitor. Before the first call, the interface parameters must be set (see Setup).

After selection of the menu point, the following dialog appears:

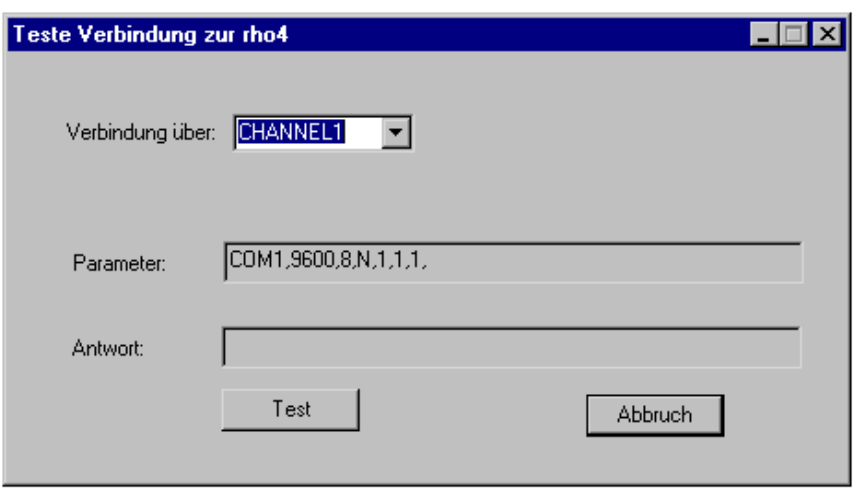

When the connection between control and Server has been correctly set up, the version of the control software in the control is displayed in the response field Antwort.

#### **Monitor**

The monitor serves for visualizing the internal server statuses. It displays simultaneously a number of information texts for four freely selectable logical channels (see explanation). The monitor dialog for a channel looks as follows

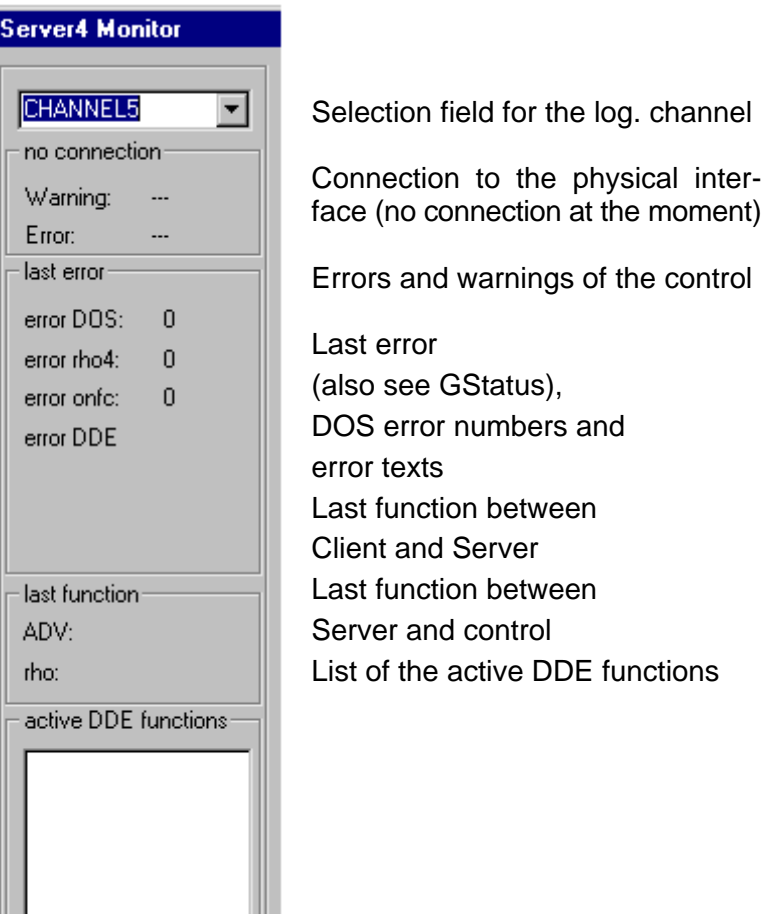

**Setup**

Setting of the communication parameter and the refresh rate. The interface data, adjusted here, are relevant for the test of the conntection to the control, but they are also entered into the file DDESVR.INI and serve as interface parameter for Autoinit, also see sectio[n 5.2.](#page-32-0) The refresh rate is the pulse for all cyclic services of Server4 (in ms). This value is dependent on the hardware. A short refresh rate leads to a high system stress. The standard value is at 50 ms. The data of the menu point Setup are saved in the ini-file.

#### **Licensing**

After the installation of Server4 licensing is necessary. The licensing determines the user as the registered user who has correctly acquired the Online-DDE-Server4 and he is now authorized to work with it. A detailed description of the installation and licensing process can be found in the file Liesmich.wri.

**Info**

Display of the Server4 version.

## <span id="page-30-0"></span>**5 Items of Server4**

## **5.1 Connection between Client and Server4**

The DDE-Server4 supports 36 interfaces (Com1 to Com4 and 32 TCP/ IP connections) and 36 logical channels (Channel 1 to Channel 36) also called Topics. The logical channels Channel 1 to Channel 4 are determined for the connection to serial interfaces while the channels 5 to 36 are designed for TCP/IP connections.

A connection between Client and Server4 is established with a DDE-Connect. Parameter for this Connect are the name of the Server (SER-VER4) and the channel or topic name. The connection of the physical interface and the logical channel is established by a DDE-Connect. Only one channel can be asssigned per interface and vice-versa.

Server4 can hold simultaneously 36 connections to 36 Clients. A Client that must have connections to several controls, must, however, carry out several DDE-Connects.

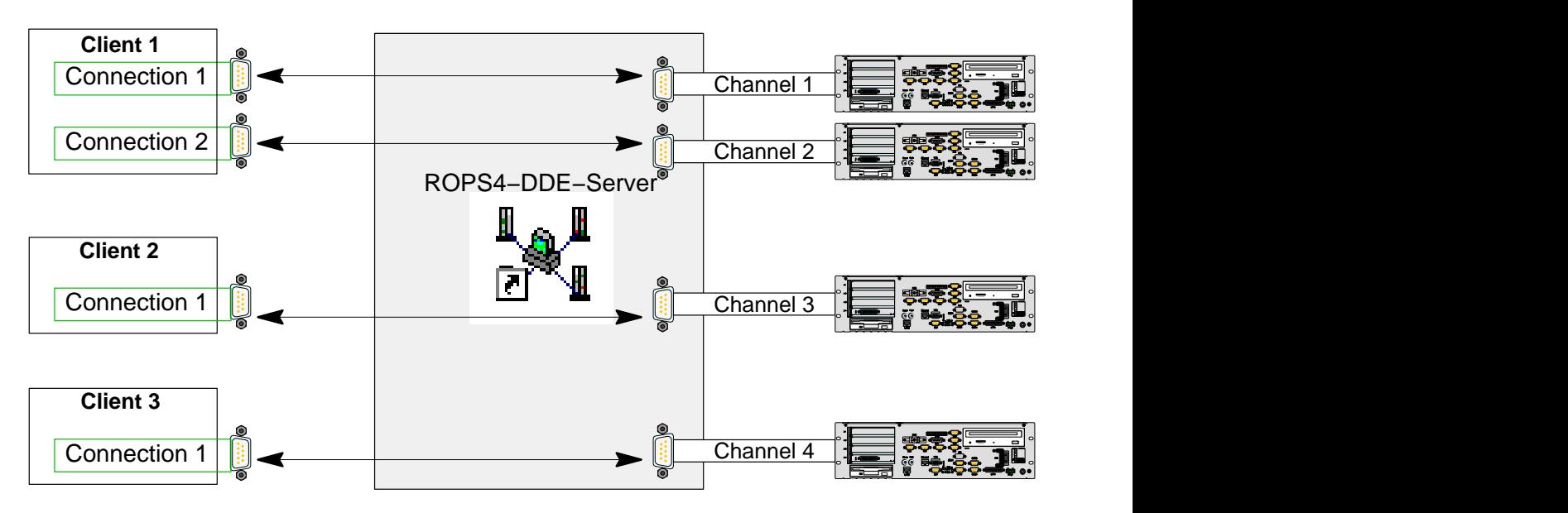

In this example, three Clients are connected via four logical channels with four controls. The connection of Server4 and control can be set up via a serial interface or via TCP/IP.

After the DDE-Connect Server4 only supplies five items per channel, see sectio[n 5.3.](#page-33-0)

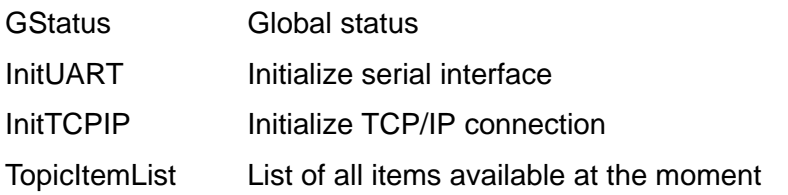

After initialization of the interface, see sectio[n 5.2,](#page-32-0) all items for the selected channel are enabled.

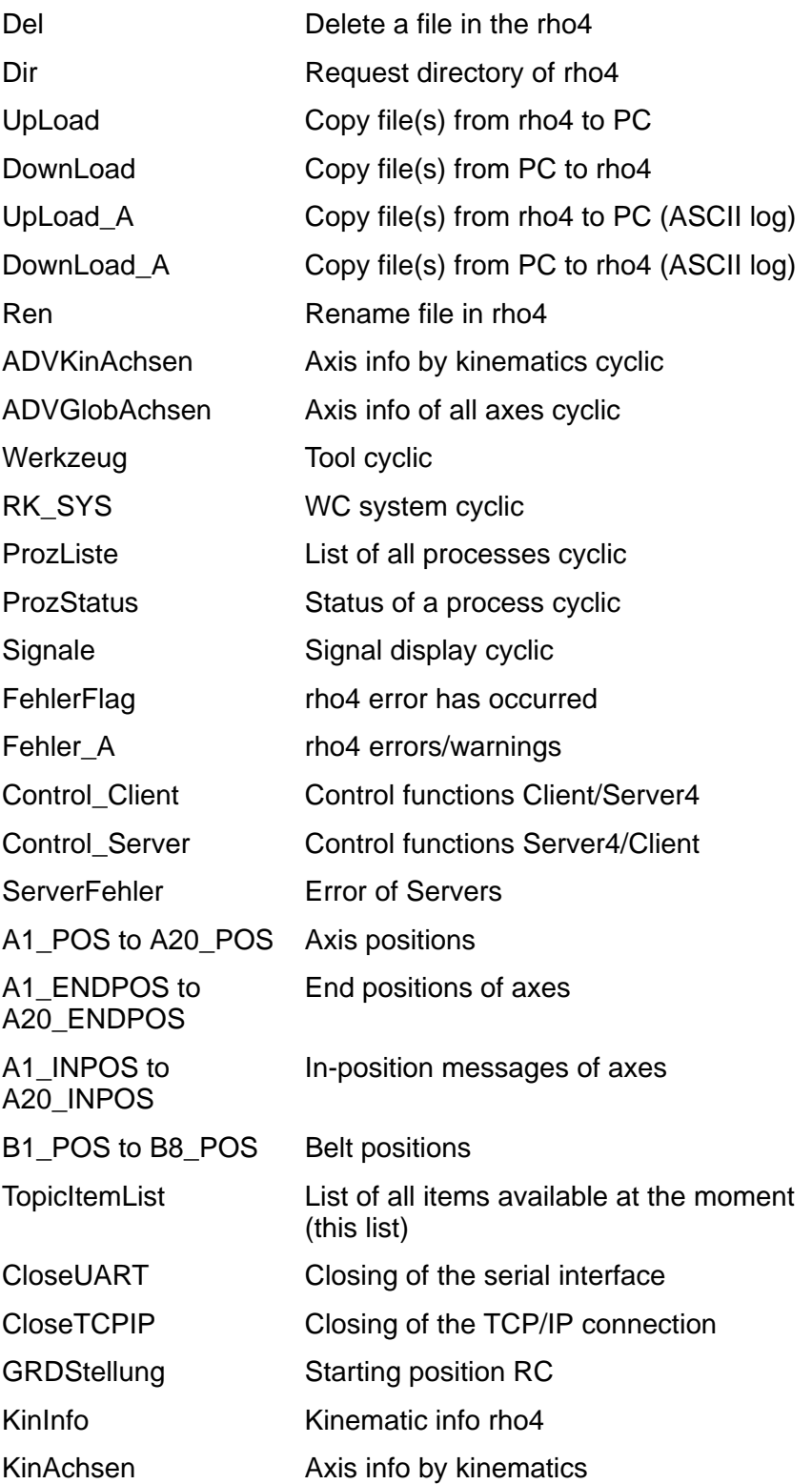

<span id="page-32-0"></span>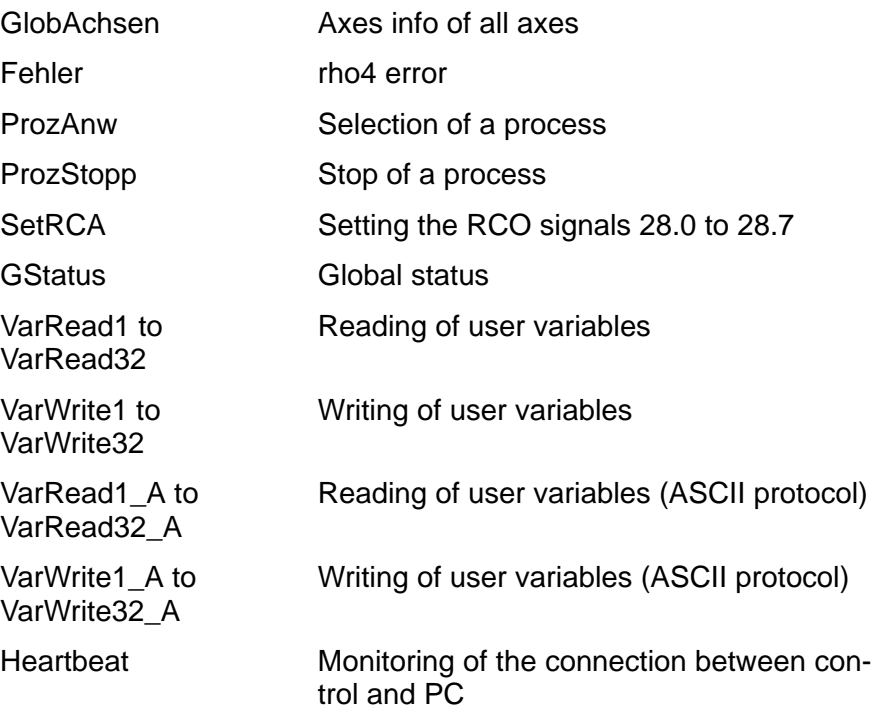

## **5.2 Connection between PC and control**

In order to be able to carry out a data exchange between control and Server4, the interface, by which the PC is connected with the control, must be initialized.

The initialization can be effected in two ways:

- by calling the items of the Server 'InitUART' resp. 'InitTCPIP' and the corresponding parameters, or
- by setting the entry Autoinit=1 in the file DDESVR.INI (also see sectio[n 5.4 D](#page-35-0)DESVR.INI and poin[t 6.1.11.](#page-54-0) With this kind of initialization, the parameters from the ini-file are used.

The items of the Server are only available after a correct initialization.

**The complete data traffic with the Server is troubled by accidental interruptions of the connection between contol and PC, e.g. by disconnecting the plug connector or by the running up of the RC during data exchange. To facilitate the new communication establishment for the Server, the monitoring service Heartbeat should always be active, see poin[t 6.1.12.](#page-54-0)**

#### <span id="page-33-0"></span>**5.3 Items**

The items of Server4 are divided into four categories.

## **5.3.1 File administration functions**

'Del', 'Dir', 'UpLoad', 'DownLoad', 'UpLoad\_A', 'DownLoad\_A' and 'Ren'.

Only one of these seven items can be active (per channel). When initializing one of the functions, the six others are deleted from the 'TopicItem-List'. After having terminated the function, all others are added again. Already active cyclic items are stopped for the time of the file transfer function.

### **5.3.2 Cyclic items**

'ADVKinAchsen', 'ADVGlobAchsen', 'Werkzeug', 'RK\_SYS', 'ProzListe', 'ProzStatus', 'Signale', 'FehlerFlag', 'Fehler\_A', 'Control\_Client', 'Control\_Server', 'ServerFehler', 'A1\_POS' to 'A20\_POS', 'A1\_END-POS' to 'A20\_ENDPOS', 'A1\_INPOS' to 'A20\_INPOS' and 'B1\_POS' to 'B8\_POS', 'VarRead1' to 'VarRead32', 'VarWrite1' to 'VarWrite32', 'Var-Read1 A' to 'VarRead32\_A', 'VarWrite1\_A' to 'VarWrite32\_A' and 'HeartBeat'.

Server4 has an order list for each channel. The cyclic items are entered into this queue during initialization and started by a timer. At each tick of the timer an order from the queue is processed. The active functions are alternating with each other (Round Robin). The timer can be adjusted with the help of the menu point 'Setup', 'Cycle rate'.

### **5.3.3 Non-cyclic items**

'TopicItemList', 'CloseUART', 'CloseTCPIP', 'GRDStellung', 'KinInfo', 'KinAchsen', 'GlobAchsen', 'Fehler', 'ProzAnw', 'ProzStopp', 'SetRCA' 'FehlerFlag', 'Fehler\_A', 'Control\_Client', 'Control\_Server', 'ServerFehler', 'A1\_POS' to 'A20\_POS', 'A1\_ENDPOS' to 'A20\_ENDPOS', 'A1\_IN-POS' to 'A20 INPOS' and 'B1 POS' to 'B8 POS', 'VarRead1' to 'VarRead32', 'VarWrite1' to 'VarWrite32', 'VarRead1\_A' to 'Var-Read32\_A' and 'VarWrite1\_A' to 'VarWrite32\_A'.

These functions can be called at any time when Server4 is ready for processing a function, i.e. also parallel to cyclic items.

## <span id="page-34-0"></span>**5.3.4 Items with ASCII log**

'UpLoad\_A', 'DownLoad\_A', 'FehlerFlag', 'Fehler\_A', 'Control\_Client', 'Control\_Server', 'ServerFehler', 'A1\_POS' to 'A20\_POS', 'A1\_END-POS' to 'A20\_ENDPOS', 'A1\_INPOS' to 'A20\_INPOS', 'B1\_POS' to 'B8\_POS', 'VarRead1\_A' to 'VarRead32\_A', 'VarWrite1\_A' to 'Var-Write32\_A' and 'HeartBeat'.

These items communicate with the Client per ASCII string.

## **5.3.5 Special function GStatus**

Each error that occurs and also rho4 error/warning are entered into the GStatus of the corresponding channel. Then the internal error is neutralized (not the rho4 errors/warnings).

When function 'GStatus' is active, Server4 delivers the record, see point [6.1.1,](#page-40-0) to the Client. This item should always be active to be able to respond to the errors.

## <span id="page-35-0"></span>**5.4 DDESVR.INI**

The Online-DDE-Server4 has an ini-file with the following entries

[CHANNEL1]  $INIT=0$ COM=COM1 BAUD=9600 DATA=8 STOP=1 HANDSHAKE=1 TIMEOUT=2 ERRTIMEOUT=300 PARITY=N [CHANNEL5] TCPALIAS=rho4 TCPKANAL=6010 TCPTIMEOUT=10

[DEFEXTENSION] //EXT=\*.QLL,\*.IRD

[SERVERINIT] REFRESH=50 AUTOINIT=0 KOORDINATEN=1 LANGUAGE=DEUTSCH DISCONNECTMON=1

[ITEMLIMITS] ASCIIITEMS=1 BINAERITEMS=1 READITEMS=32 WRITEITEMS=32 ASCIIACHSEN=20

The values behind the individual parameters are to be regarded as examples. The entry in the group 'CHANNEL1', COM=COM1 determines the connection of the logical channel CHANNEL1 to the COM1 interface. If you want to establish a TCP/IP connection via CHANNEL1, 'COM=TCP/IP' must be entered.
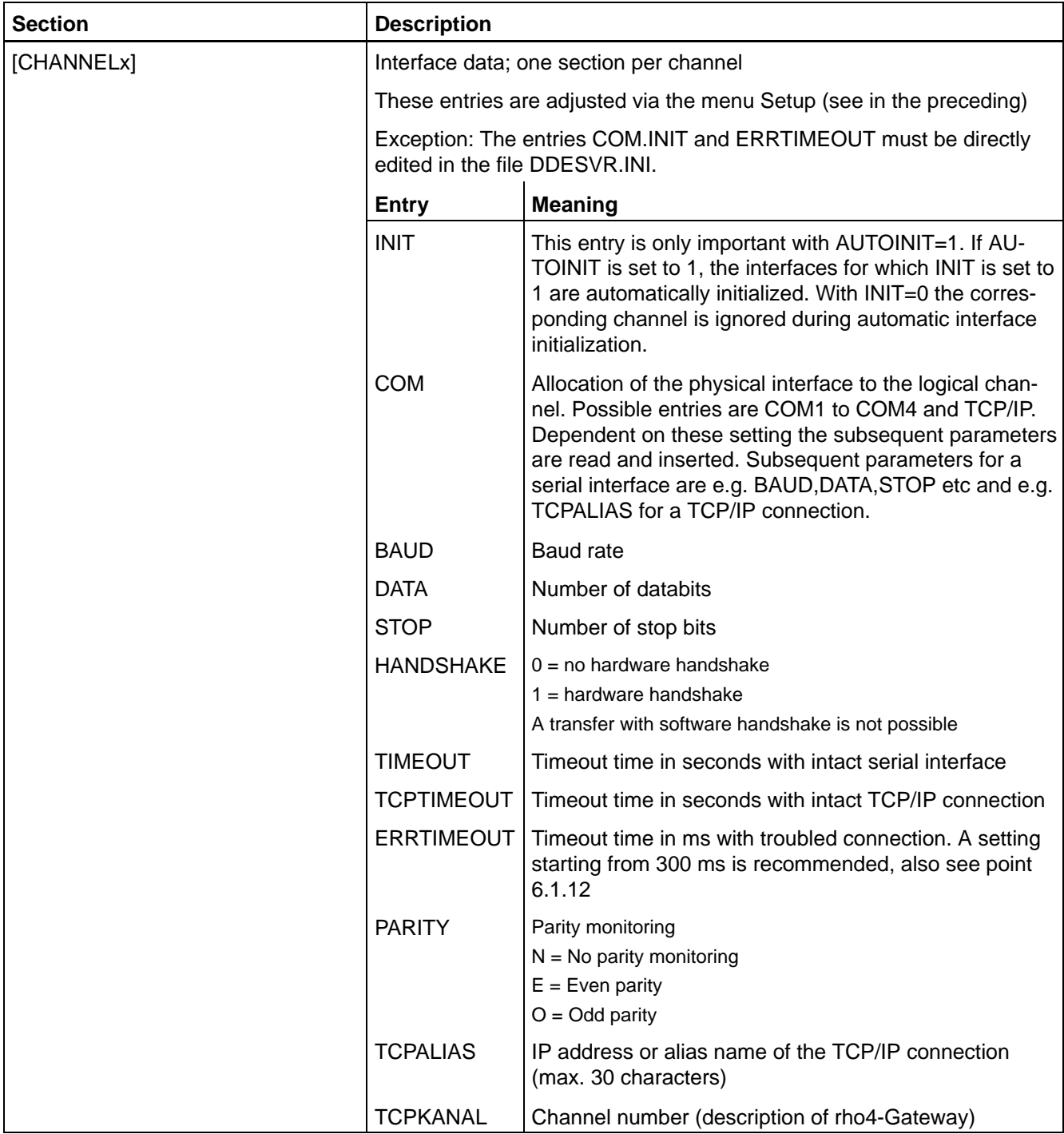

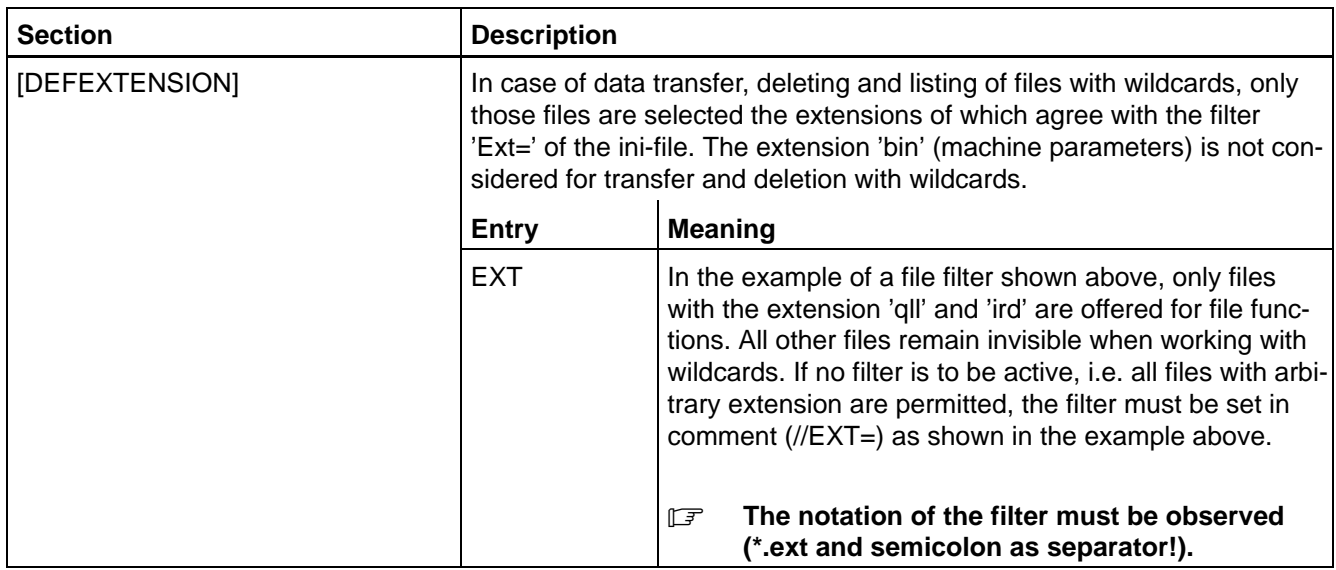

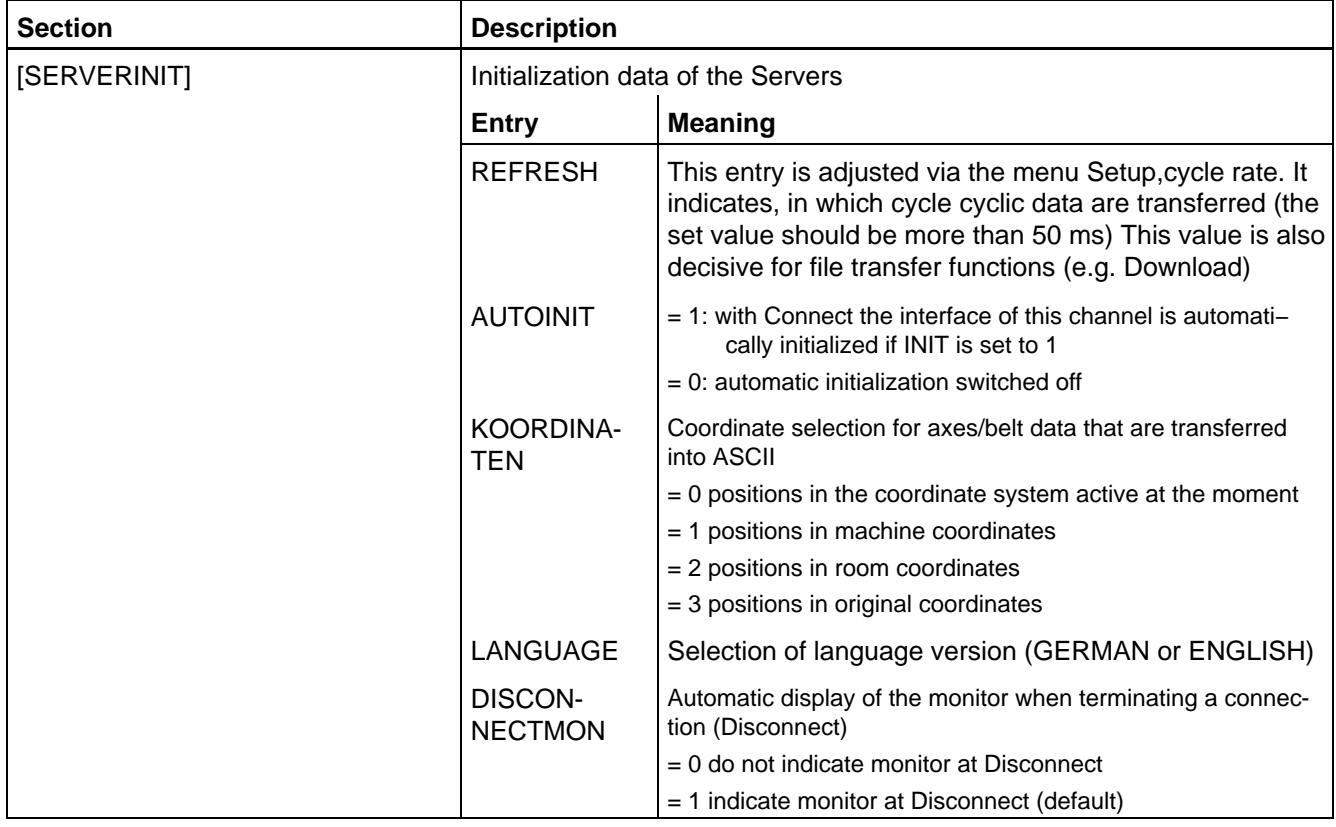

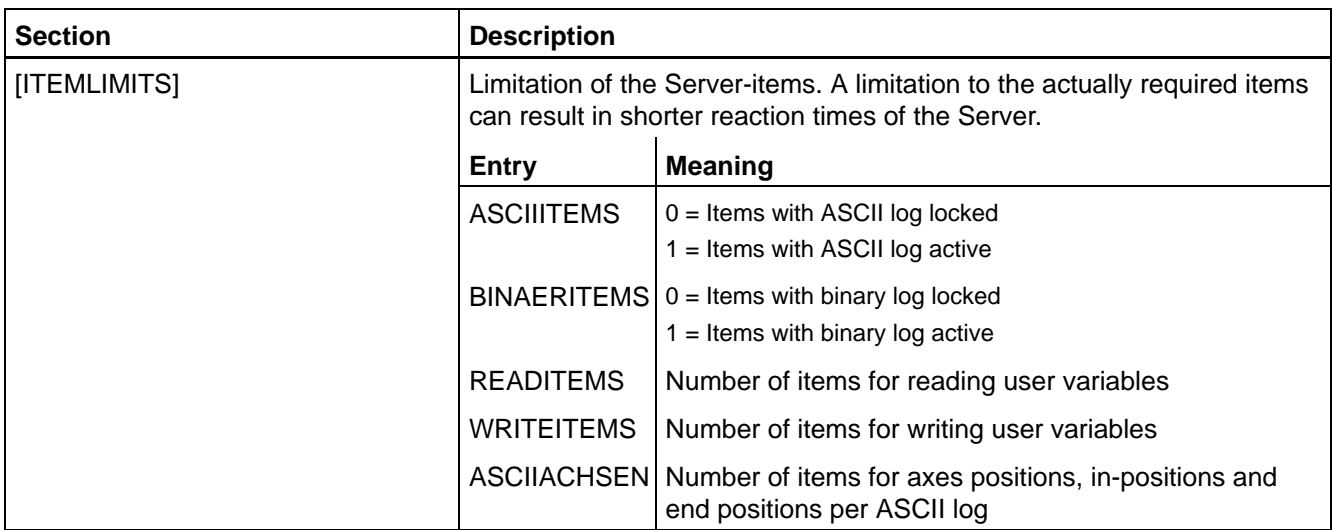

Notes:

# <span id="page-40-0"></span>**6 Scope of functions**

The Online-DDE-Server4 includes three function groups: Status, File transfer and Online functions.

# **6.1 Status and initializing functions**

With the following functions, Server4 and the connected controls can be monitored and the interfaces can be initialized.

# **6.1.1 Global status**

Function for monitoring Server4 and the connected control. The status can be requested once or cyclically. This status record is also included in each response record.

### **Request GStatus once**

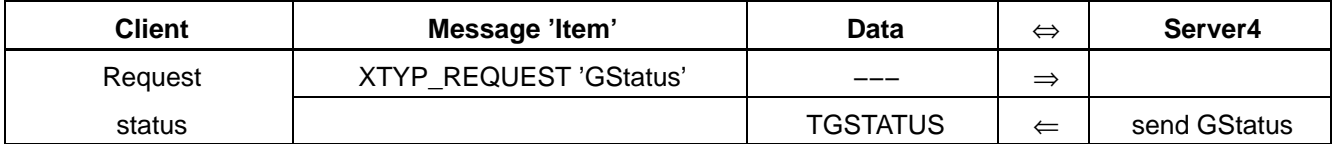

# **Request GStatus cyclically**

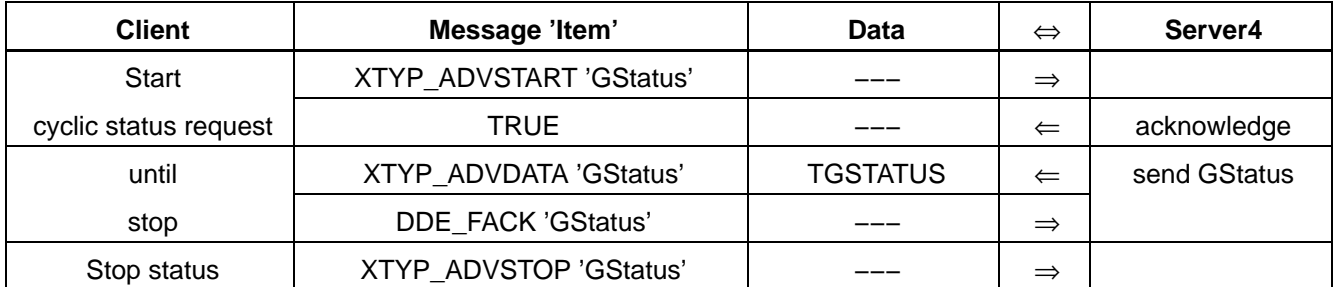

# **Call parameters**

none

## **Return parameters**

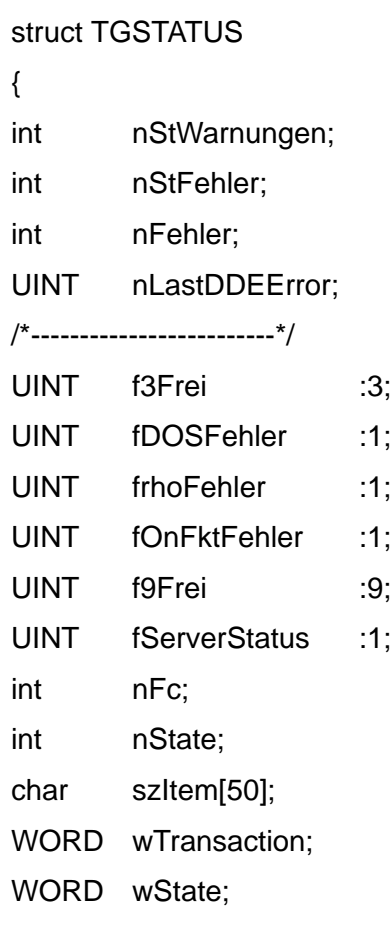

}

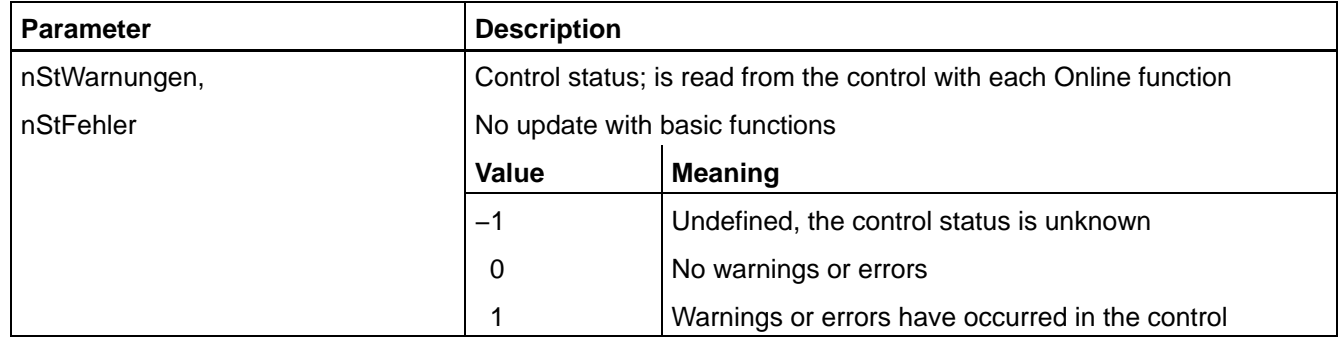

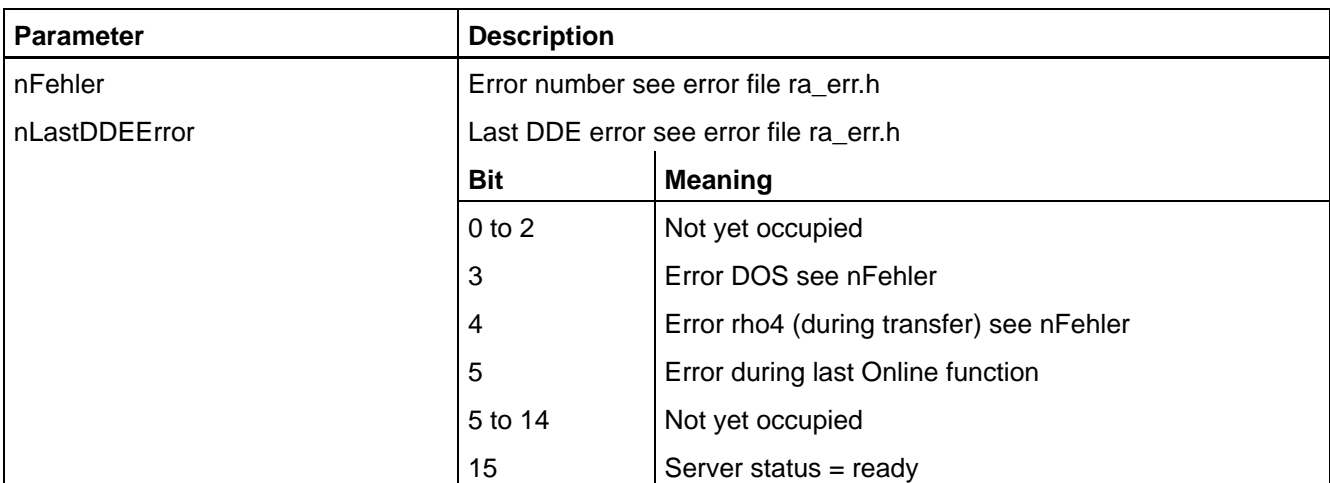

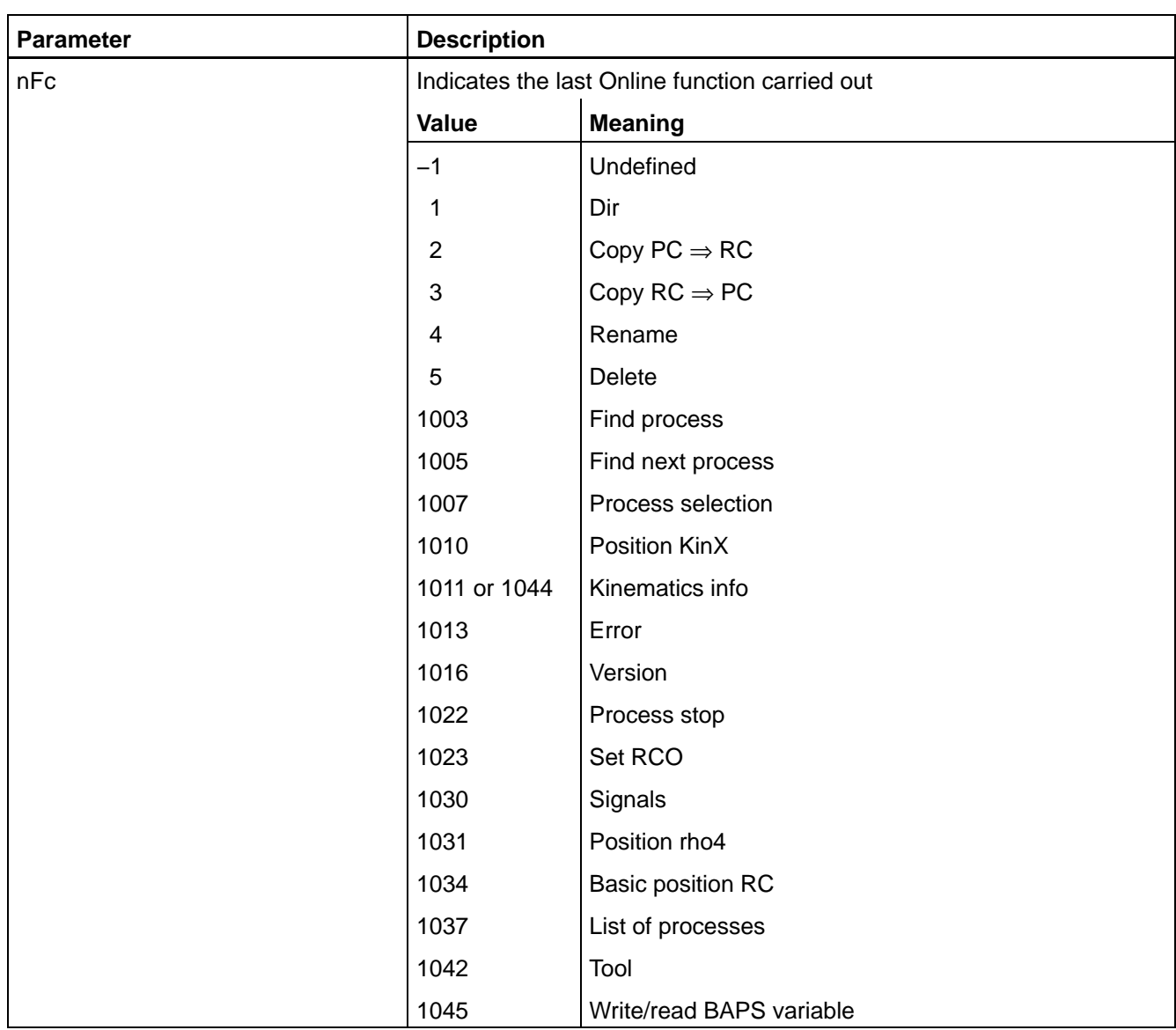

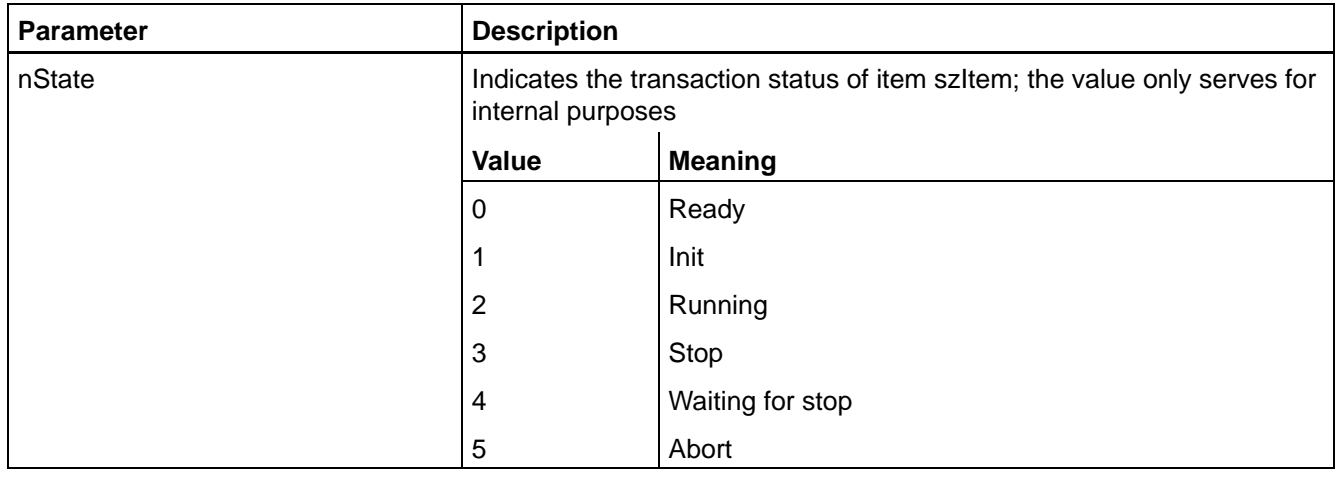

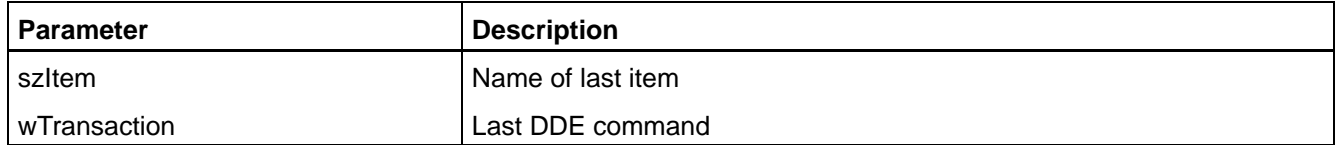

The flags f3Frei to wState are only important for diagnosis purposes, they need not be evaluated in normal operation.

Each occurring error, also rho4-errors/warnings, is entered into GStatus of the corresponding Channels. Then the internal error is cleared (not the rho4-errors/warnings). With an activated GStatus function, Server4 now supplies the record TGSTATUS to the Client.

# **6.1.2 Control and check possibilities for ASCII items**

These functions are determined for the control and check of items exchanging their data via ASCII-strings.

# **Server control**

Via this item, Server4 can inform the Client about the status of other items.

#### **Request Control\_Server once**

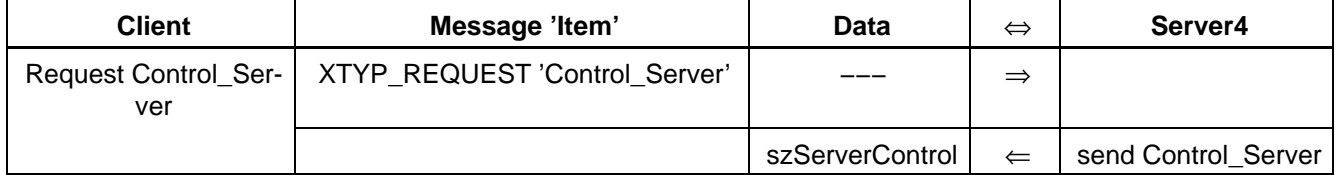

#### **Request Control\_Server cyclically**

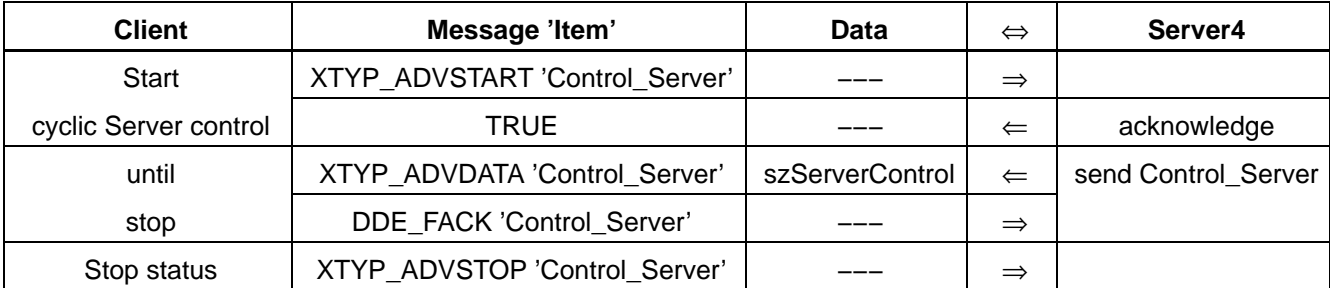

#### **Call parameters**

none

#### **Return parameters**

#### char szServerControl[ MAX\_STRING];

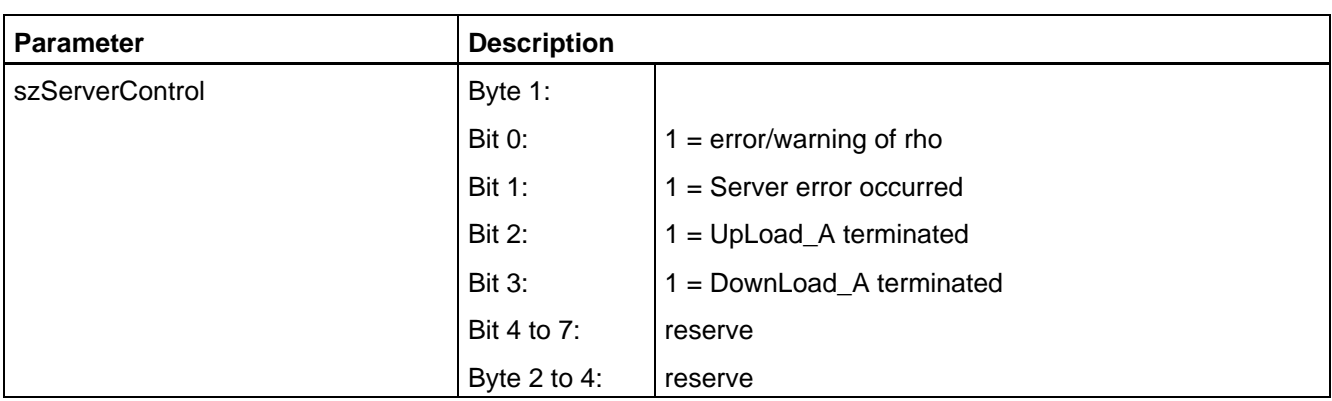

Server4 supplies control data only in case of a change. Bits 0 and 1 are preoccupied with 0, bits 2 and 3 with 1. A timeout of the interface is also detected if no further item is active.

# **Client control**

Via this item, the Client can indirectly influence active items of Server4.

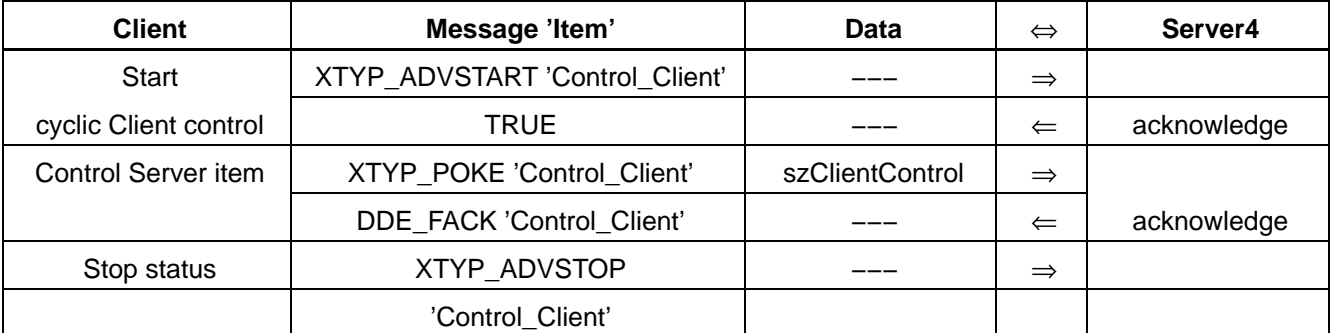

XTYP\_ADVSTART or XTYP\_ADVSTOP are not necessarily required

### **Call parameters**

char szClientControl[\_MAX\_STRING];

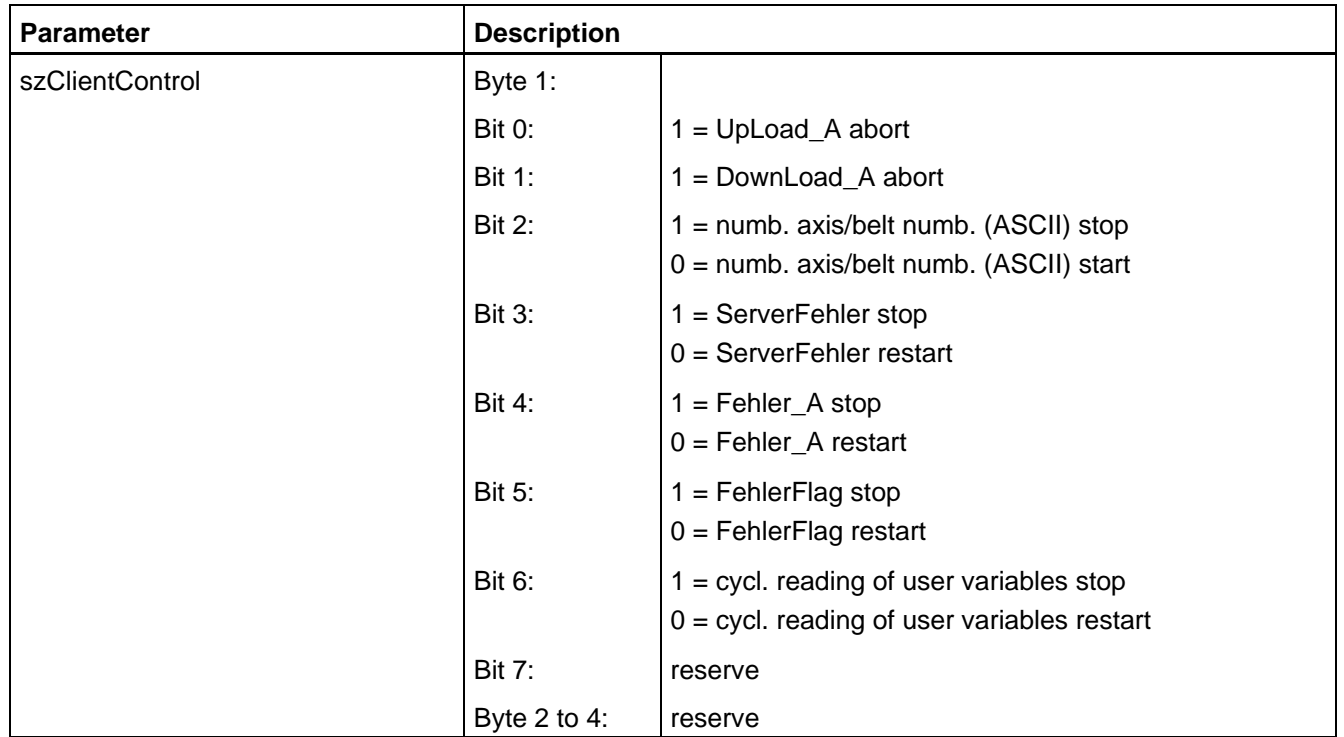

All functions that can be disconnected are initialized as active (bit =  $0$ ).

## *F* **During transfer to Server4 the statuses of all bits are interpreted as a matter of principle. The Client must administrate the statuses of disconnected functions itself.**

#### **Return parameters**

none

# <span id="page-46-0"></span>**6.1.3 Server error**

Function of control of Server4, of the DOS and Online functions.

#### **Request ServerFehler once**

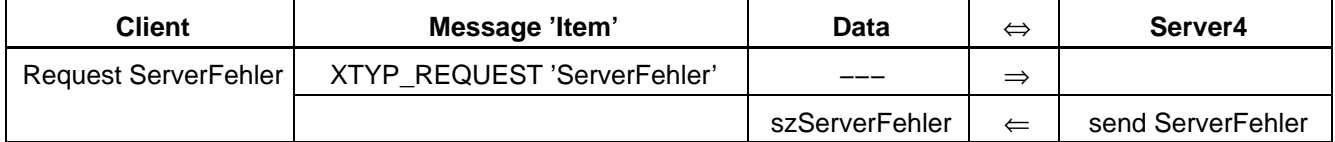

#### **Request ServerFehler cyclically**

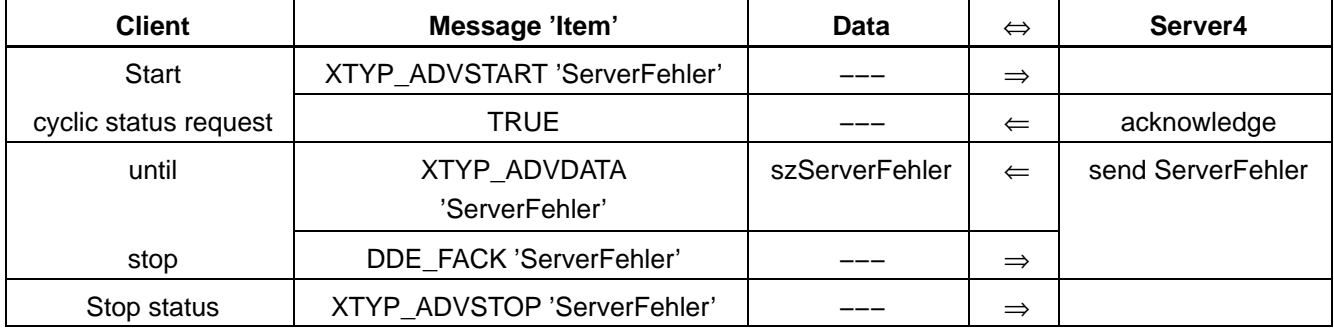

#### **Call parameters**

none

#### **Return parameters**

char szServerFehler[60];

| l Parameter      | <b>Description</b>                                  |
|------------------|-----------------------------------------------------|
| l szServerFehler | Error number; ASCII string with closing ' $01$ )    |
|                  | The item supplies '0\0' if there is no Server error |

Server4 supplies Server errors only in case of a change. The transfer of Server errors can temporarily be stopped by setting a control bit in the 'Control\_Client' function.

**The item 'ServerFehler' does not require data from the control and also has no access to the interface PC/control. A time-out of the interface can therefore not be detected if no item is active that reqires this connection2).**

1) Meaning: see error file ra\_err.h

2) See item 'Control server' in section 6.1.2, control and check possibilities for ASCII items

# **6.1.4 Report of control status messages/warnings**

Function for monitoring the connected control.

## **Request FehlerFlag once**

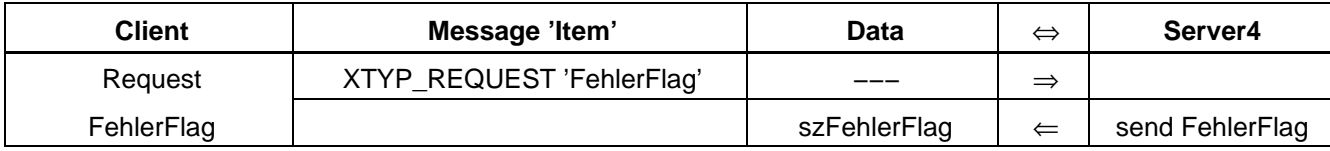

# **Request FehlerFlag cyclically**

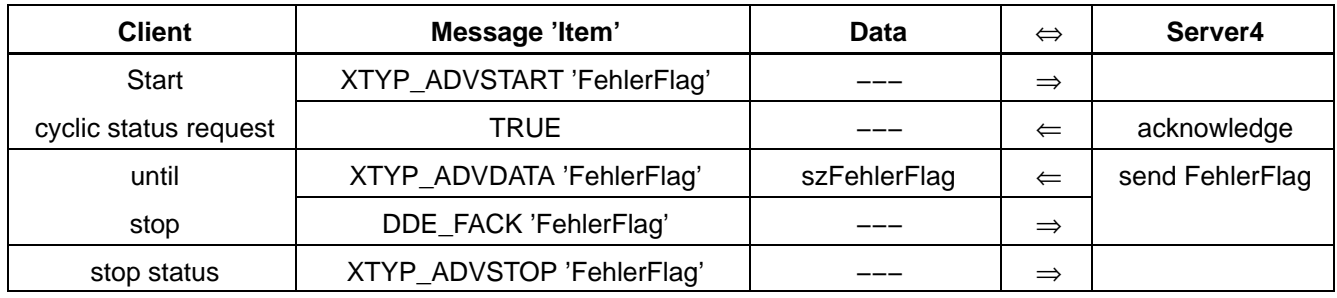

# **Call parameters**

none

#### **Return parameters**

char szFehlerFlag[60];

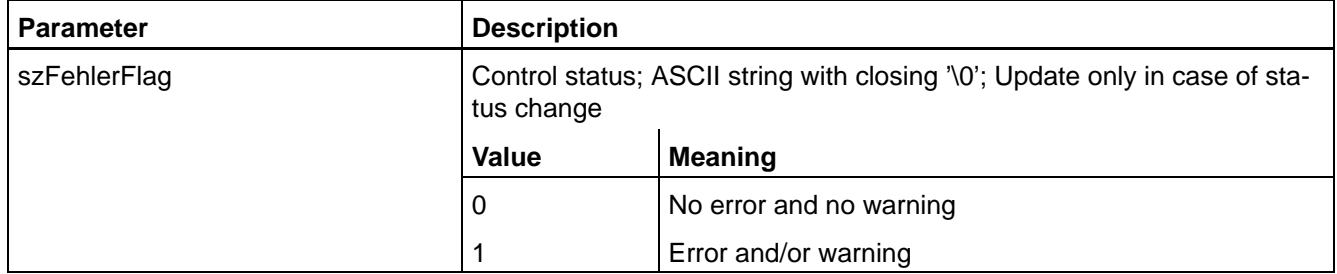

Server4 supplies the FehlerFlag only in case of a change. The transfer of the Server status can temporarily be stopped by setting a control bit in the 'Control Client' function.

# **6.1.5 List of all control errors/warnings**

The function supplies errors and warnings of the rho4.

Supplied are

- Number of current warnings
- Number of current errors
- $\bullet$  Error code
- Error text in ASCII with kinematics or axis reference

The Client can decide whether it takes the errror texts from the control or from an ASCII file. In this file, an ASCII text is allocated to each error code. The file can be edited by the user. It is thus possible to enter own error texts and supplementary notes. The file is named 'Fehler.txt' or 'Error.txt'. The standard file includes the texts from the manual 'Status messages and warnings'. A maximum of 20 ( MAX FEHLER) error and warning texts and error codes are supplied by the control. The real number of warnings and errors in the control can be higher.

#### **Syntax of the error file**

The file is structured as follows

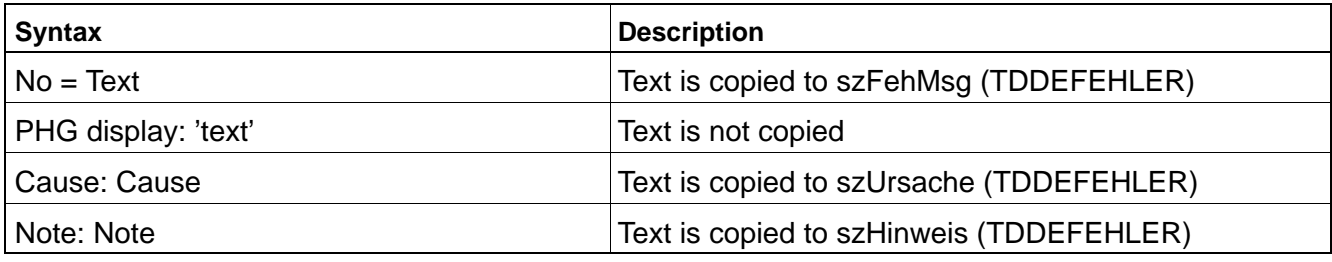

# **Example of an entry in the file Fehler.txt**

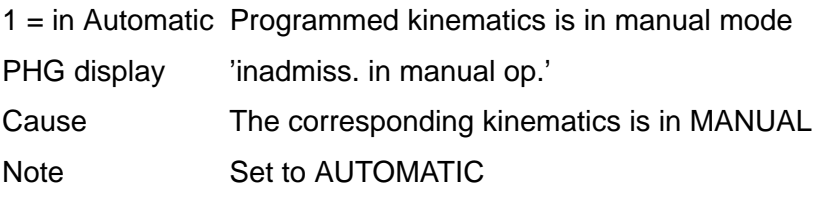

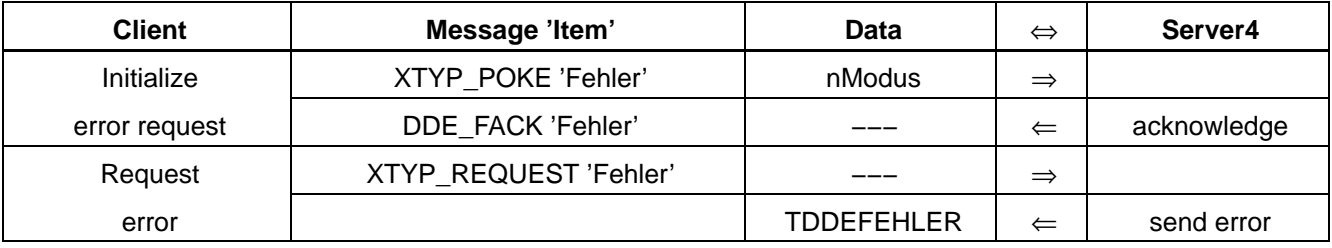

# **Call parameters**

int nModus;

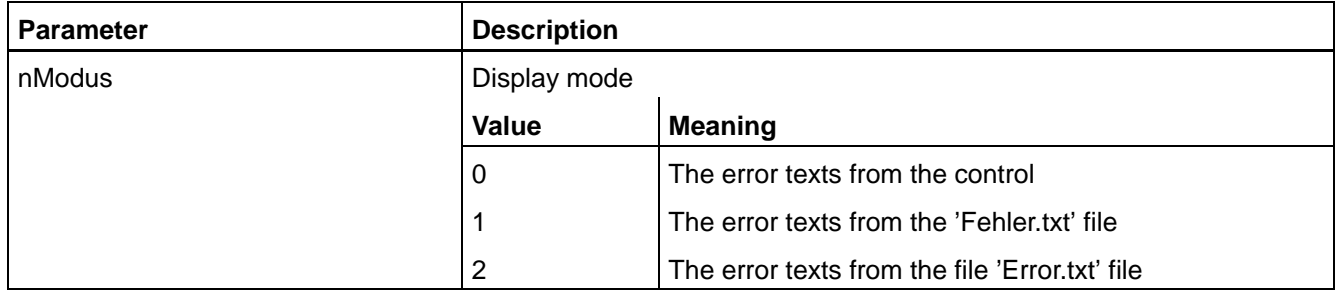

### **Return parameters**

struct TDDEFEHLER

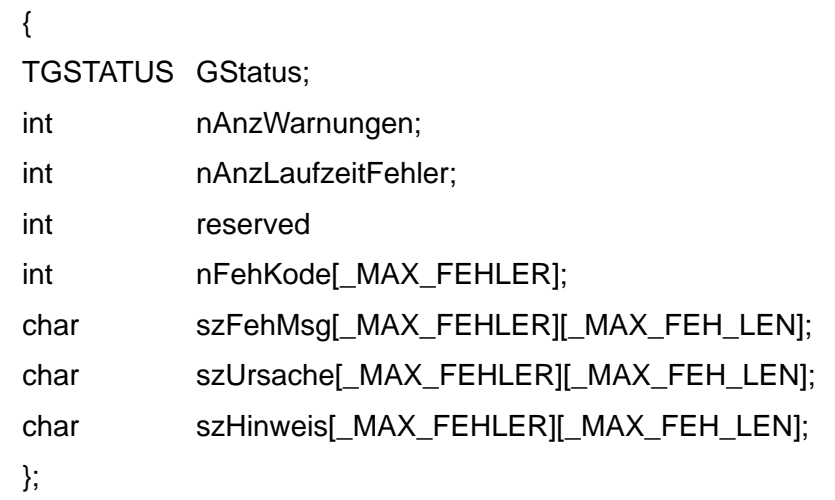

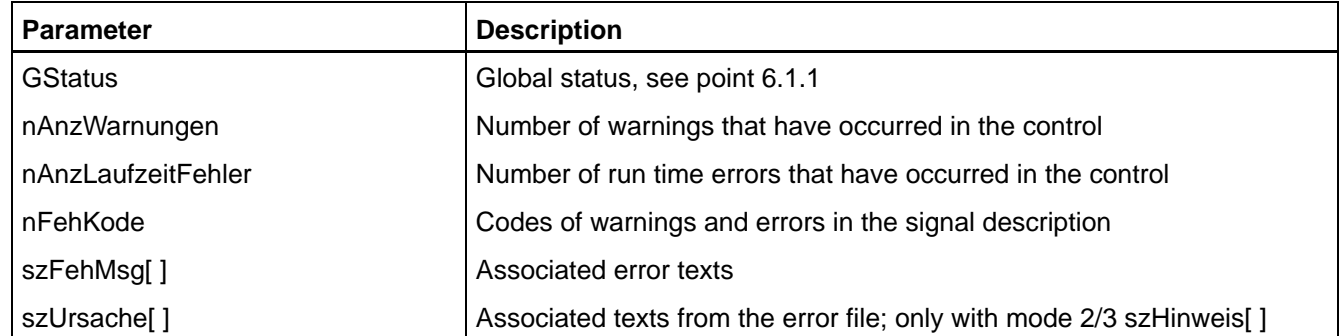

# **6.1.6 List of all control errors/warnings in ASCII**

This function supplies the codes of all errors and warnings of the rho4 as ASCII string. Max. 20 (\_MAX\_FEHLER) codes are supplied from the control. The real number of warnings and errors in the control can be higher.

## **Request Fehler\_A once**

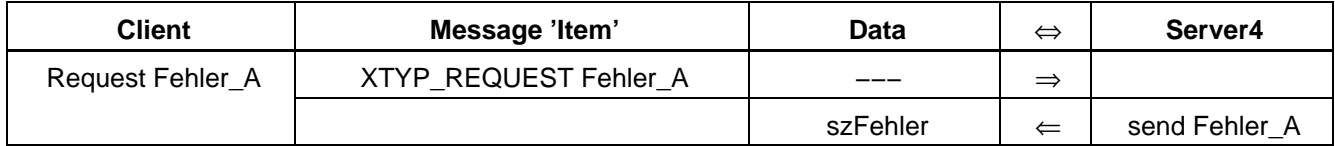

#### **Cyclical request Fehler\_A**

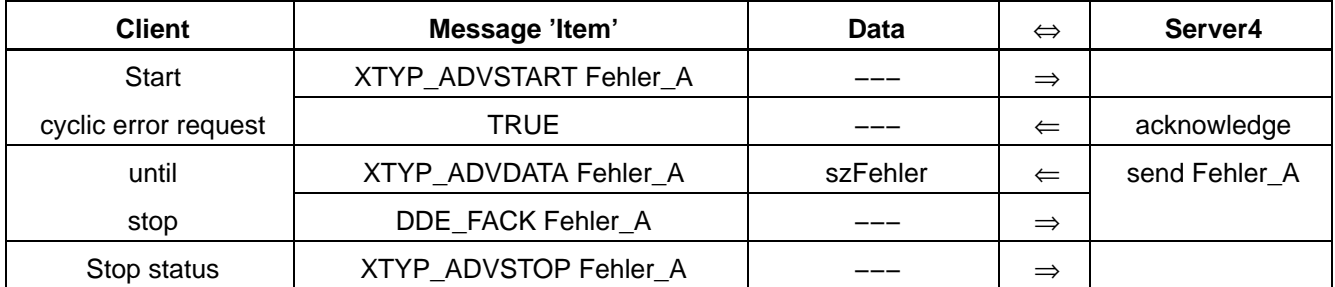

#### **Call parameters**

none

#### **Return parameters**

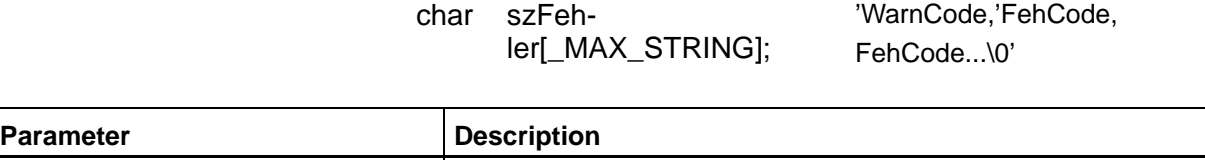

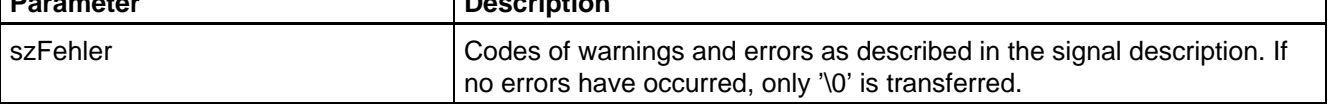

Server4 supplies the error codes only in case of a change. The transfer of the error code can temporarily be stopped by setting a control bit in the 'Control Client' function.

# **6.1.7 Initialization of a serial interface**

With this function, the serial interface is initialized and all items of this channel are enabled. The UART remains occupied until closing and cannot be used by any other application.

The standard interface parameters are: '9600', 'N', '8', '1', 'HW-Handshake', 'Timeout=8 sec.'

After initialization, the current status should be determined to detect errors that have possibly occurred.

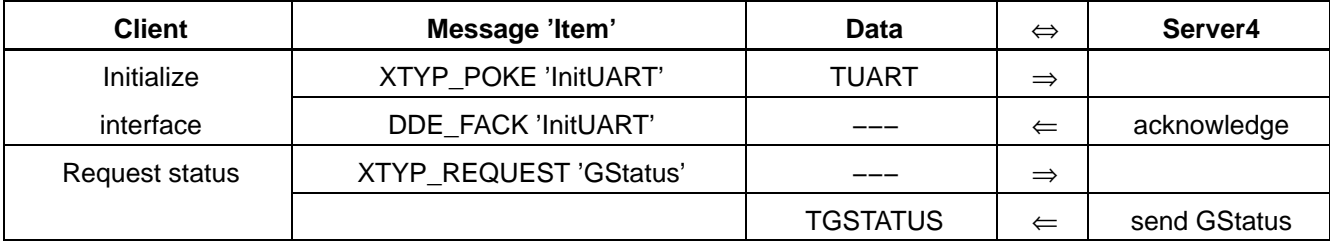

### **Call parameters**

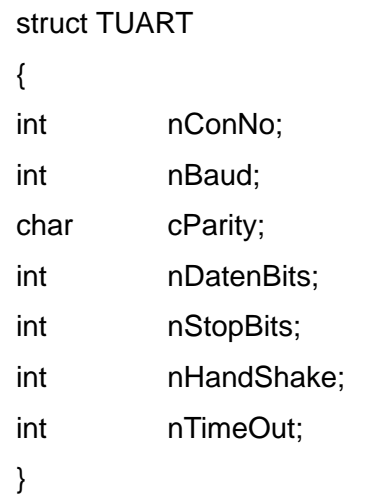

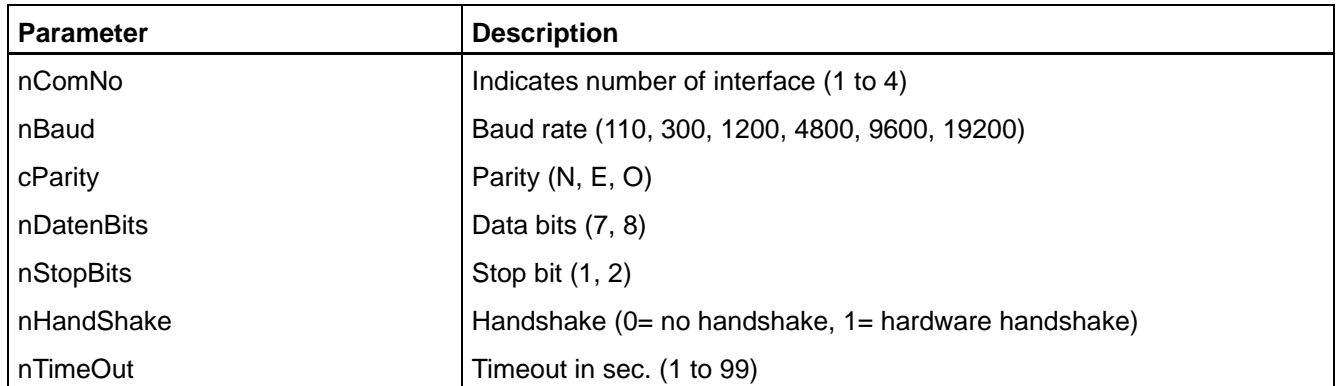

# **Return parameters**

# **6.1.8 Initialization of a TCP/IP connection**

With this function, a TCP/IP connection is initialized and all items of this channel are enabled.

The standard parameters are

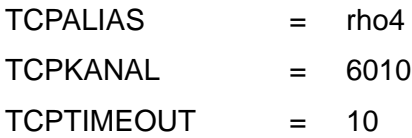

After initialization, the current status should be determined to detect errors that have possibly occurred.

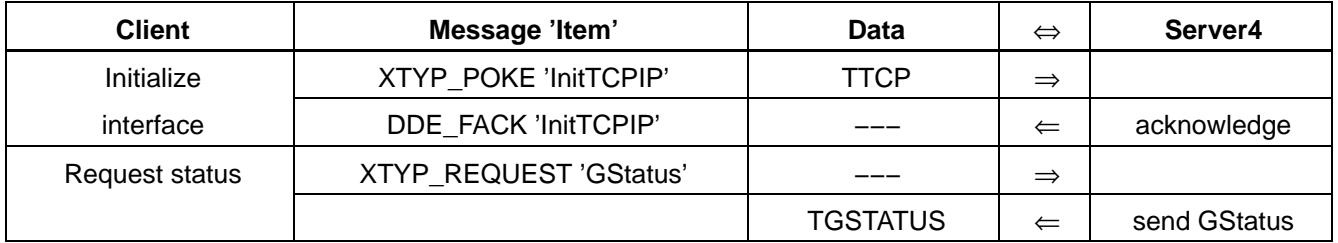

# **Call parameters**

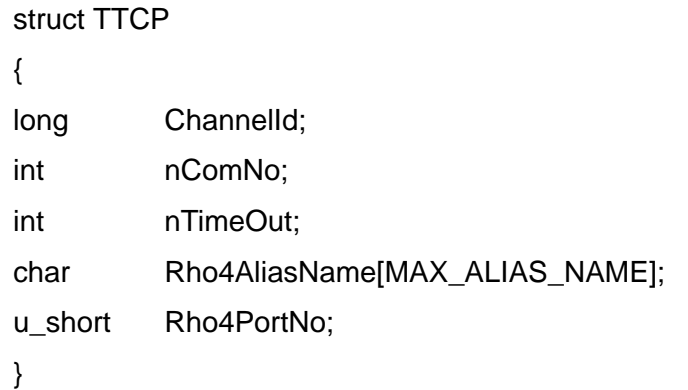

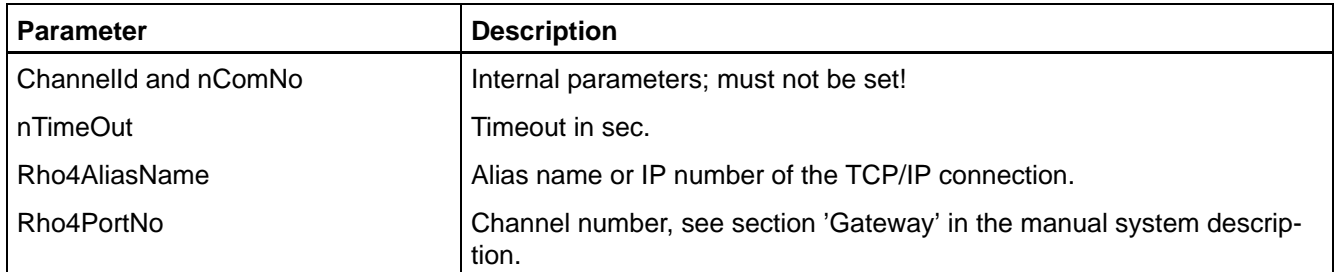

# **Return parameters**

# **6.1.9 Closing of a serial interface**

With this function, a serial interface is closed and the UART is enabled again. Simultaneously, all cyclic functions of this topic are deleted.

Only five items remain available to this channel after closing:

'GStatus', 'initUART', 'initTCPIP', 'Formats' and 'TopicItemList'.

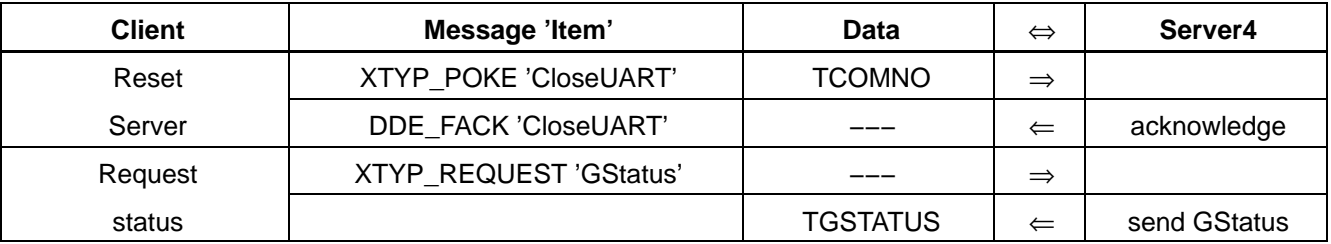

#### **Call parameters**

int nComNo;

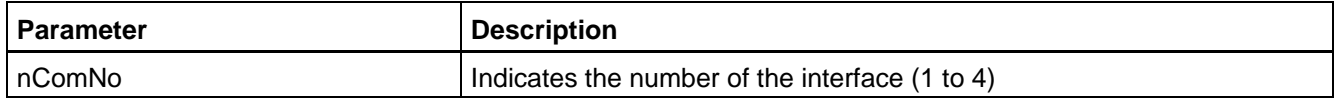

#### **Return parameters**

none

# **6.1.10 Closing of a TCP/IP connection**

With this function, a TCP/IP connection is closed and the channel is enabled. Simultaneously, all cyclic functions of this topic are deleted.

Only five items remain available for this channel after closing:

'GStatus', 'initUART', 'initTCPIP', 'Formats' und 'TopicItemList'

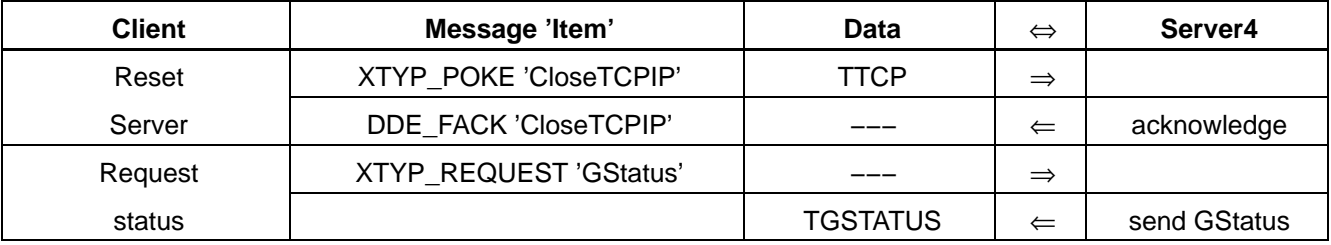

#### <span id="page-54-0"></span>**Call parameters**

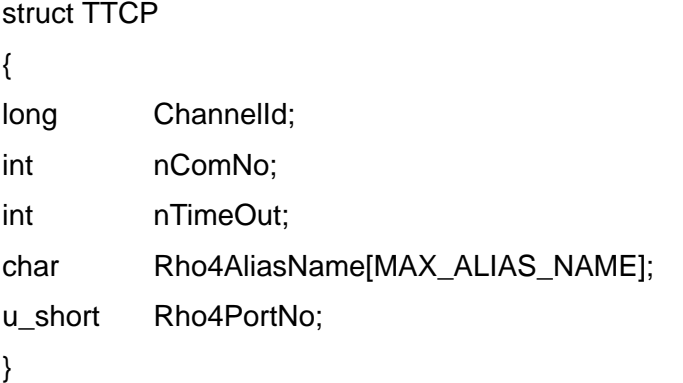

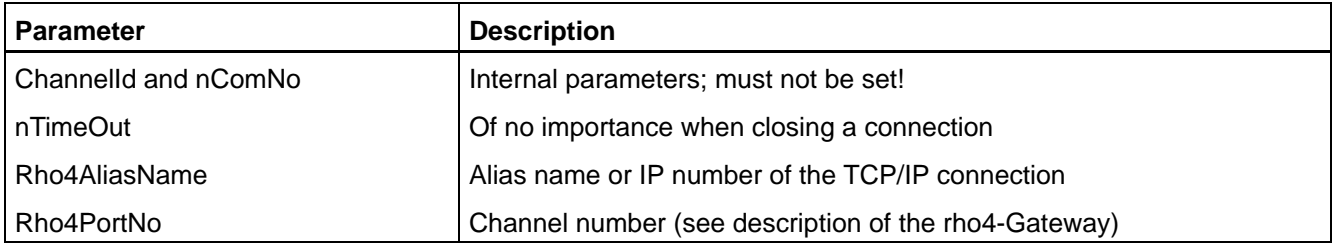

# **6.1.11 Automatic initialization**

The interfaces of Server4 can be automatically initialized by certain remarks in the file DDESVR.INI. To do so, 'AUTOINIT'=1 must be entered in the group [SERVERINIT]. During a CONNECT, the corresponding interface is then initialized automatically together with the values of the associated group ([CHANNEL 1] to [CHANNEL 36]) entry of which 'INIT' is set to 1, also see sectio[n 5.4.](#page-35-0)

# **6.1.12 Monitoring of the connection between control and Server4**

This item monitors the serial connection between control and Server4. If an error in data transfer occurs concerning a cyclic item (besides 'Heartbeat' itself), as e.g. SW timeout, Overrun error or similar, the monitoring supplies a count continually incrementing itself. After trouble-shooting, the item supplies once the count 0.

The item Heartbeat should always be active in order to facilitate the new initialization of its items for Server4 if, due to a trouble (e.g. run-up of the control or connection interruption  $RC \Leftrightarrow PC$ ), the data traffic had been interrupted.

As Heartbeat is only activated in case of a trouble, the item normally does not at all affect the runtime behaviour of Server4.

#### **Activate monitoring function**

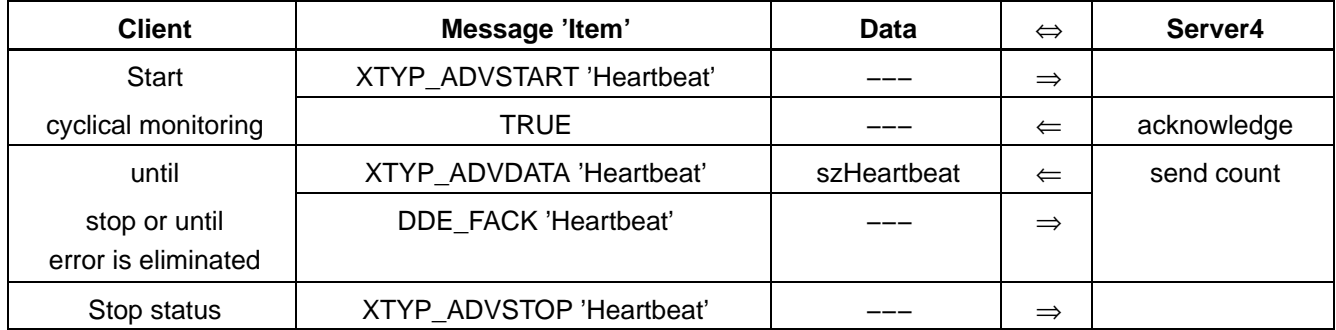

#### **Call parameters**

none

#### **Return parameters**

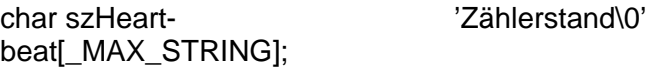

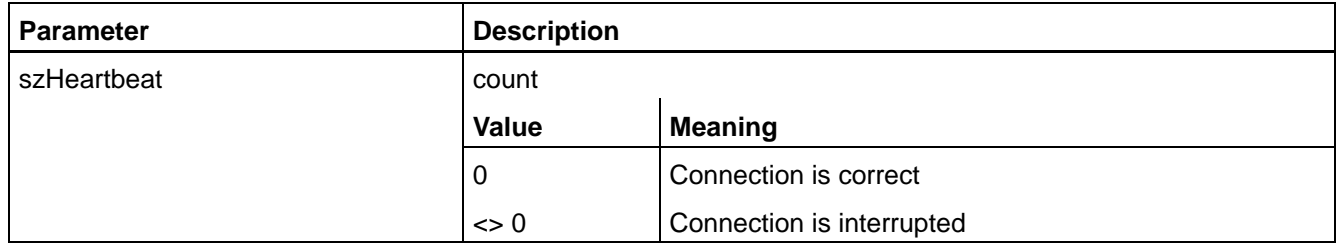

**The item Heartbeat normally does not request (connection to RC is correct) any data from the control and also has not access to the interface RC** ⇔ **PC. A timeout of the interface can therefore only be detected if another cyclic item requiring this connection is active. In case of an error all items (with exception of Heartbeat) of the corresponding channel are completed. In order to keep the system load of the PC as low as possible until the error is eliminated, in the file DDESVR.INI a special timeout time (ERRTIMEOUT) can be adjusted for the case that an error should occur, also see section 5.4.**

# **6.2 File transfer functions**

Seven functions are available for the handling of files.

By initializing one of these functions, all file transfer functions of this channel (Topic) are simultaneously disabled, Server4 answers with 'DDE\_Fnotprocessed' when initialization is attempted.

In case of a file transfer with wildcards only those files are selected which correspond to the setting WildcardExt= of the Inifile, also see sectio[n 5.4.](#page-35-0) The file extension '.bin' (machine parameters) is not transferred when loading with wildcards.

# **6.2.1 Download**

With this function, the Client can load files into the control. For initialization, the Client transfers the file name to Server4. The file name can contain wildcards.

With the start of the cyclical request, the data transfer starts. During transfer, Server4 reports always after 200 bytes, the total number of the bytes transferred to the Client. The end of a transfer is reported to the Client with nStatus=2. If the order contains more files, the next transfer starts. The number of the remaining files to be transferred is displayed in dwCounter.

The Client can at any time stop the data transfer by sending XTYP\_ADV-STOP DownLoad. When an error occurs in the download phase, it is displayed with nStatus=−1 and the order is stopped.

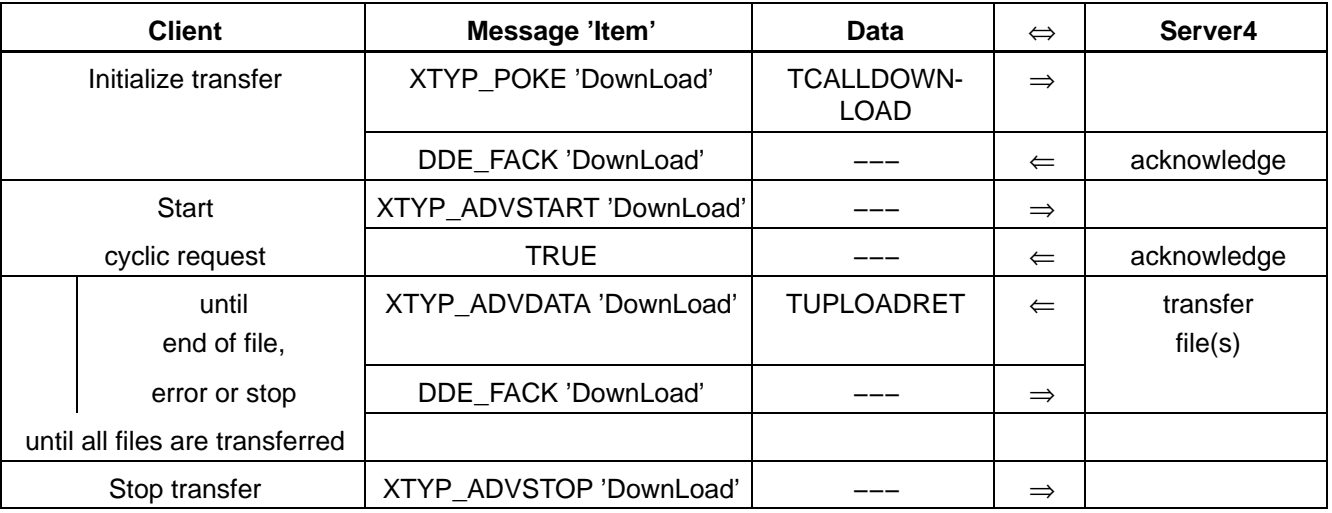

# **Call parameters**

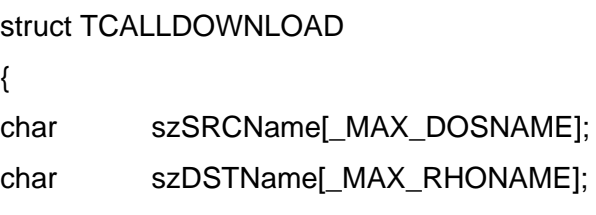

int nUeberschreiben;

}

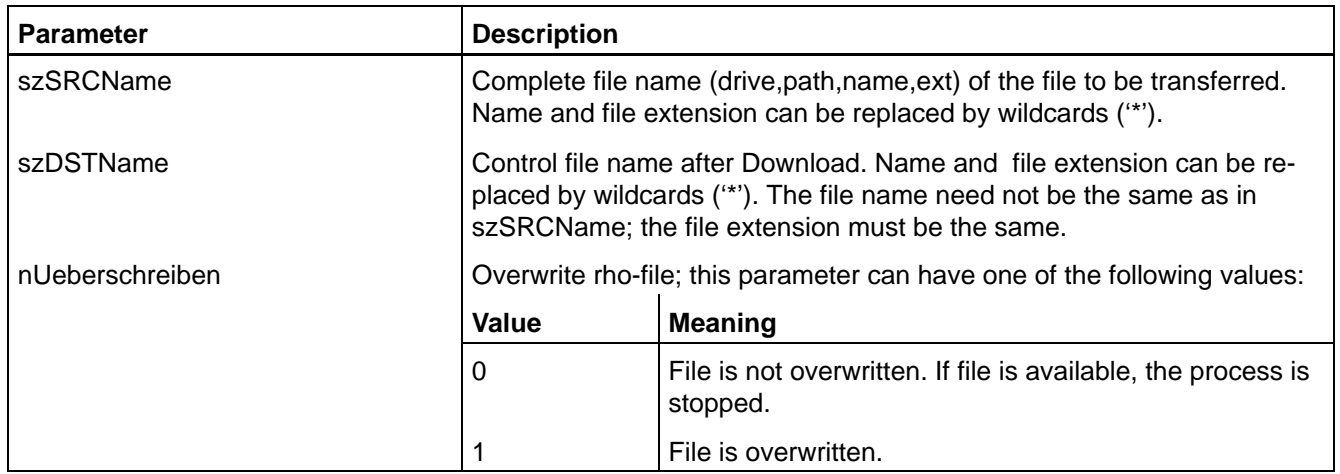

# **Return-Parameter**

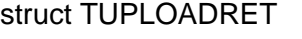

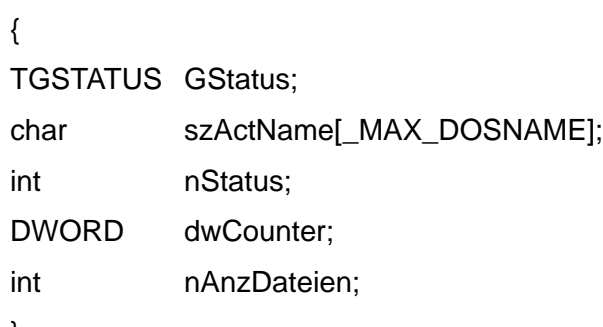

}

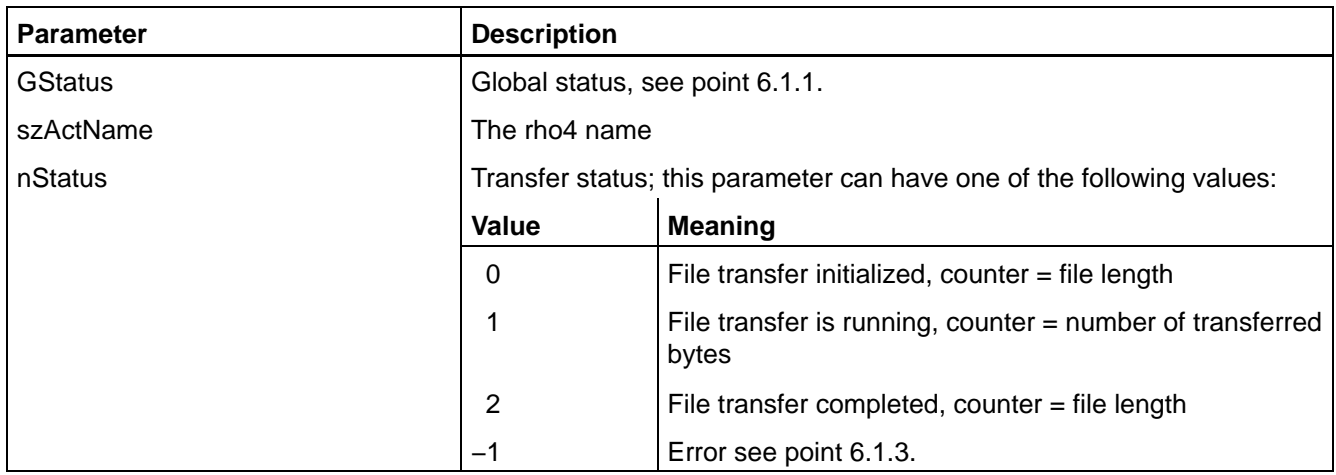

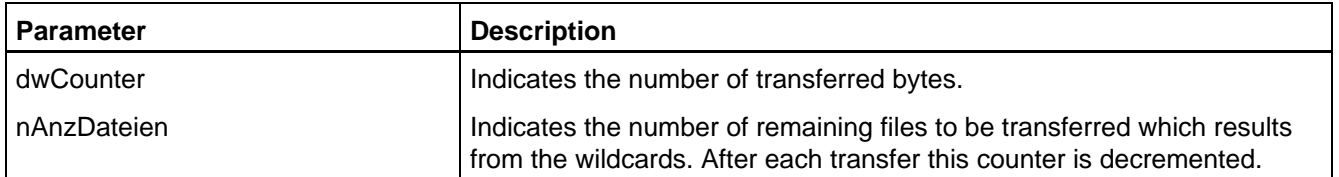

# **6.2.2 ASCII download**

The ASCII download behaves in the same way as the download described in the preceding. Only the transfer parameters are ASCII strings.

# **DownLoad\_A with download status message on request**

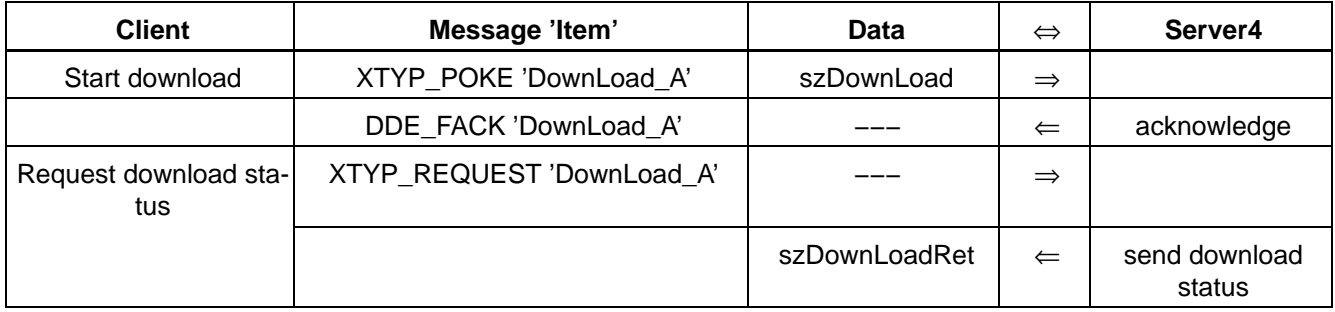

# **DownLoad\_A with cyclic download status message**

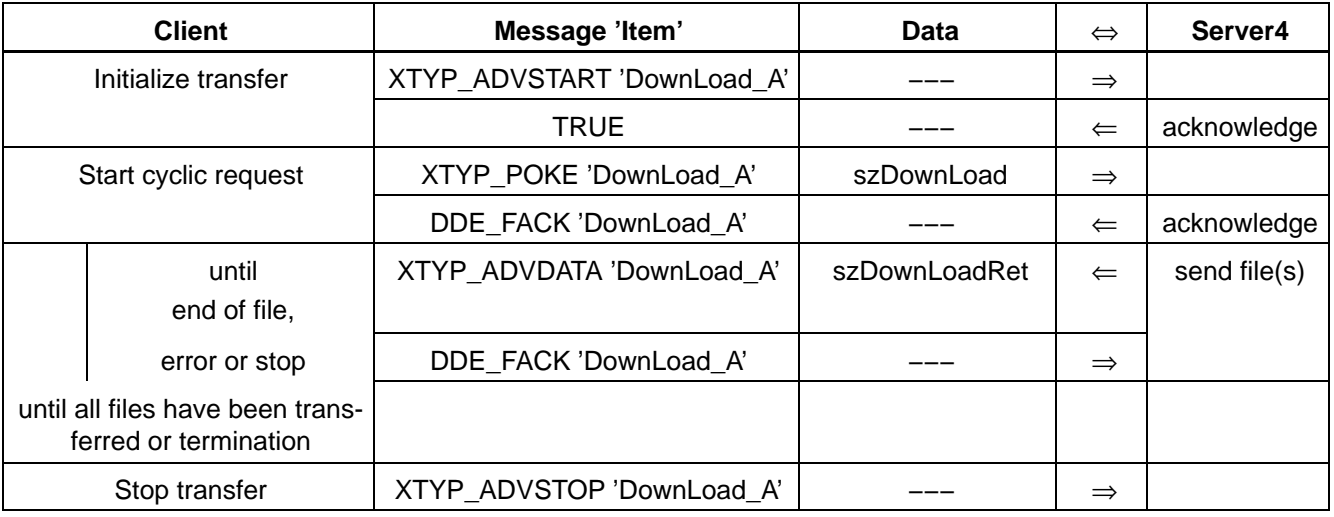

### **Call parameters**

char szDown-Load[\_MAX\_STRING];

### 'SourceName,DestName,ü\0'

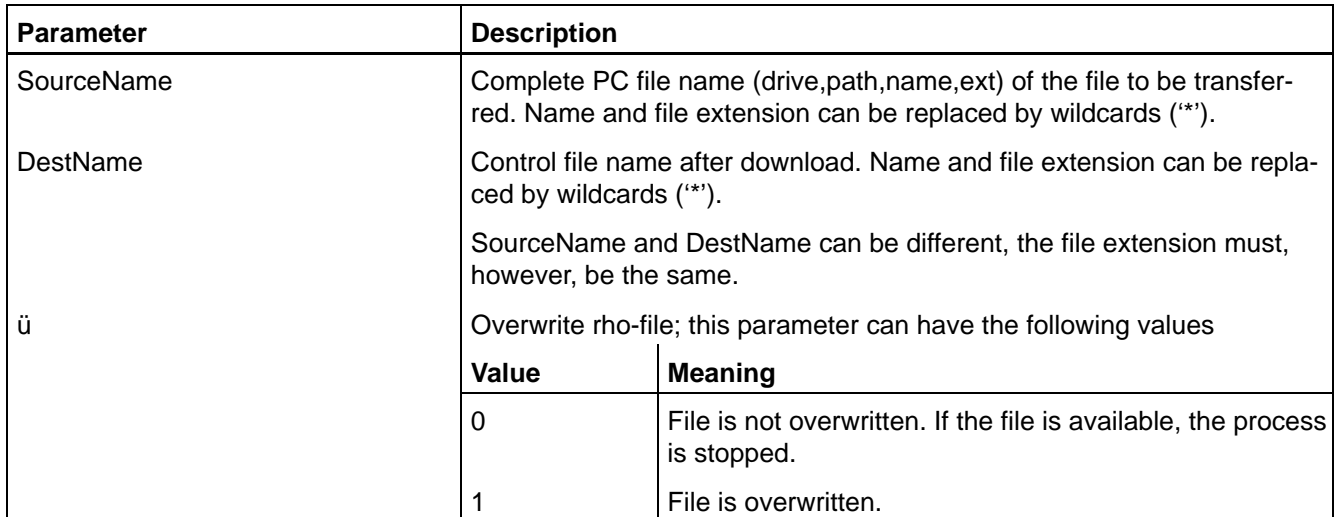

All three components are separated by a comma.

# **Return parameters**

char szDownLoadRet[\_MAX\_STRING]; 'DestName,Status,Counter,AnzDat\0'

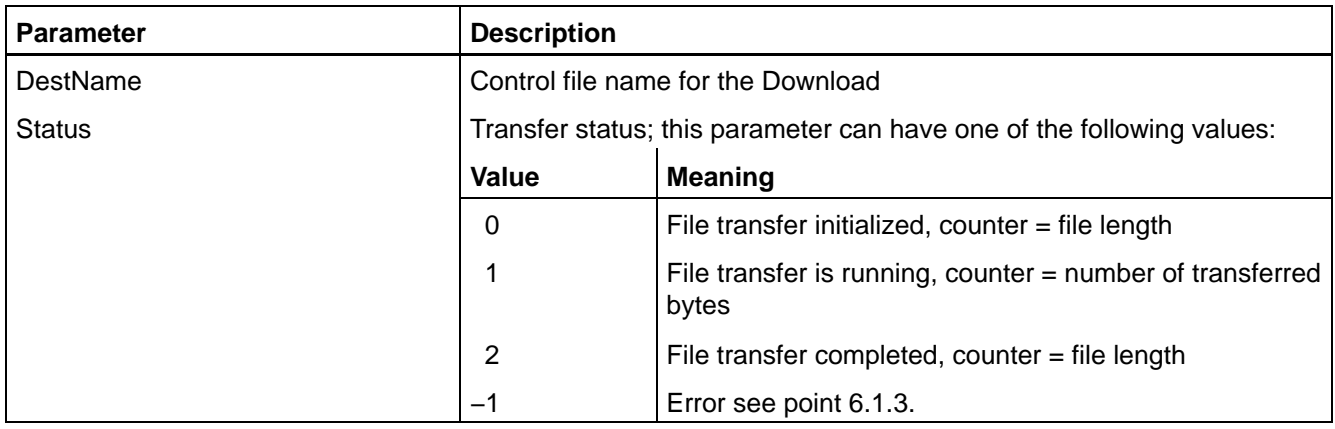

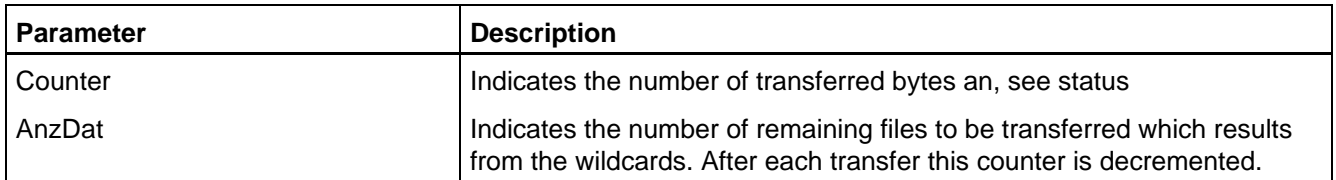

Control or abort of the process can be effected via the function 'Control\_Client'. Occurring errors are displayed by 'ServerFehler'.

# **6.2.3 Upload**

Via this function, the Client can transfer files from the control to the PC.

For initialization, the Client transfers the file name to Server4. The file name can include wildcards. Together with the start of the cyclical request, the file transfer starts.

During transfer, Server4 reports the total number of bytes transferred to the Client, always after 200 bytes. The end of the transfer is reported with nStatus=2 to the Client. If the order includes more files, the next transfer starts. The number of the remaining files to be transferred is displayed in dwCounter.

The Client can at any time stop the data transfer by sending XTYP\_ADV-STOP 'Upload'. When an error occurs in the Upload phase, it is displayed with nStatus=-1.

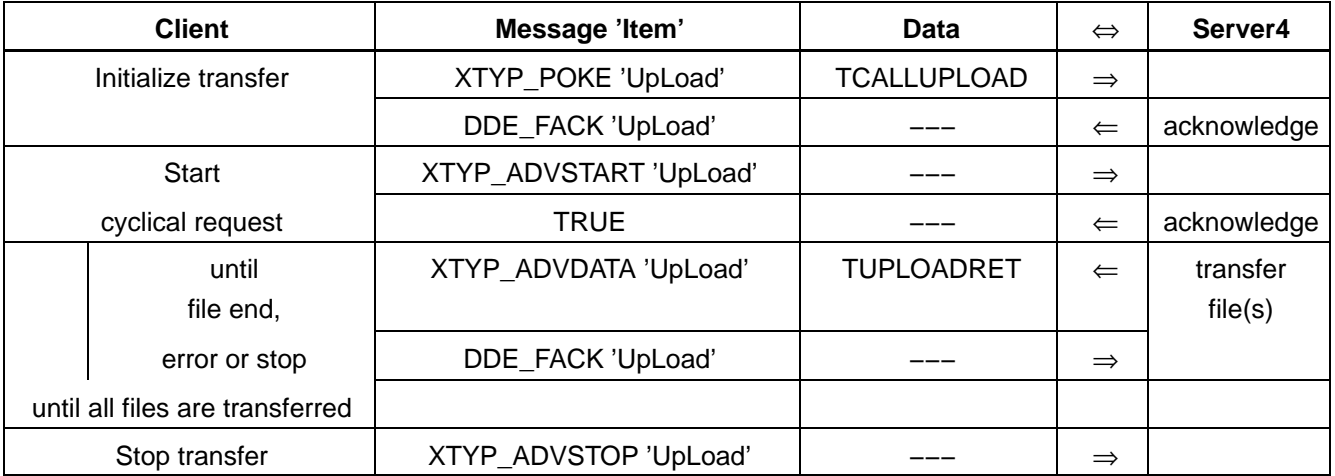

# **Call parameters**

# **TCALLUPLOAD**

- { char szSRCName[\_MAX\_PATH]; char szDSTName[\_MAX\_RHONAME]; int nUeberschreiben;
- }

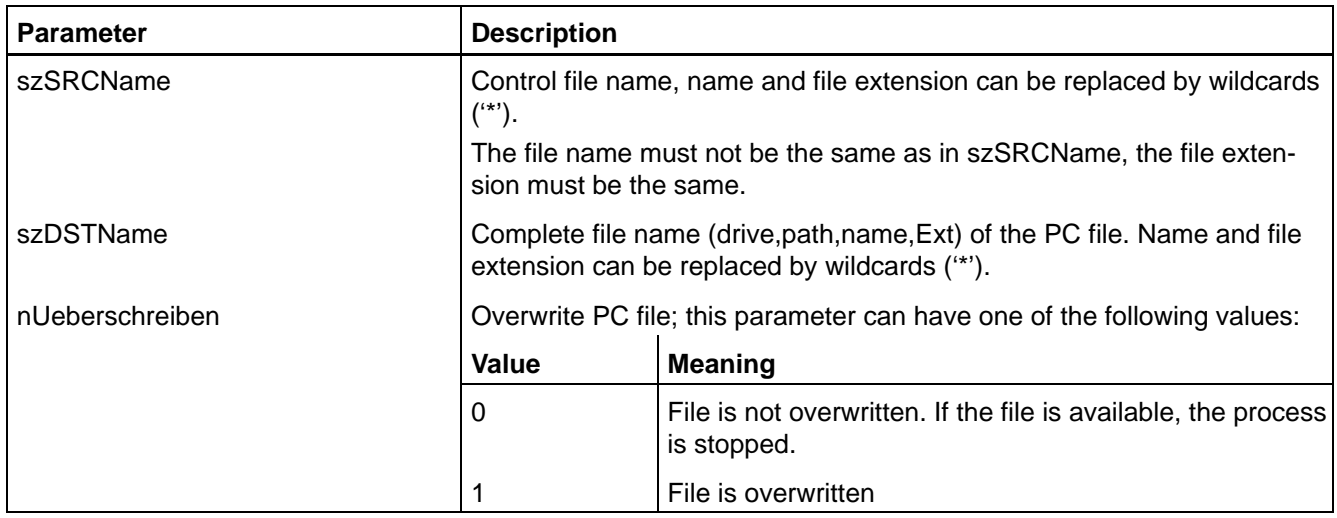

# **Return parameters**

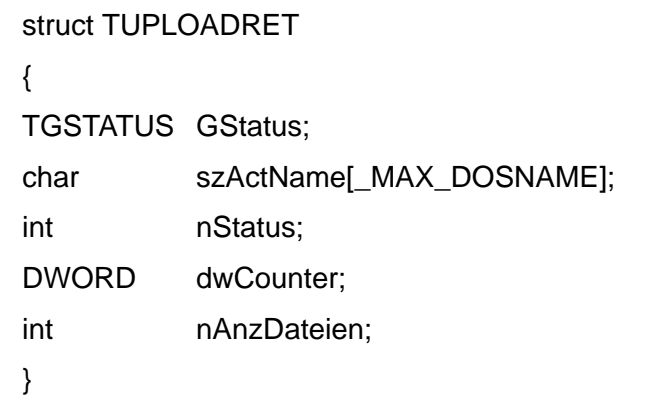

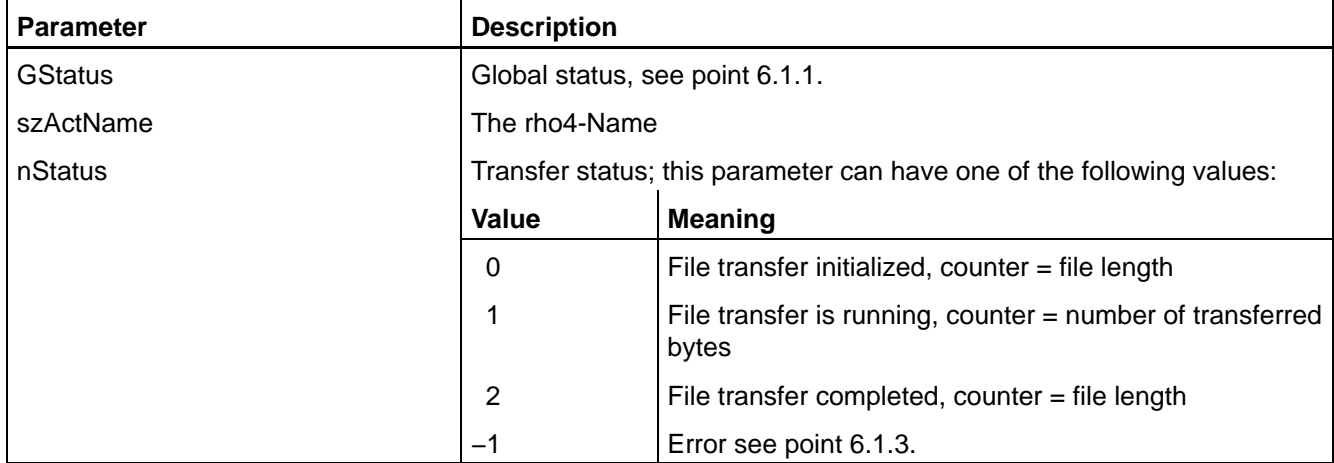

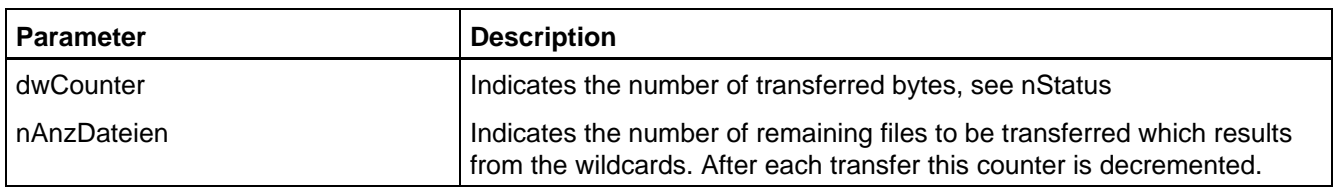

# **6.2.4 ASCII upload**

The ASCII upload behaves in the same way as the upload described above. Only the transfer parameters are ASCII strings.

#### **UpLoad\_A with upload status message on request**

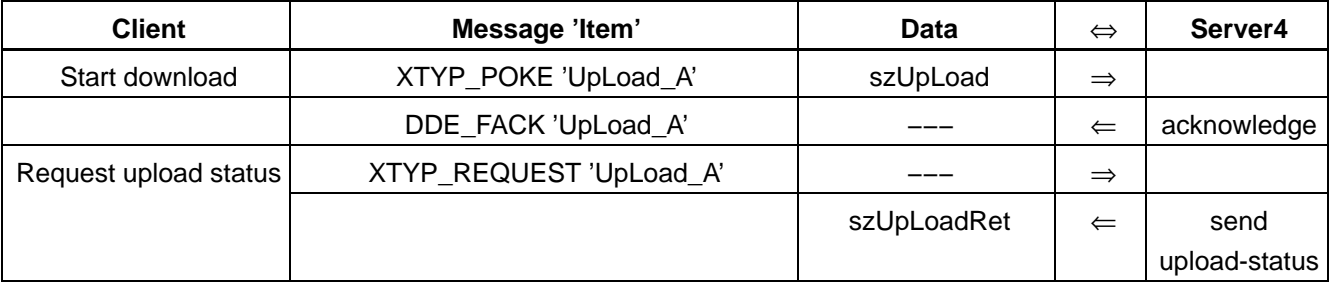

### **UpLoad\_A with cyclical upload status message**

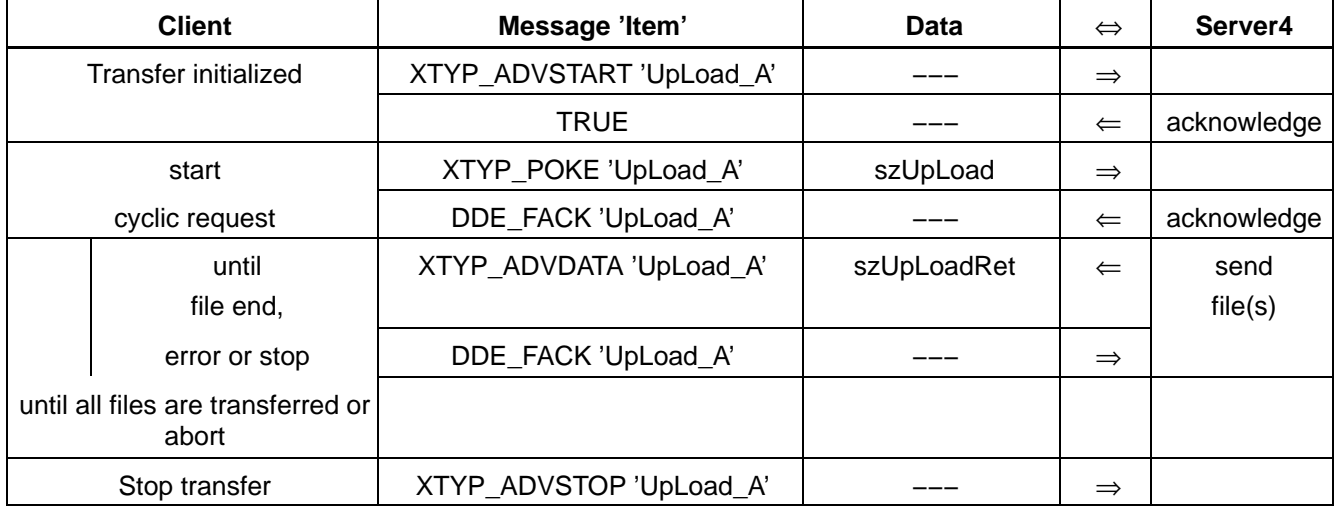

### **Call parameters**

char szUpLoad[\_MAX\_STRING]; 'SourceName,DestName,ü\0'

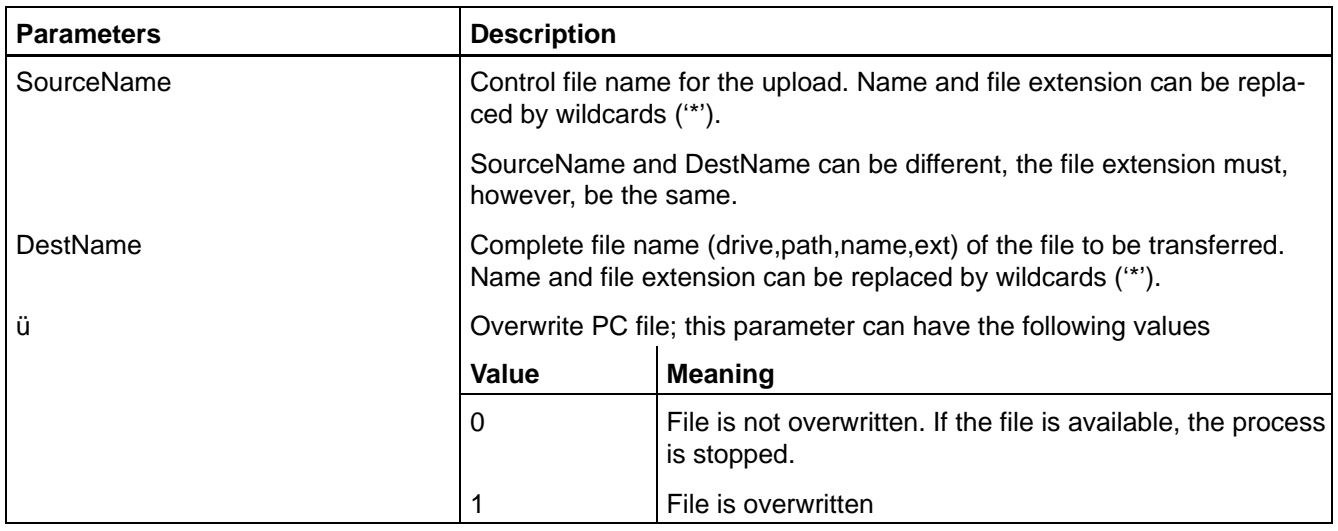

All three components are separated by a comma.

### **Return parameters**

char szUpLoadRet[\_MAX\_STRING];

'DestName,Status,Counter,AnzDat\0'

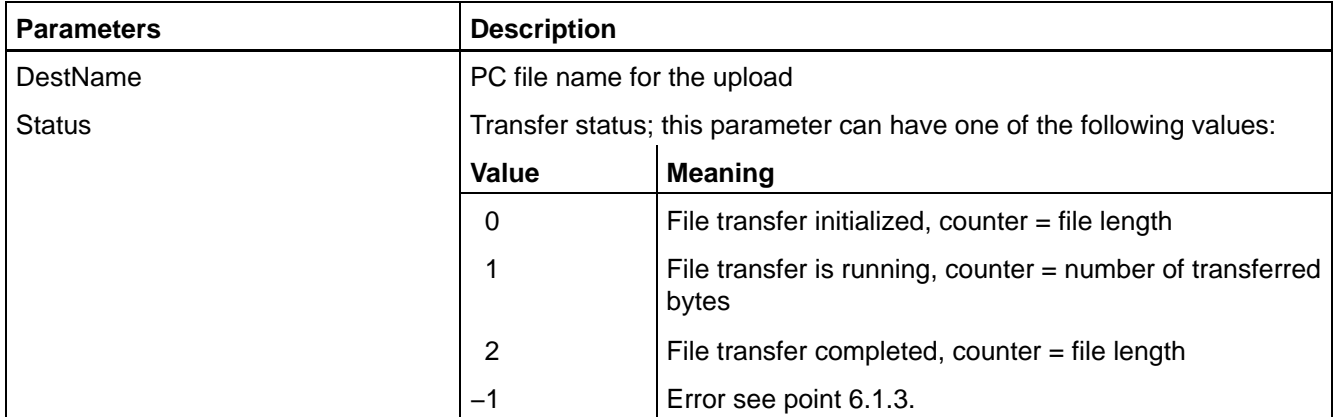

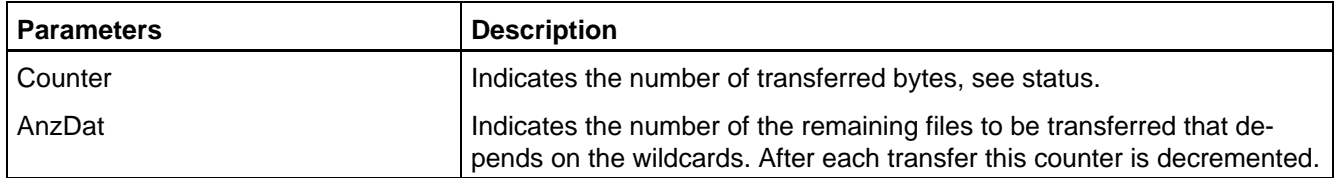

A control or abort of the process can be effected via the function 'Control\_Client'. Occurring error are displayed by 'ServerFehler'.

# **6.2.5 Dir**

This function is listing the files of the control.

For initialization, the file name is transferred whereby wildcards are supported. Then the client starts the Directory transfer.

Server4 at firsts sends the version of the control software and then the file names with indication of length and date of the last change. Then the number of files follows after the list and the memory occupied by them. At the end, the free and the occupied memory store is supplied. The Client can interrupt the function at any time.

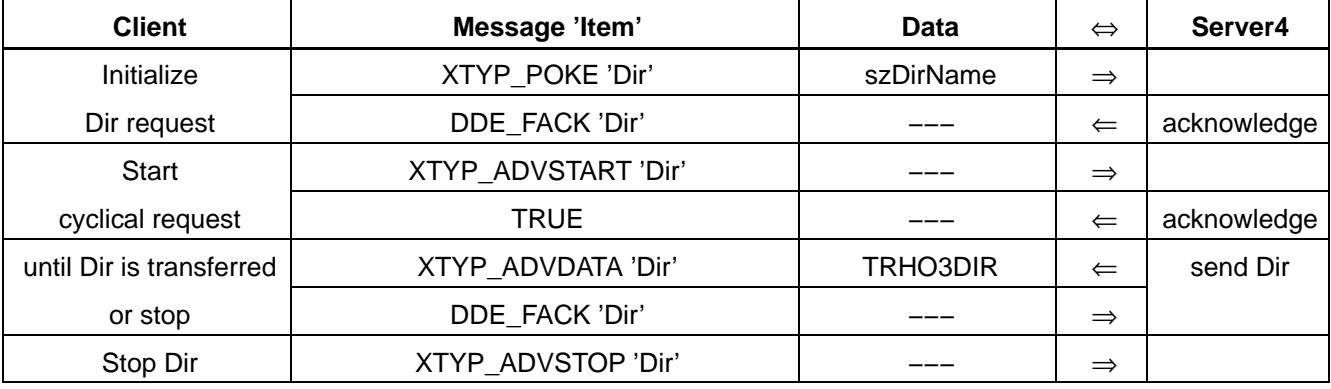

# **Call parameters**

char szDirName[\_MAX\_RHONAME];

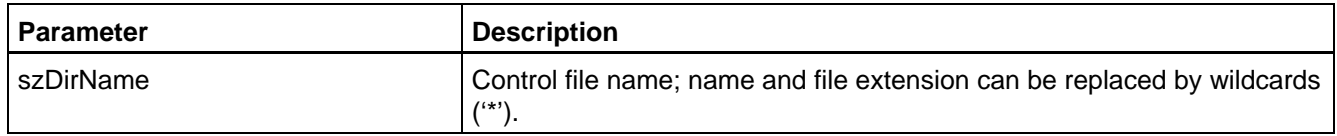

# **Return parameters**

struct TRHO3DIR

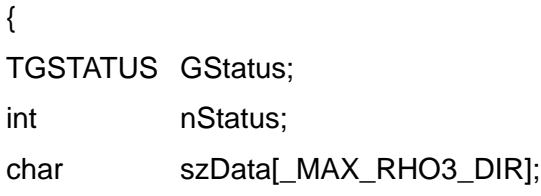

}

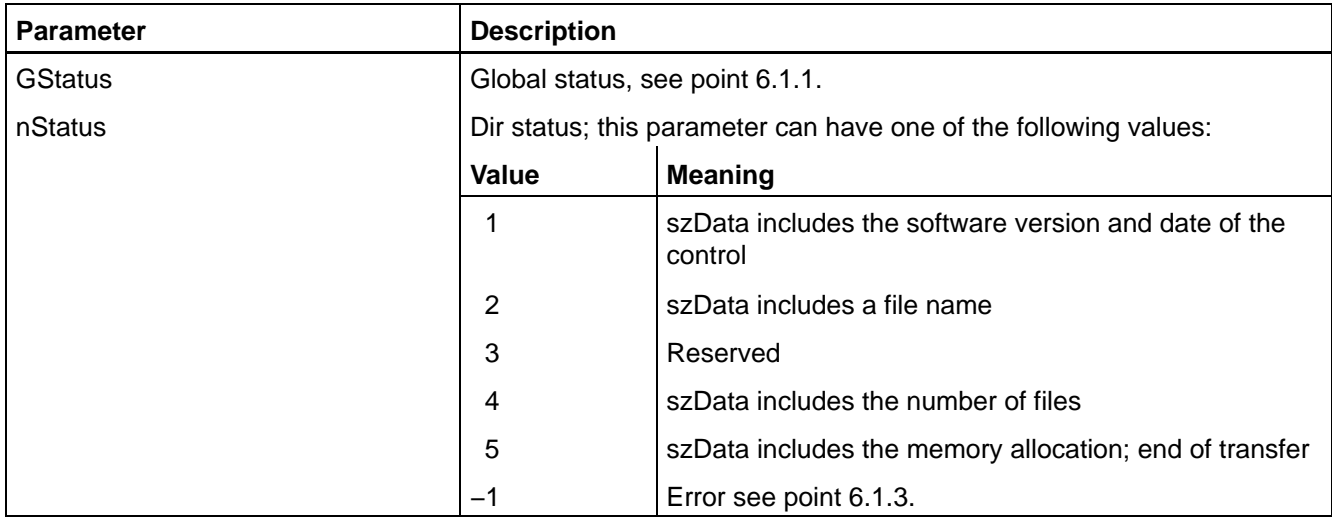

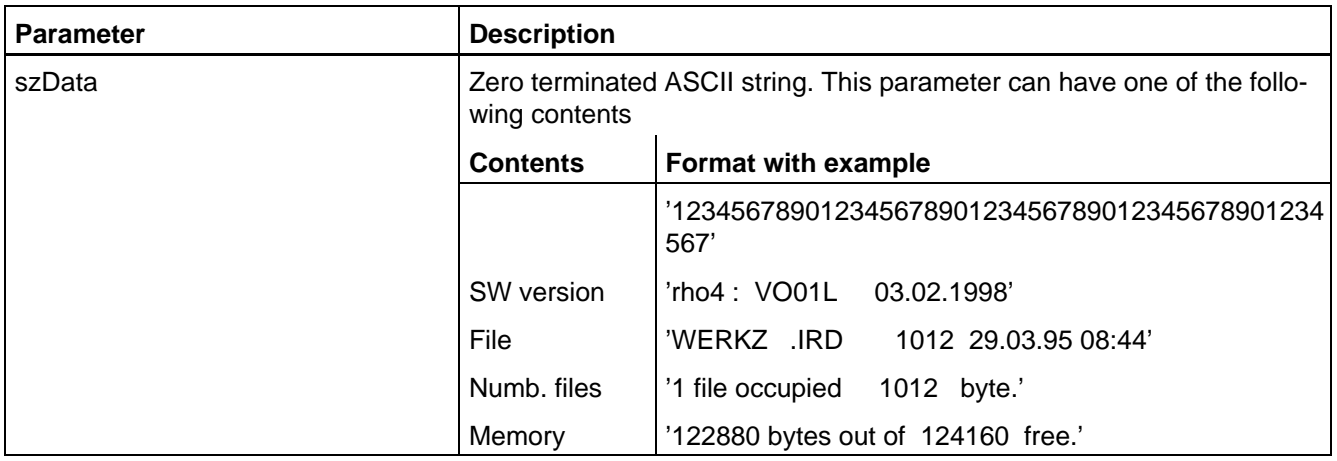

# **6.2.6 Rename**

With the rename function a file is renamed in the rho4. This function does not support wildcards.

After the rename, the current status should be determined to detect errors that have possibly occurred.

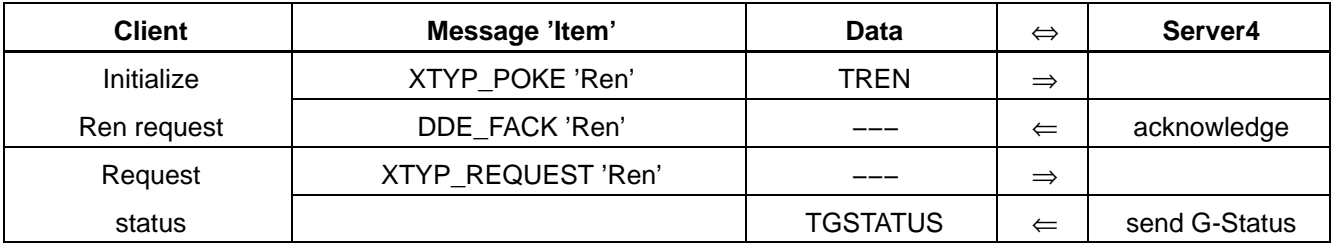

# **Call parameters**

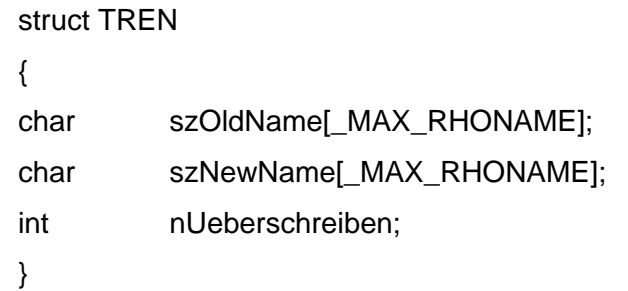

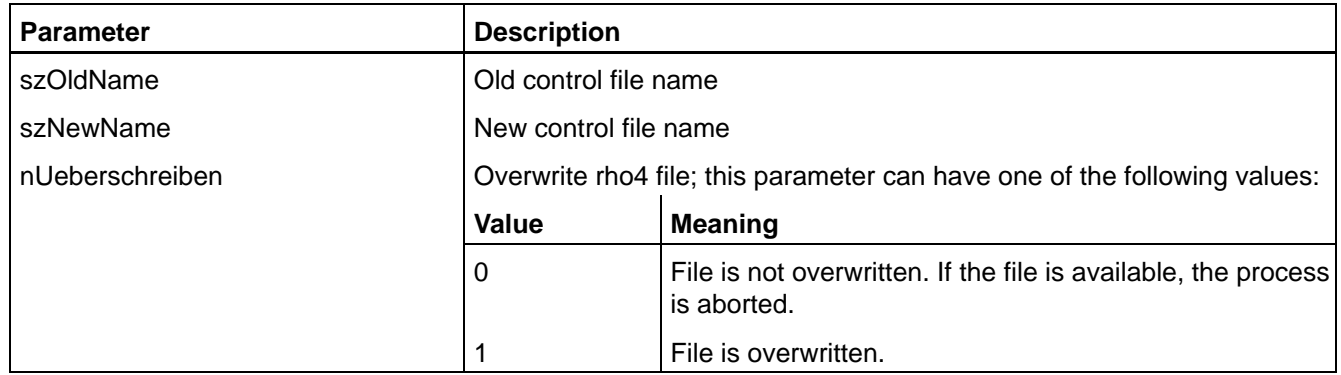

**Return parameters**

none

# **6.2.7 Delete**

Function for deleting a control file. Wildcards are supported. After initialization and the start of the cyclical request, Server4 reports all deleted files to the Client. The order can be aborted at any time.

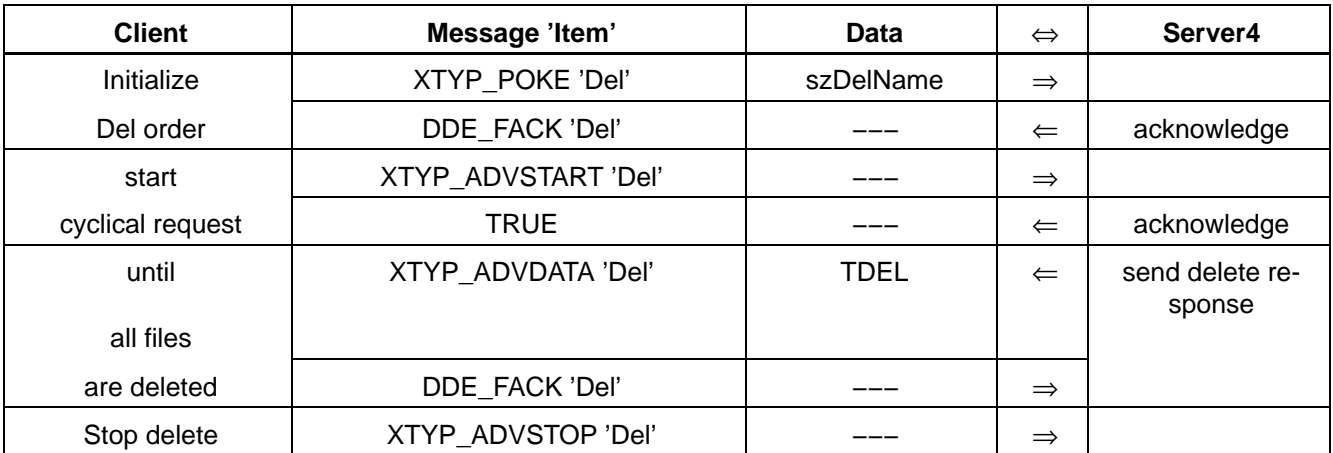

# **Call parameters**

char szDelName[\_MAX\_RHONAME];

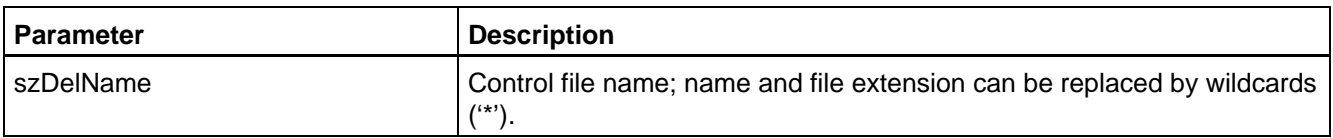

#### **Return parameters**

struct TDEL { TGSTATUS GStatus; int nAnzDateien; char szActName[\_MAX\_RHONAME]; }

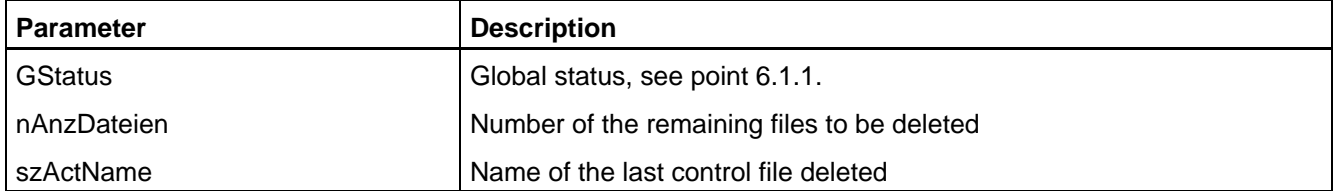

# **6.3 Online functions**

Functions for the visualisation of the control statuses and for the remote control.

# **6.3.1 Kinematics info**

This function supplies information on all kinematics applied in the control.

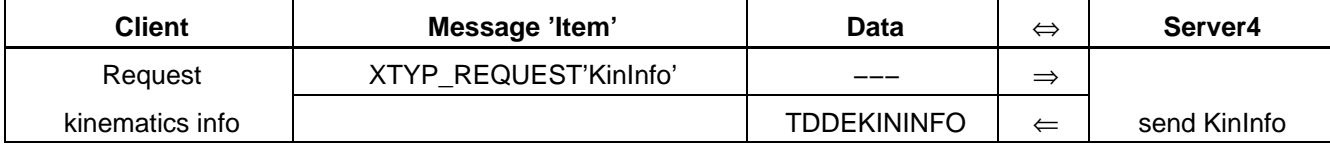

### **Call parameters**

none

#### **Return parameters**

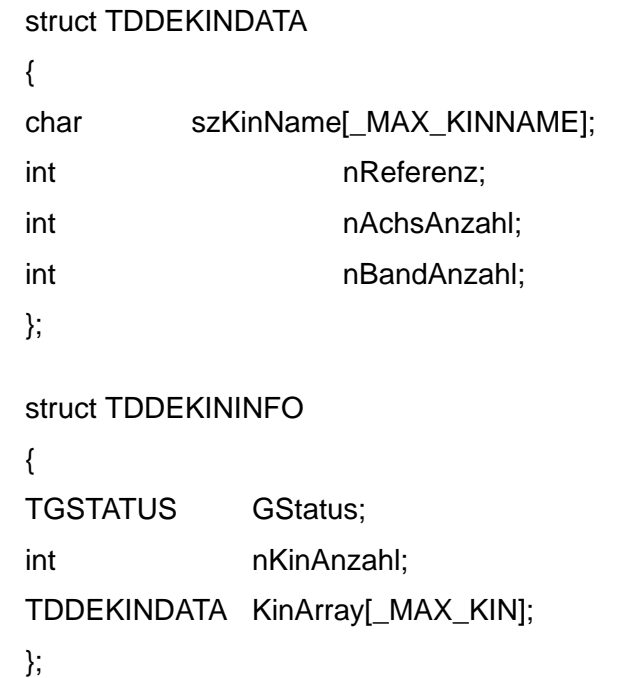

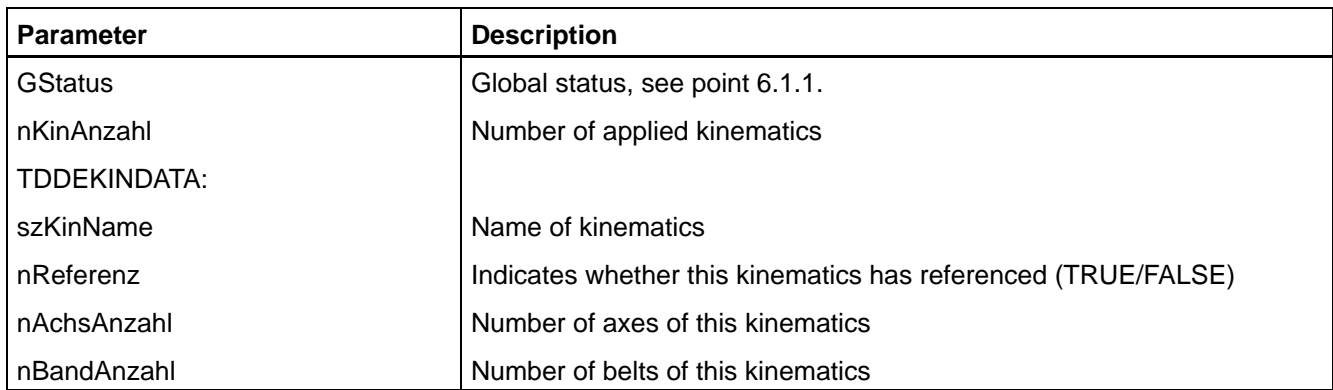

# **6.3.2 Axis positions**

With this function, the axis data and belt data of the control can be requested. This data can be requested by kinematics (item KinAchsen) or kinematics-exceeding (item GlobAchsen). Up to max. 24 axes and 16 belts can be displayed simultaneously. There are two procedures available to the Client.

The Client requires the data once and instructs the Server4 to make the data available. For the initialization, it transfers the TGETACHSINFO record. The record describes which axes and belts are to be sent in which form. Then, the axis data can be requested.

#### **Axis information by kinematics**

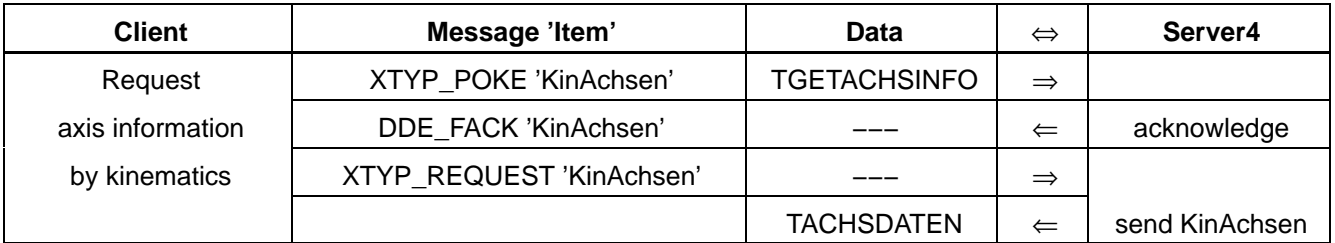

#### **Axis information exceeding kinematics**

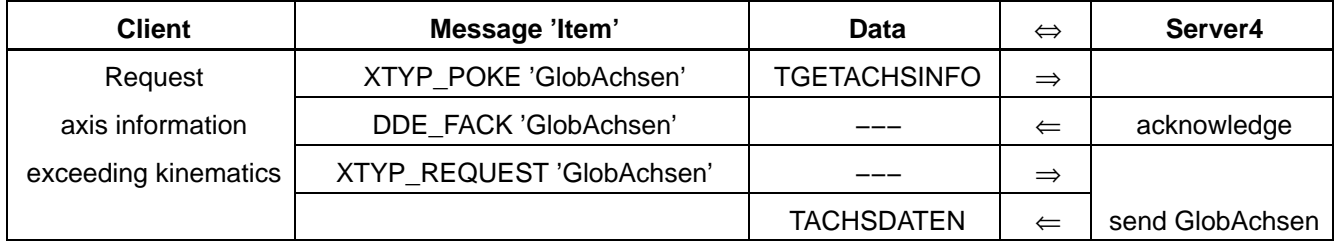

## **Polling of axis data**

At first, the Client initializes the cycle by sending the TGETACHSINFO record. Then the cycle is started. Server4 then keeps supplying the axis data until the client completes the order (stop). The Client has the possibility to stop the polling cycle to start e. g. a data transfer.

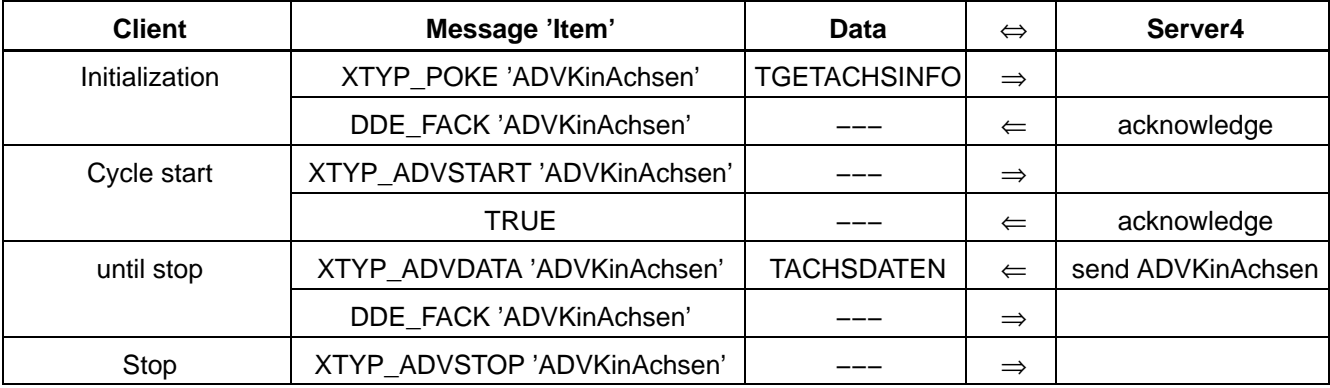

The treatment of the kinematics-exceeding function is made accordingly.

### **Call parameters**

struct TGETACHSINFO

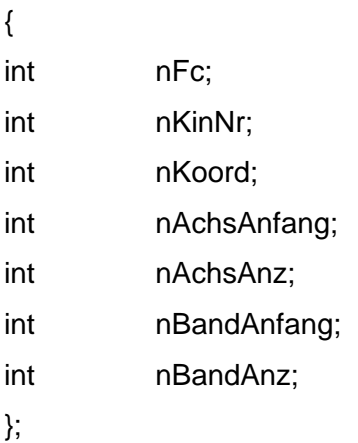

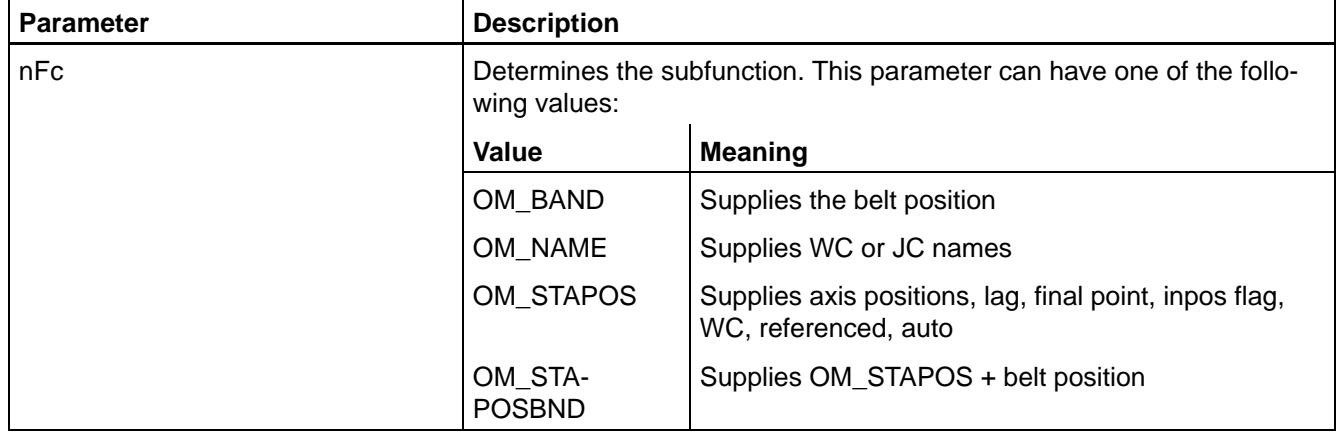
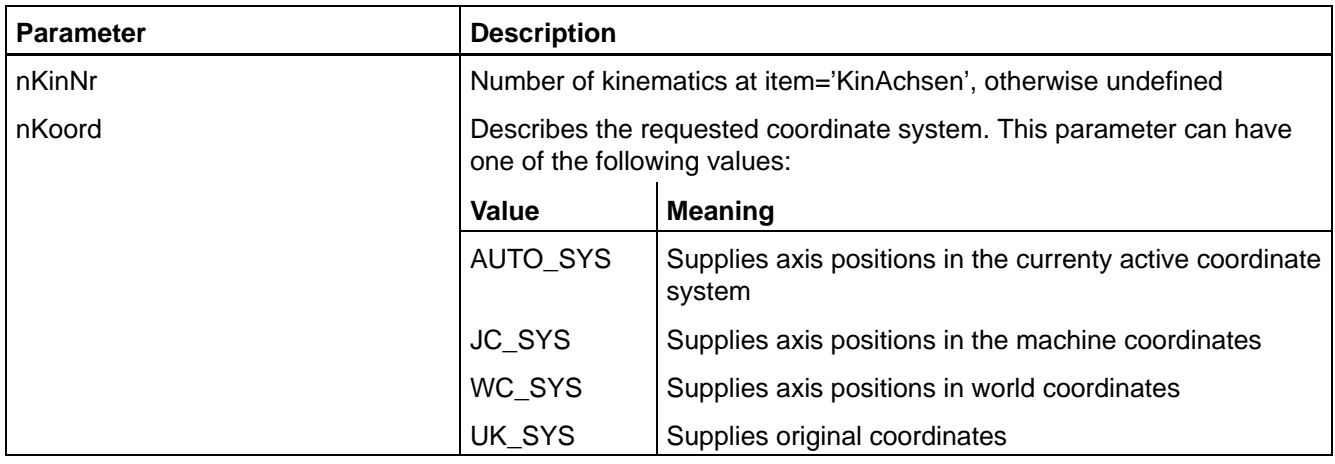

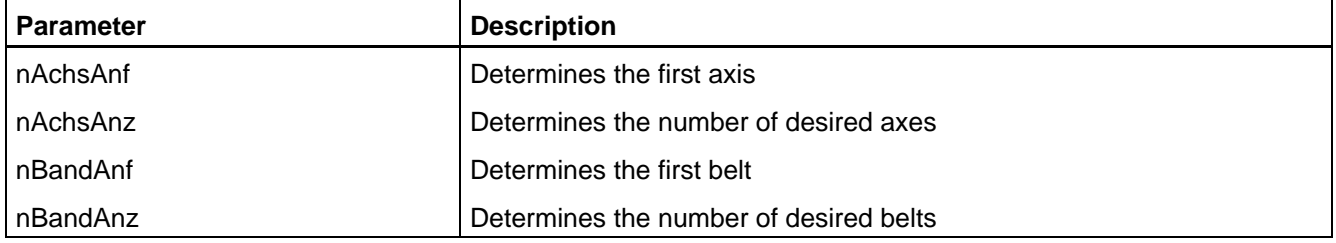

# **Return parameters**

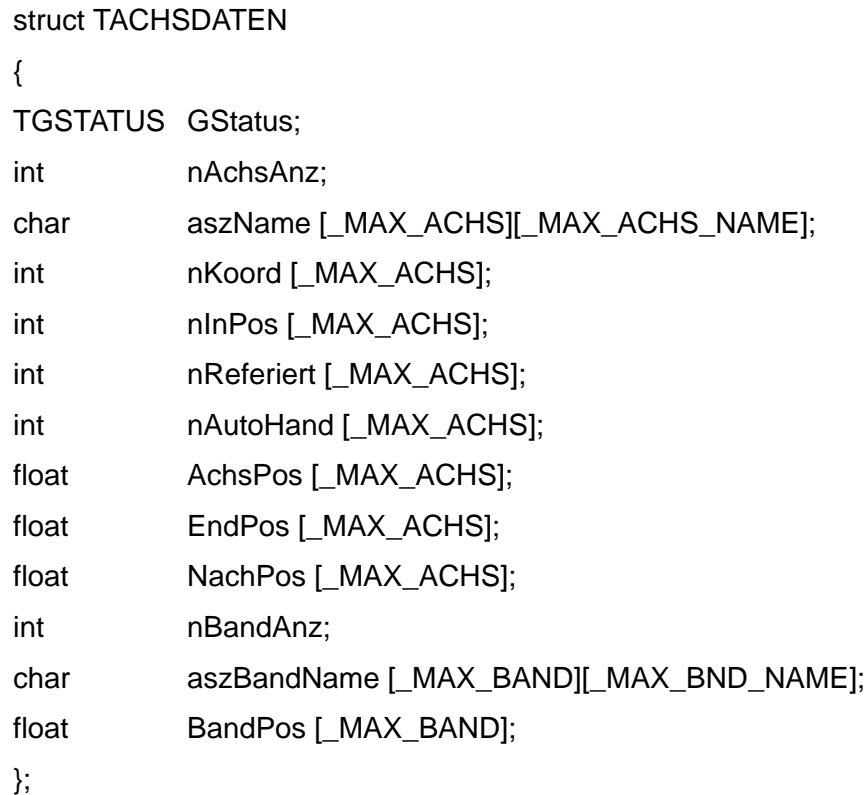

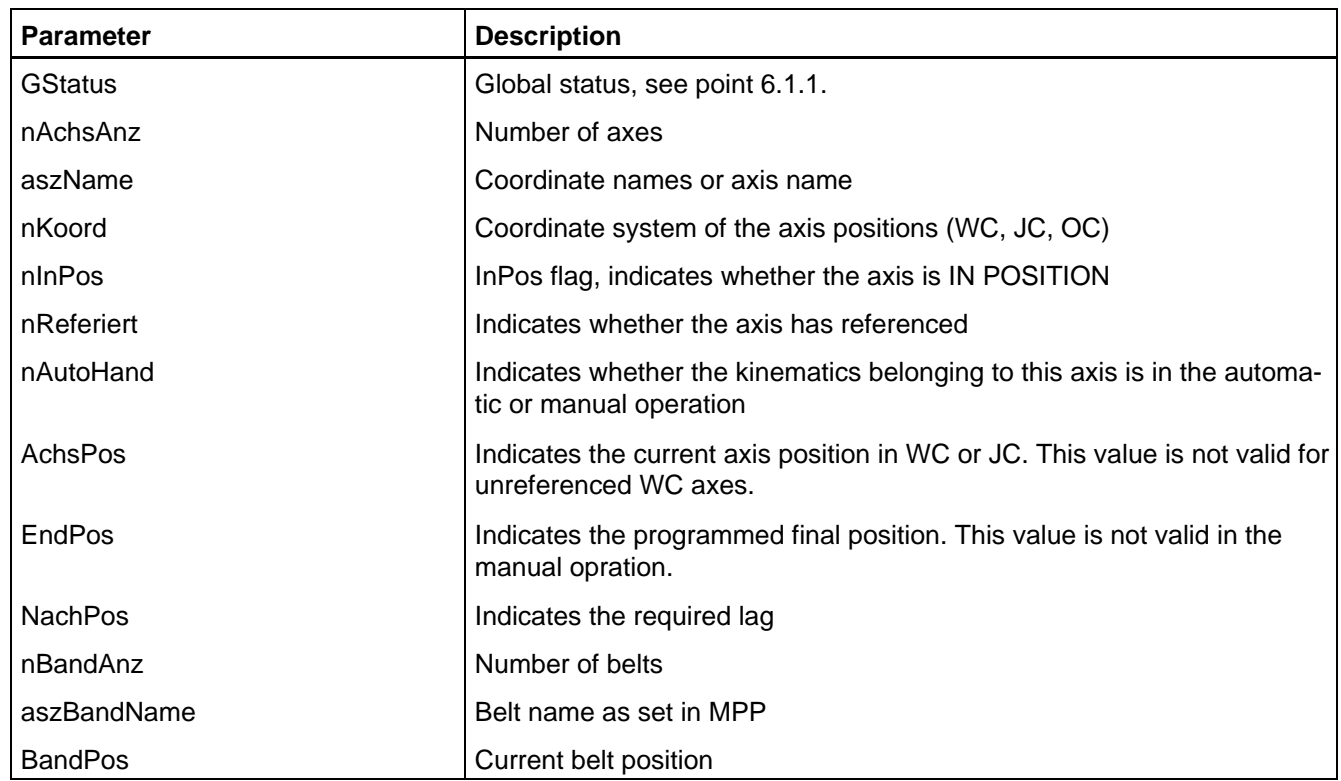

# **6.3.3 Axis data in ASCII**

With this function, the axis and belt data of the control can be requested. Of each axis (max. 24), axis position, end point and InPos flag can be determined. For belts (max. 16), the belt position is available.

## **Request axis/belt data once**

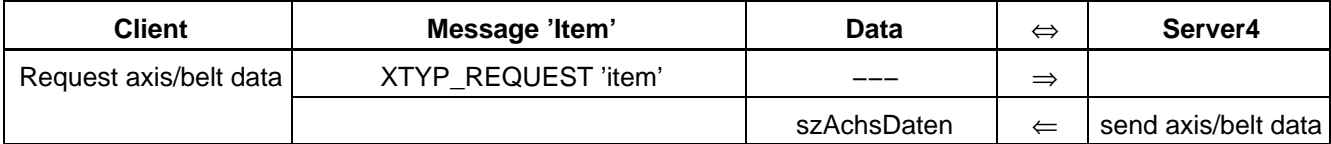

### **Request axis/belt data cyclically**

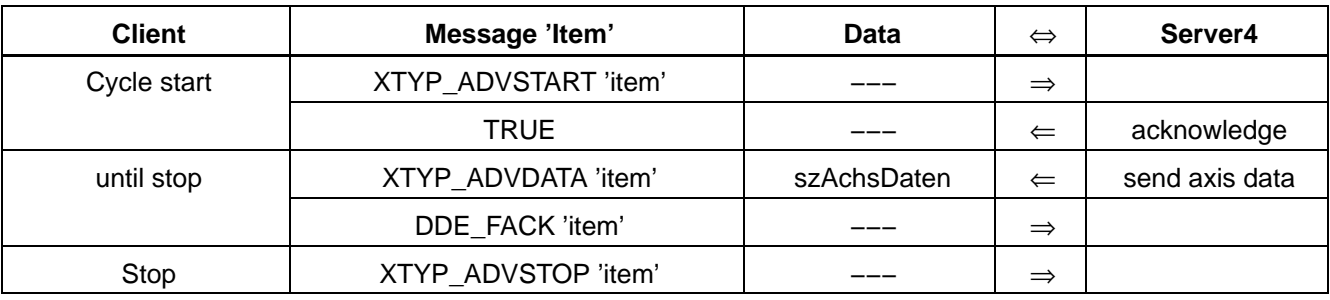

#### **Items**

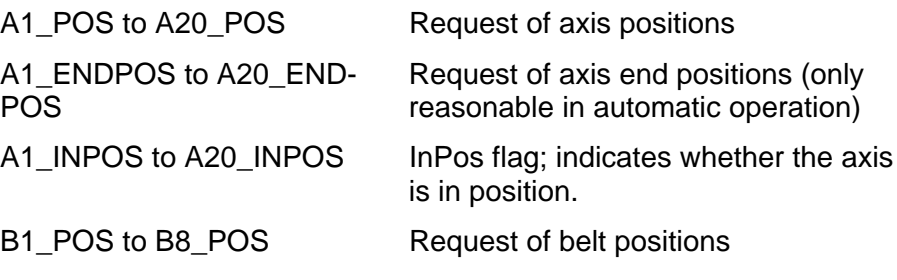

The number of the items can be limited in the DDESVR.INI.

#### **Call parameters**

none

#### **Return parameters**

char szAchsDaten[60]  $*+123456.78$ \0'

Server4 supplies axis data only when they have changed. The cyclical display of the axis data is interrupted by the file transfer functions (upload, download, etc.). The axis data are supplied in the 6.2 format used in the control.

The transmission of axis/belt data can temporarily be stopped by setting a control bit in the Control\_Client function.

**If the Server4 detects an error (e. g. invalid number of axes) all items containing axis and/or belt information of the channel will be closed. The coordinate system of the axis data can be selected in the DDESVR.INI file ([SERVERINIT] COORDINATES).**

# **6.3.4 Tool**

# This function supplies tool name and tool coordinates cyclically.

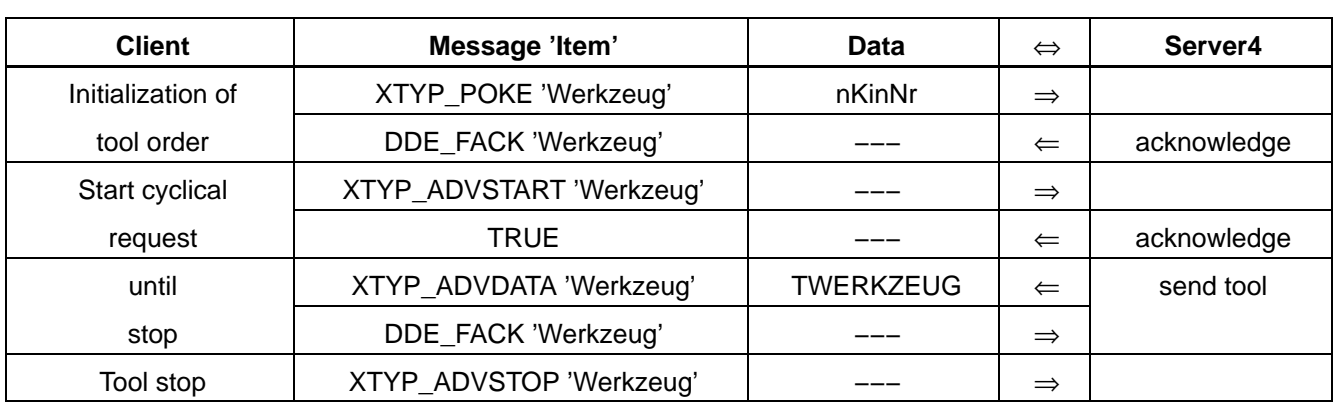

## **Call parameters**

int nKinNr;

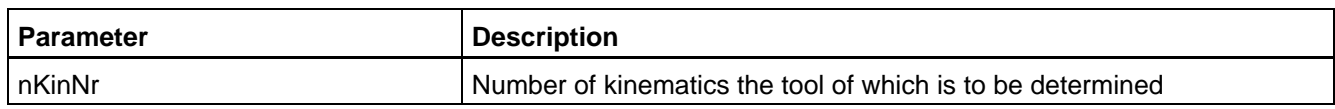

### **Return parameters**

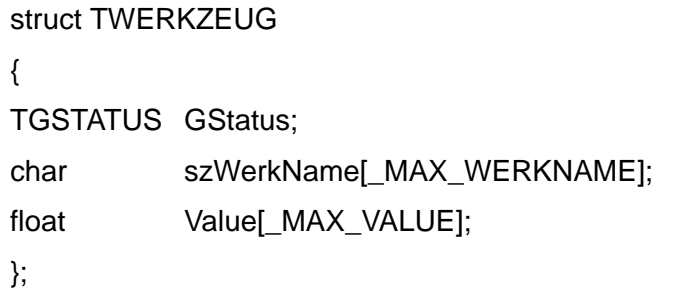

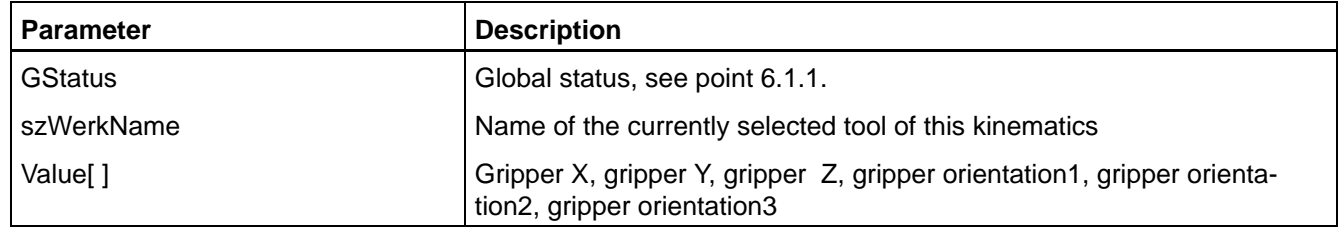

# **6.3.5 WC system**

This function supplies the WC system cyclically.

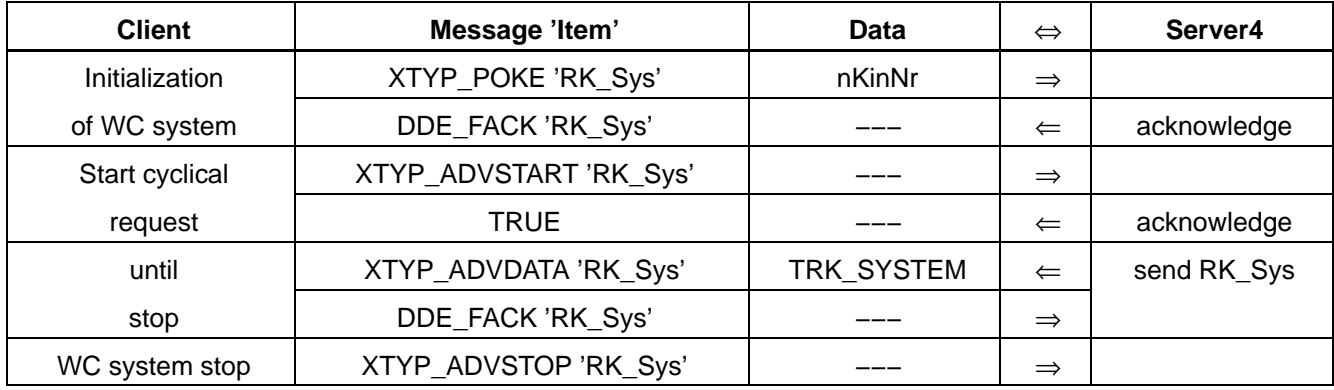

## **Call parameters**

int nKinNr;

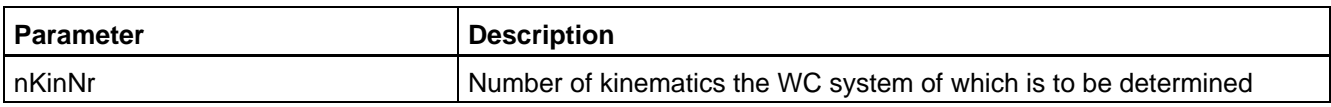

## **Return parameters**

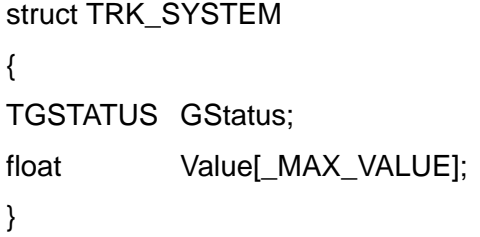

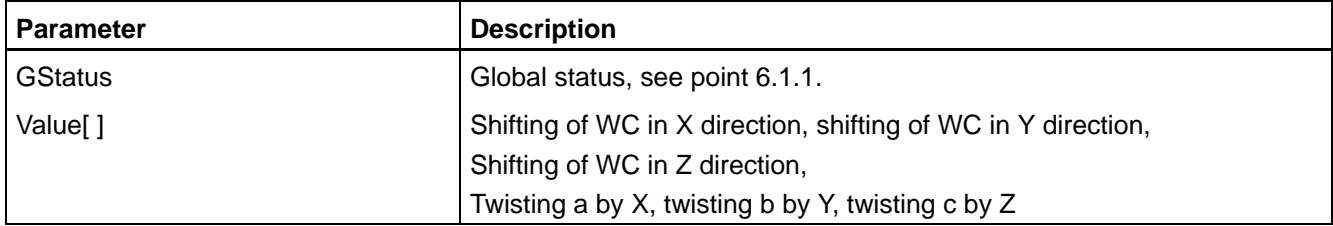

# **6.3.6 Process selection**

## This function selects a process within the control.

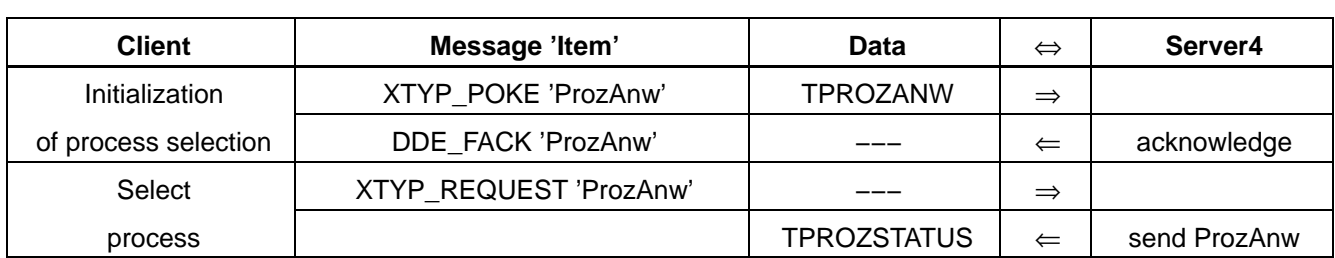

## **Call parameters**

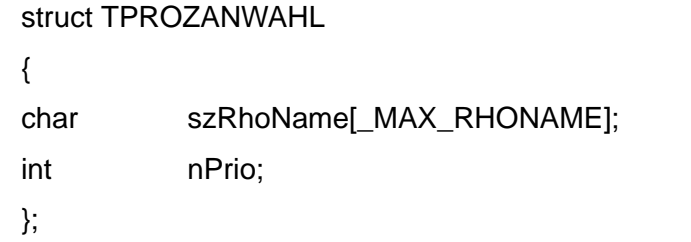

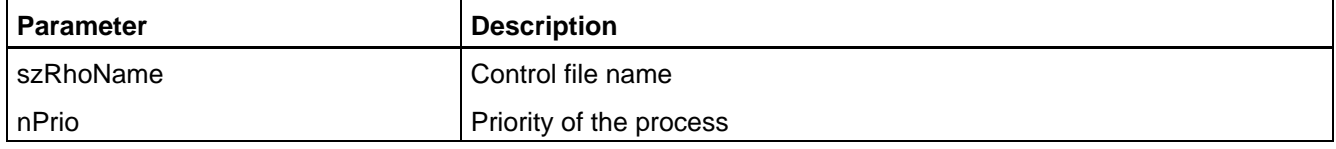

#### **Return parameters**

typedef char TRHONAME[\_MAX\_RHONAME];

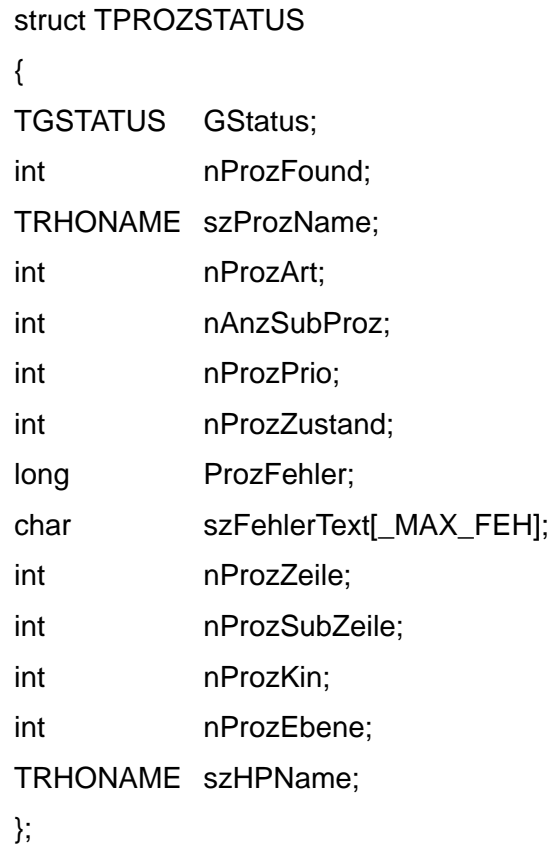

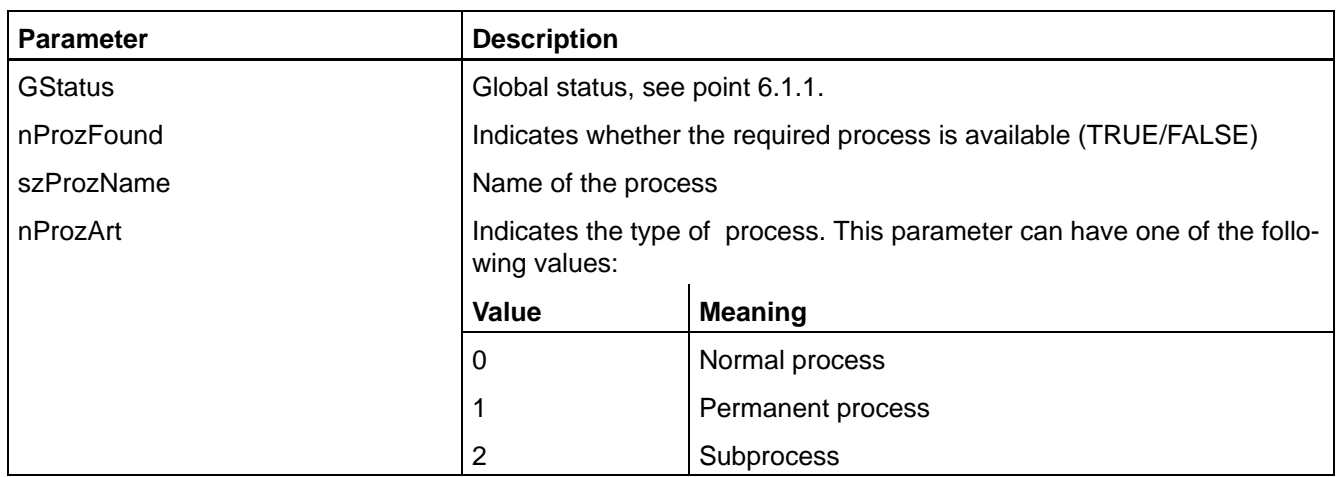

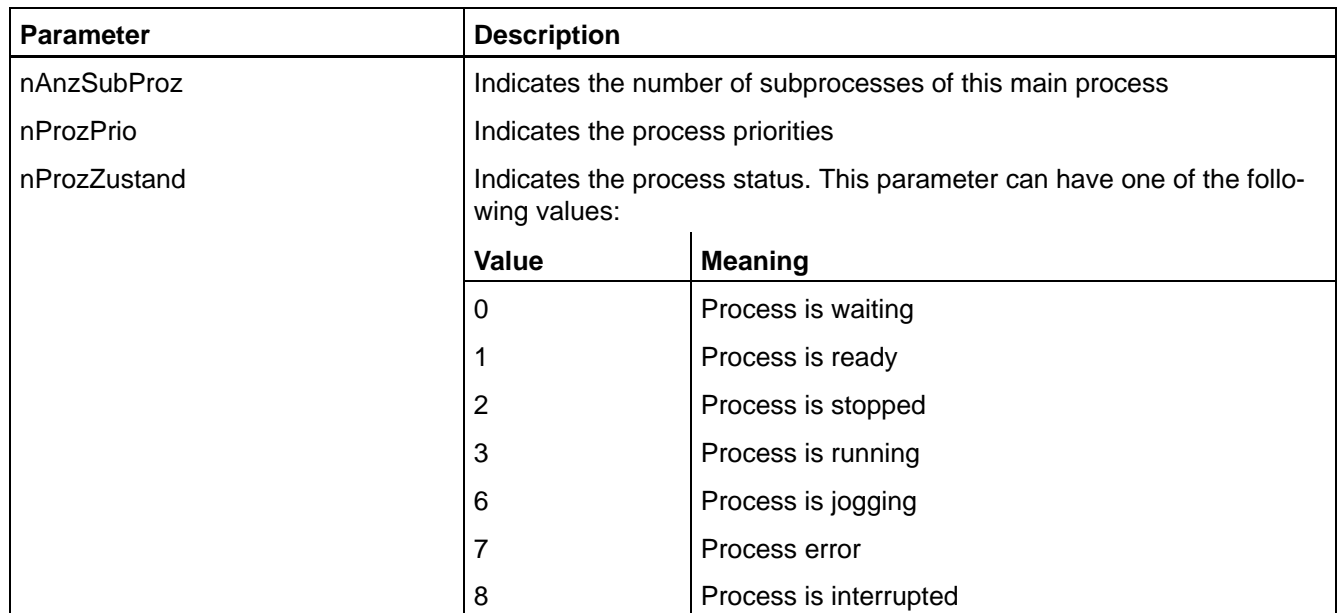

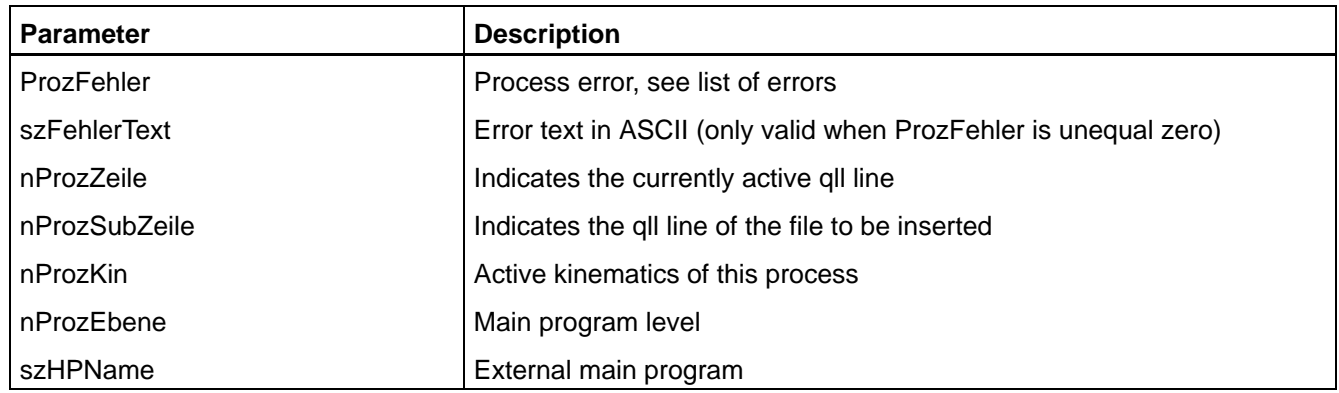

# **6.3.7 Process stop**

With this function, a process in the control can be stopped.

Following to this function, the current status should be determined to recognize errors that have possibly occurred.

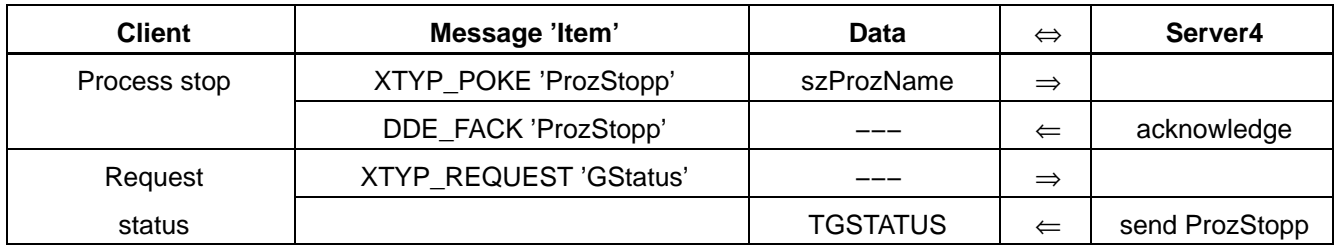

### **Call parameters**

#### char szProzName[\_MAX\_RHONAME];

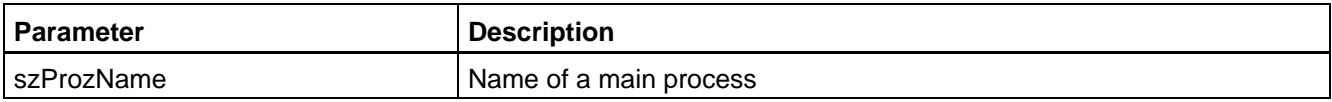

#### **Return parameters**

none

# **6.3.8 Process list**

This function supplies the list of all processes dynamically.

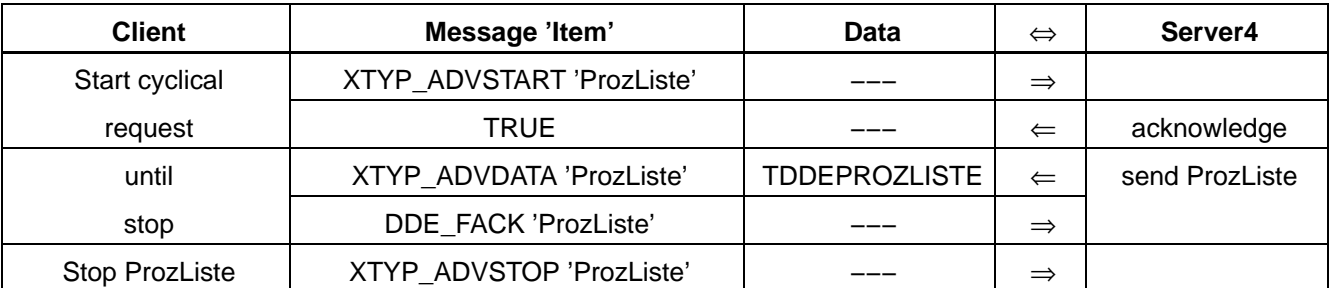

#### **Call parameters**

none

### **Return parameters**

# typedef char TRHONAME[\_MAX\_RHONAME];

struct TPARRAY

} TRHONAME szProzName; unsigned char ProzZustand; int nqllZeile; };

## struct TDDEPROZLISTE

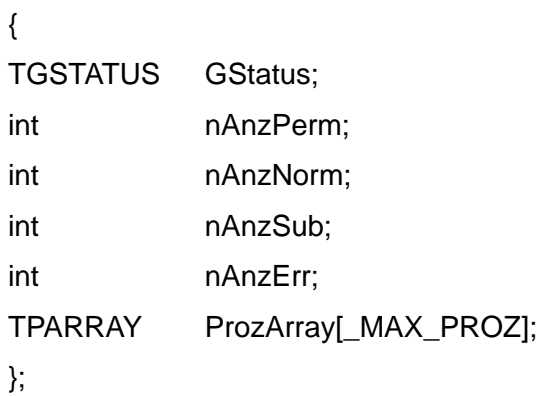

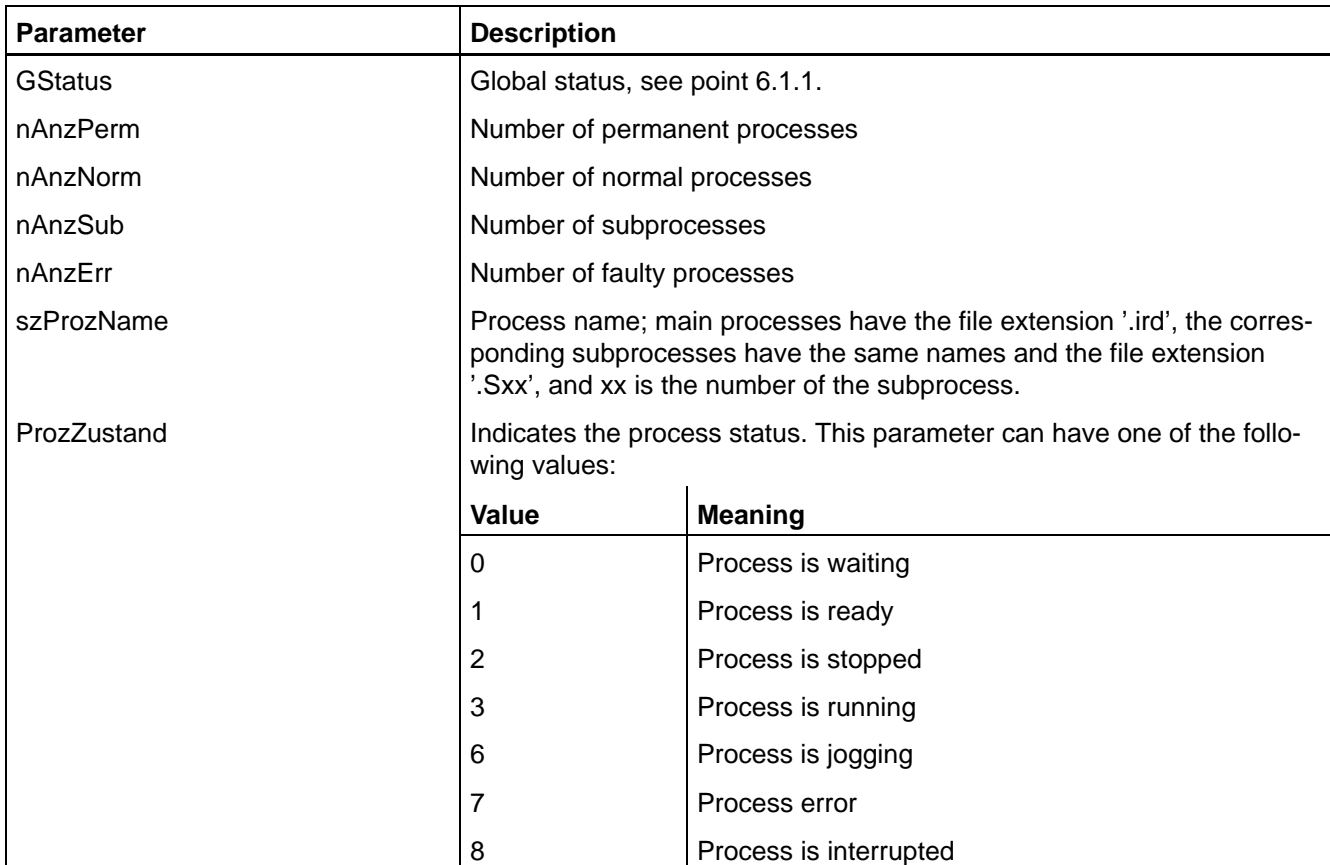

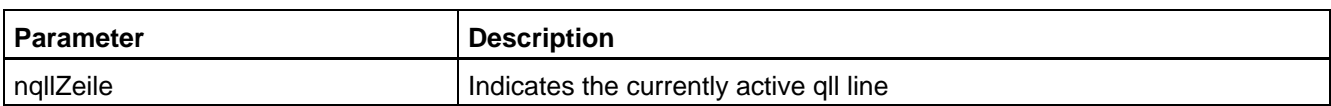

# **6.3.9 Process status**

This function supplies the status of a process cyclically.

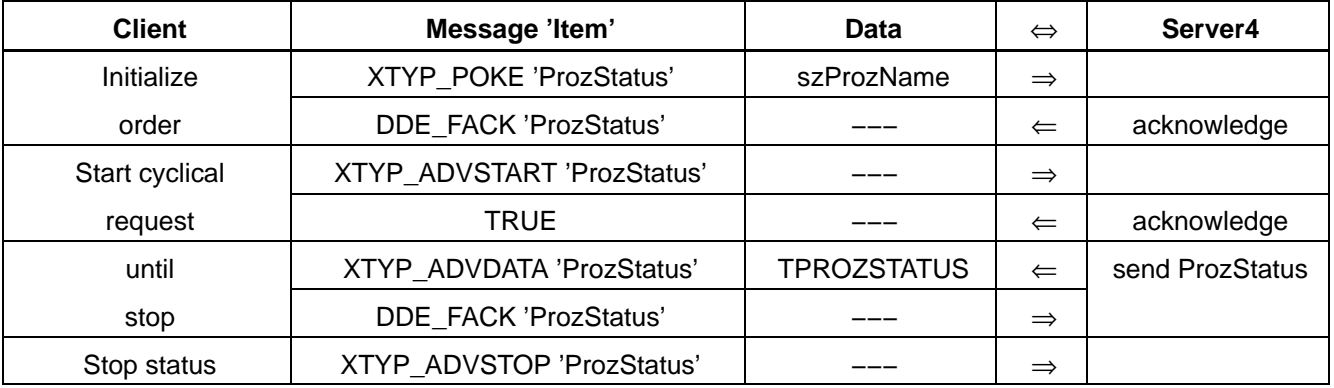

# **Call parameters**

char szProzName[\_MAX\_RHONAME];

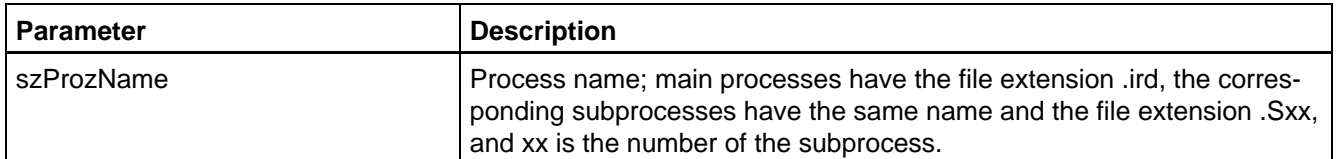

# **Return parameters**

## typedef char TRHONAME[\_MAX\_RHONAME];

struct TPROZSTATUS

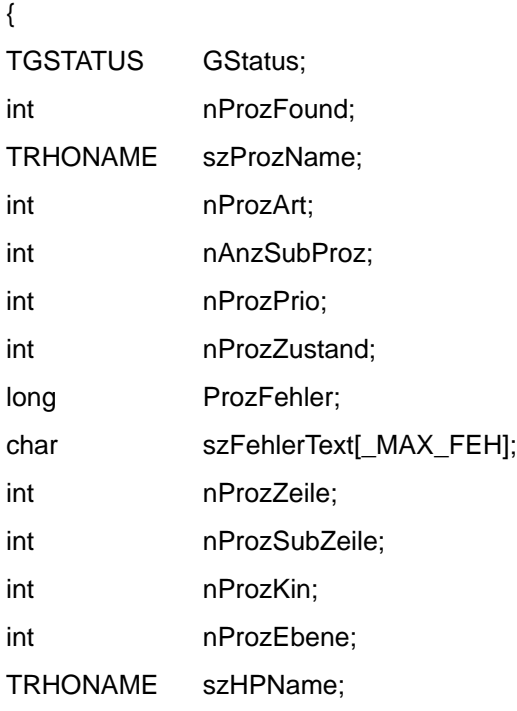

};

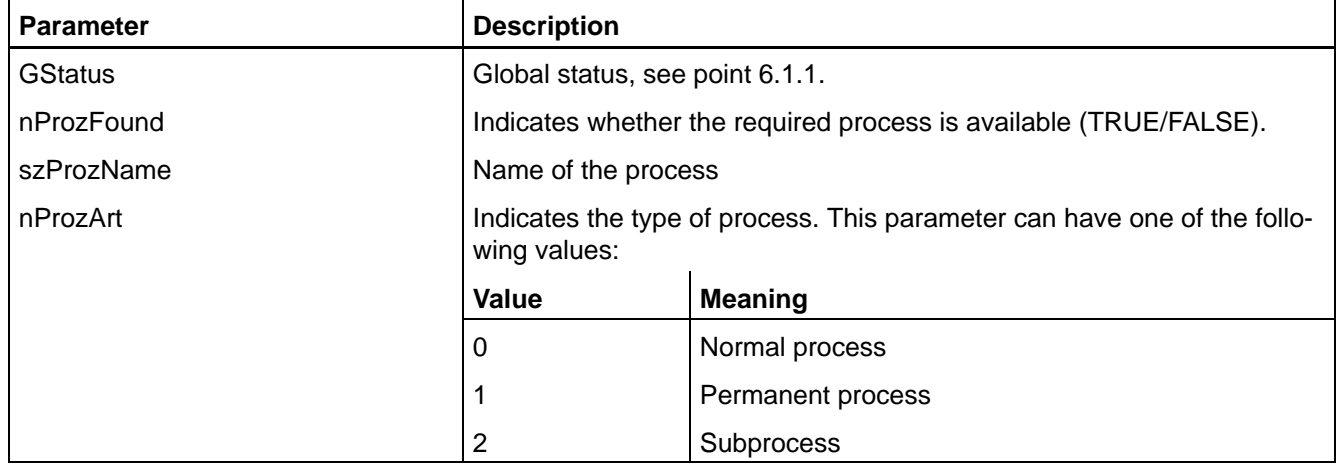

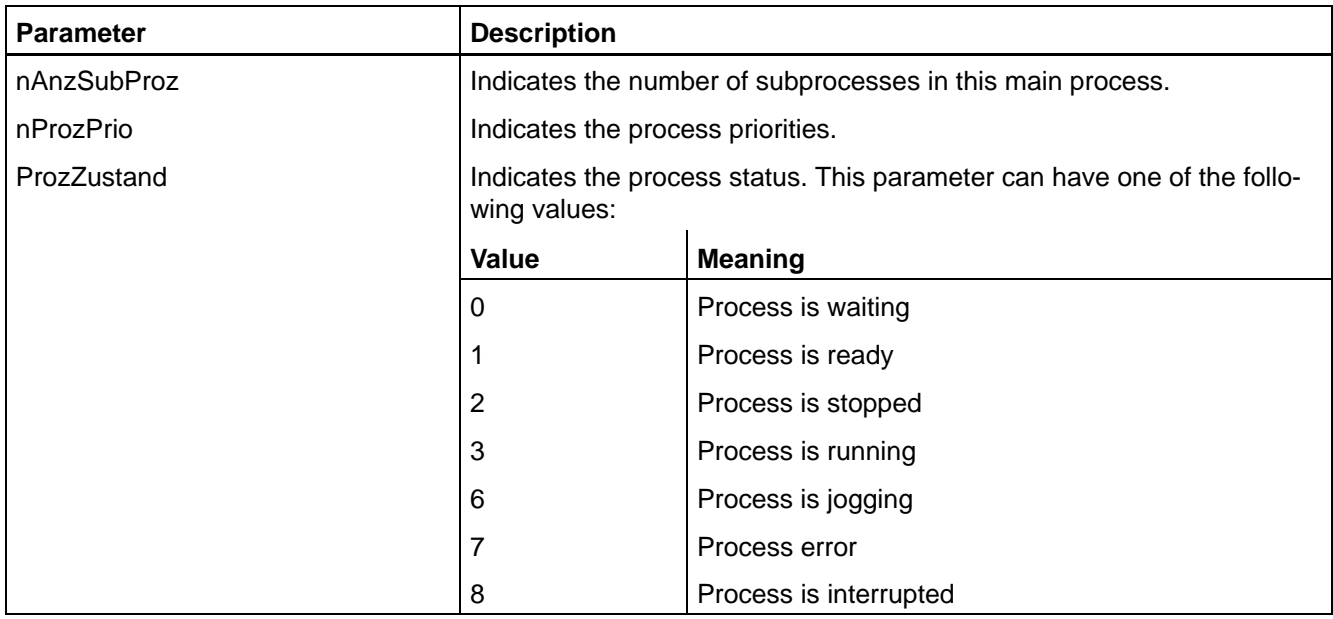

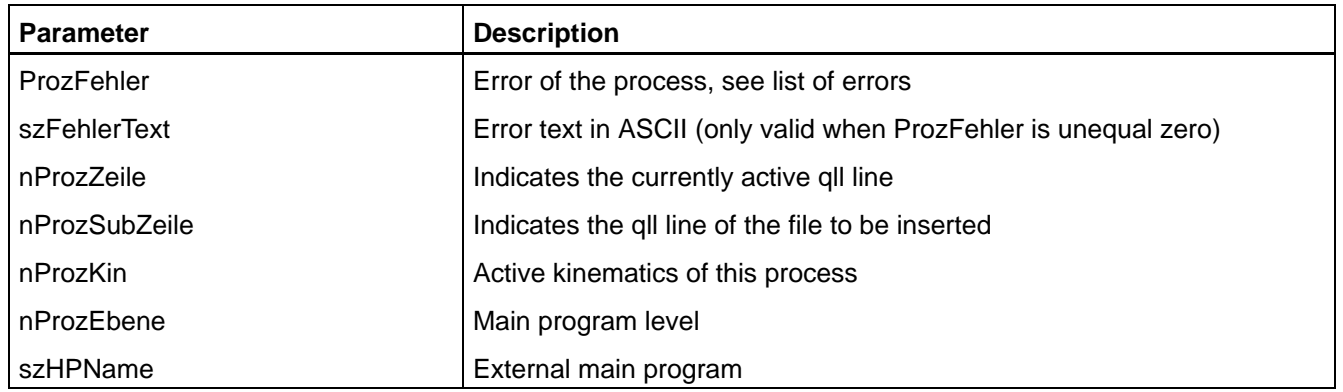

# **6.3.10 Reset via PG**

By means of this function, the command 'Reset via PG' can be implemented, see RC output 27.0 in the manual 'Signal descriptions'.

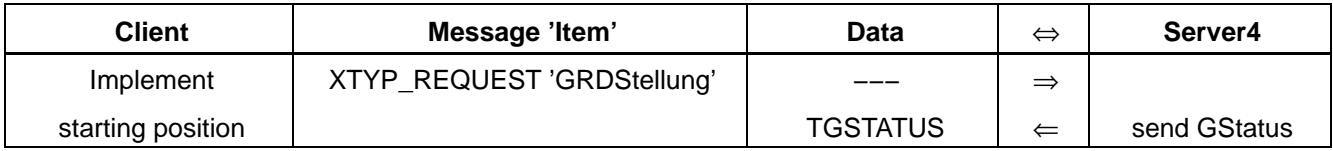

### **Call parameters**

none

### **Return parameters**

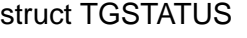

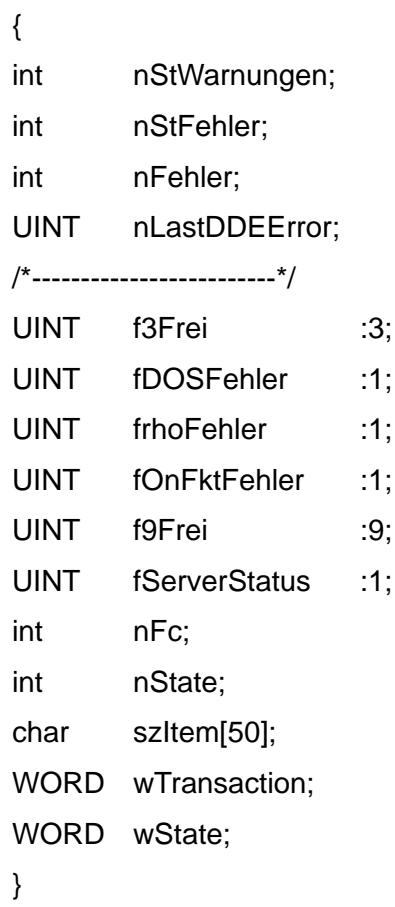

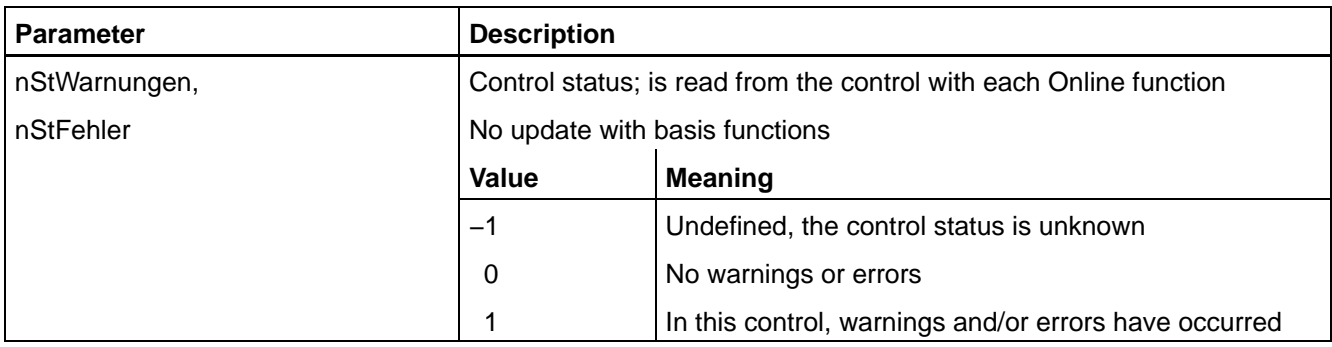

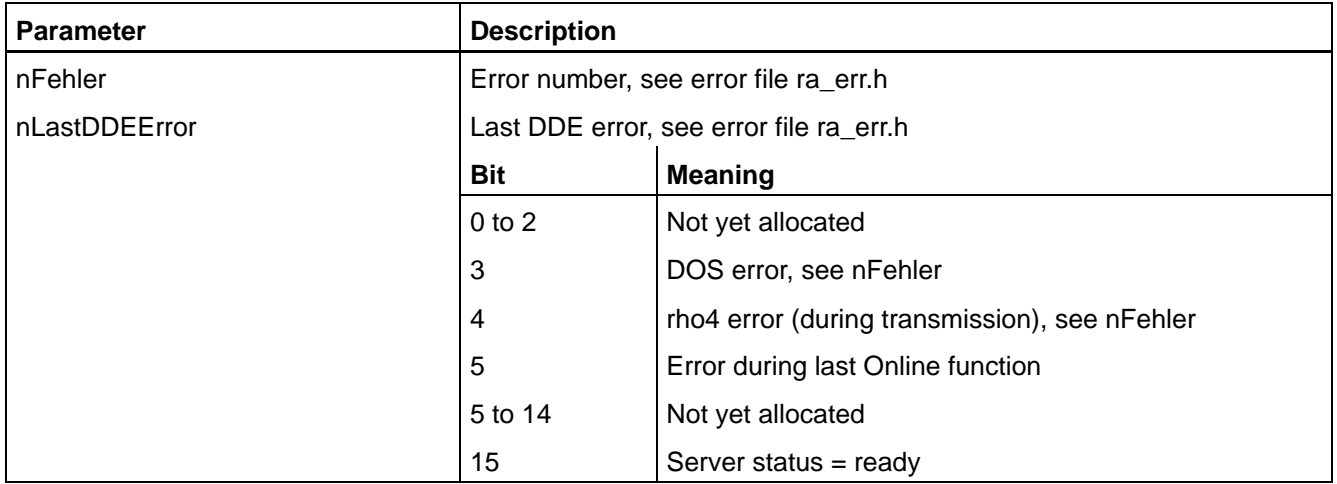

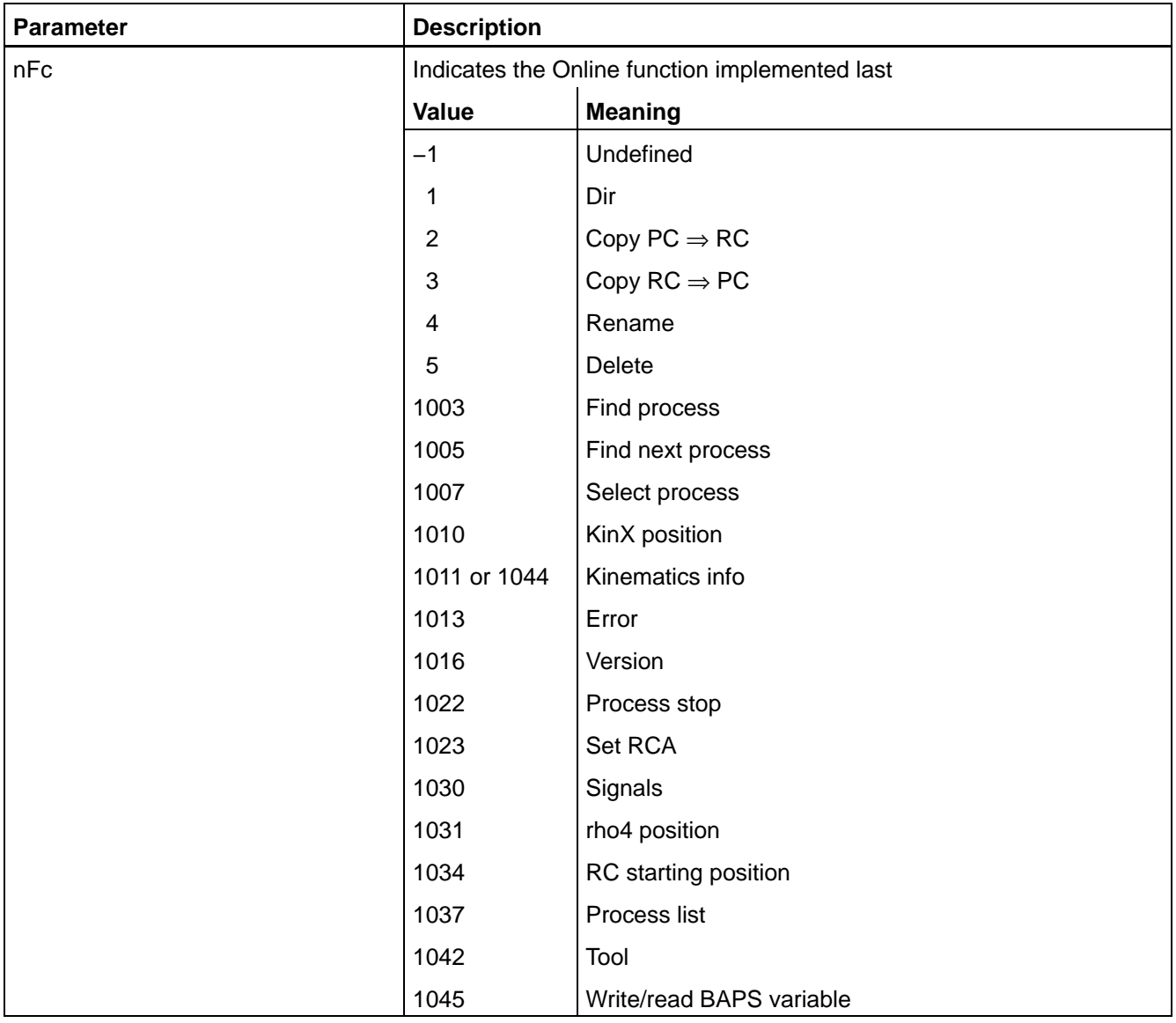

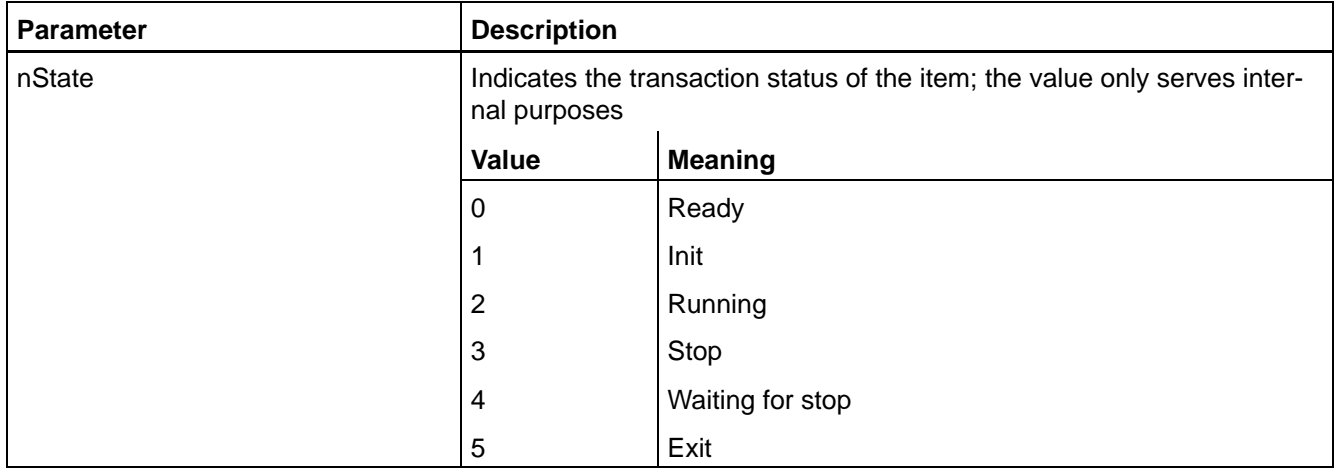

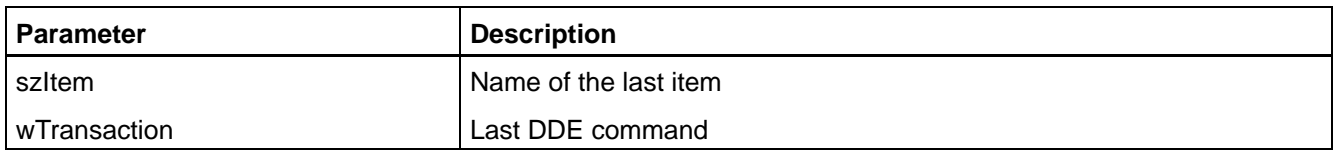

The flags f3Frei until wState are only of importance for diagnosis purposes, during the normal operation there is no need for evaluating them.

# **6.3.11 Set RCO**

With this function, the RCO signals 28.0 to 28.7 can be set. Following to this function, the current status should be determined to recognize errors that have possibly occurred.

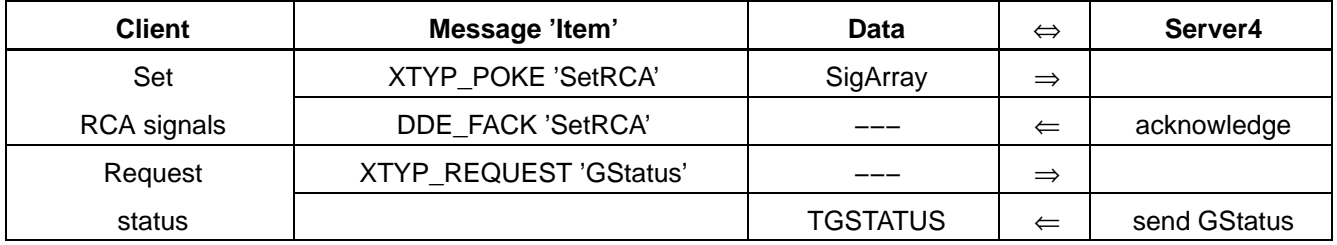

### **Call parameters**

int SigArray[8];

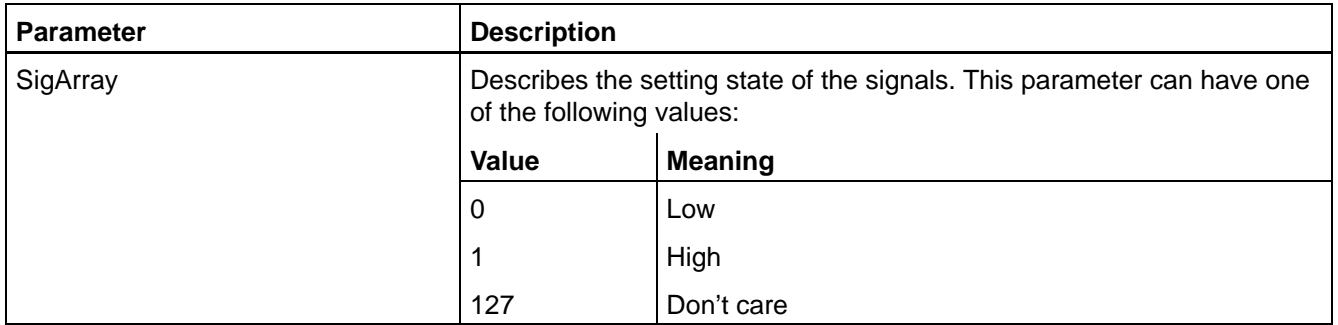

### **Return parameters**

none

# **6.3.12 Signal display**

Function for the cyclical request of signal statuses. The signals can only be requested in bytes.

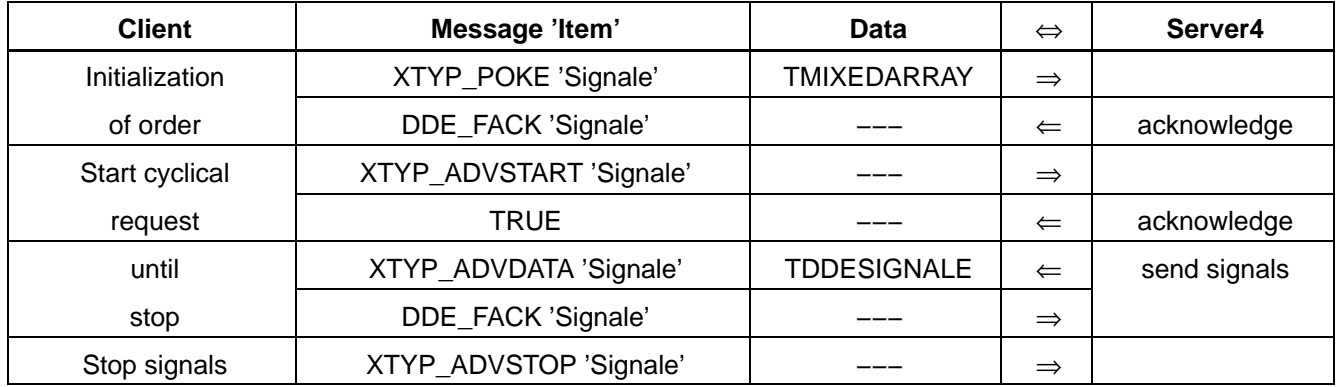

## **Call parameters**

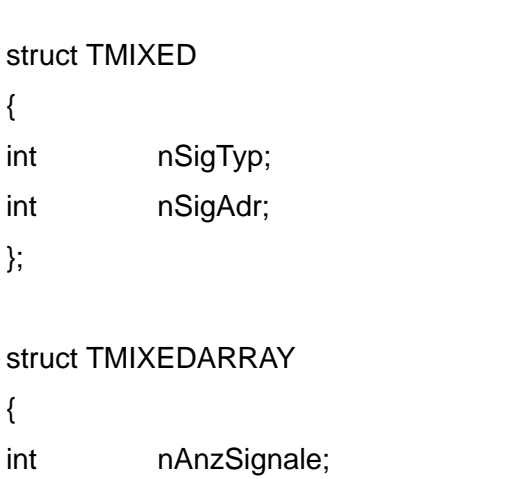

- TMIXED Mixed[\_MAX\_STATUS\_SIGNALE];
- }

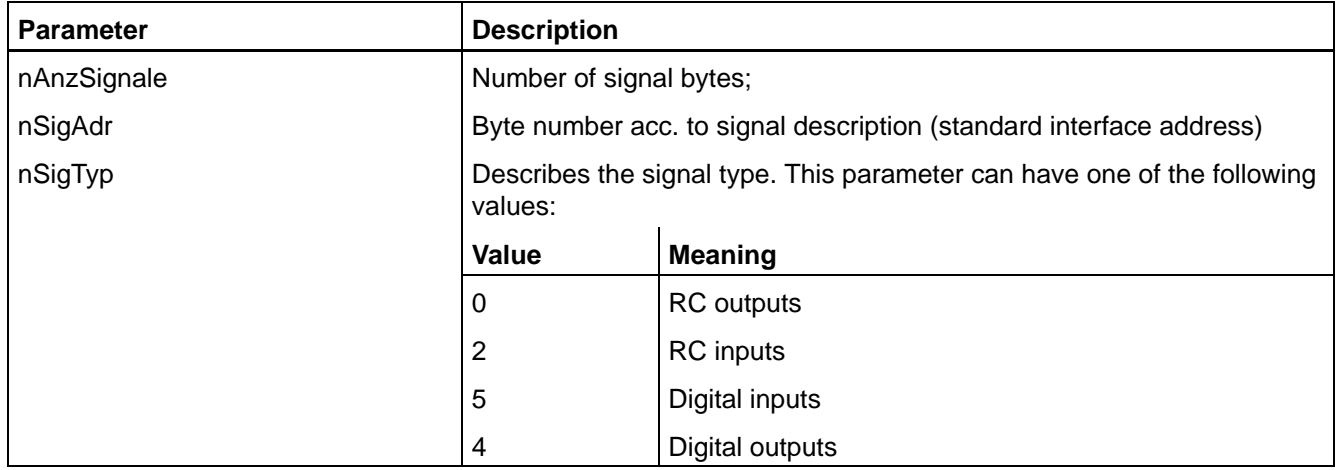

# **Return parameters**

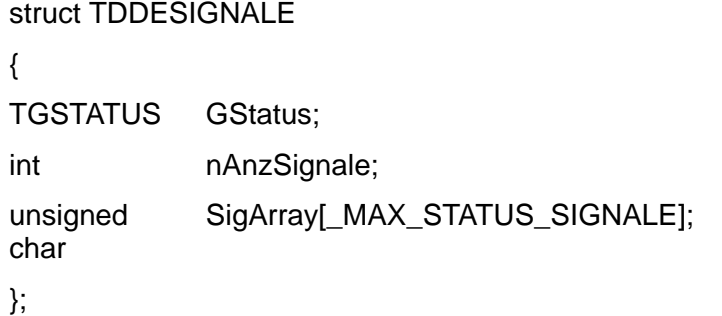

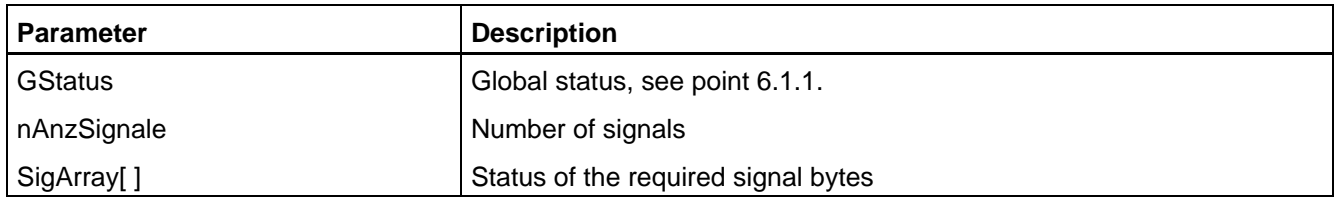

# **6.4 Access to user variables**

Online-DDE-Server4 has the possibility to monitor and edit contents of user variables of any BAPS program. For this it is not important whether the file with the variable contents is on the PC or within the control, whether a process is active or already terminated.

# **6.4.1 General information**

### **Conditions**

To permit the symbolic access to variables, Server4 needs information from the sym file. This file must be available on the PC and Server4 must be told where it is to be found (indication of path).

The ird file, in which the contents of most of the variables is contained, can be filed in both the control and the PC. Which file Server4 is to access is indicated in the corresponding DDE message. If an ird file on the PC is to be accessed, the file must be in the same path as the sym file.

When accessing point variables filed in the point file, the pkt file is required additionally. In this case the user also decides by his DDE message where the file to be accessed is stored (PC or RC). Server4 has simultaneous access to user variables in up to 20 different user files.

### **The Online-DDE-Server4 supports in its items only file names with a length of up to eight characters.**

## **Admissible variables**

Server4 can in principle make use of all user variables the contents of which are filed in the ird or pkt file, i.e. variables which are defined in the main program.

User variables which are not filed by the control in the ird or pkt file, but are only for the running time on the internal ird stack, are not accessible for Server4 and can thus neither be read nor described. This type of variables includes e. g. transfer parameters to subprograms or variables which are directly defined in the subprograms.

Server4 has no access to so-called system variables. These are variables that always exist in each process and which need not be especially declared by the programmer.

The system variables include

POS, @POS, @MPOS, LIMIT\_MIN, LIMIT\_MAX, V, VFIX, T, TFIX, A, AFIX, V\_PTP, VFIX\_PTP, VFACTOR, AFACTOR, WC\_SYSTEM, DFACTOR, R\_PTP and R.

The current values of these variables are not filed in the ird file, but processed separately by the operating system of the control.

#### **Entry of variable names**

Server4 must be transferred the variable name exactly as defined in the BAPS program. Upper and lower cases are treated in the same way, as by the translator.

Name additions, such as kinematics names or components of point variables are separated from the actual variable name by a dot. The entry of wildcards is not permitted.

#### **Example**

Access to a point component ('name.Komponente')

p1.a\_1 This entry supplies the component 'a\_1' of point 'p1'

Access to a point with indication of kinematics ('kinematik.name')

SR6.p1 This entry supplies the value of point 'p1', which belongs to the kinematics 'SR6'

Access to a point component with indication of kinematics ('kinematik.name.Komponente')

SR6.p1.a\_1 This entry supplies the value of component 'a\_1' of point 'p1', which belongs to the kinematics 'SR6'

When requesting fields, the indices of the individual field dimensions are put in angular brackets. In case of multidimensional fields it is not necessary to indicate all dimensions. Sections of a dimension are separated by a dash. The indication of a section, however, is only allowed to be made once per request, and that only for the dimension indicated last.

# **Example**

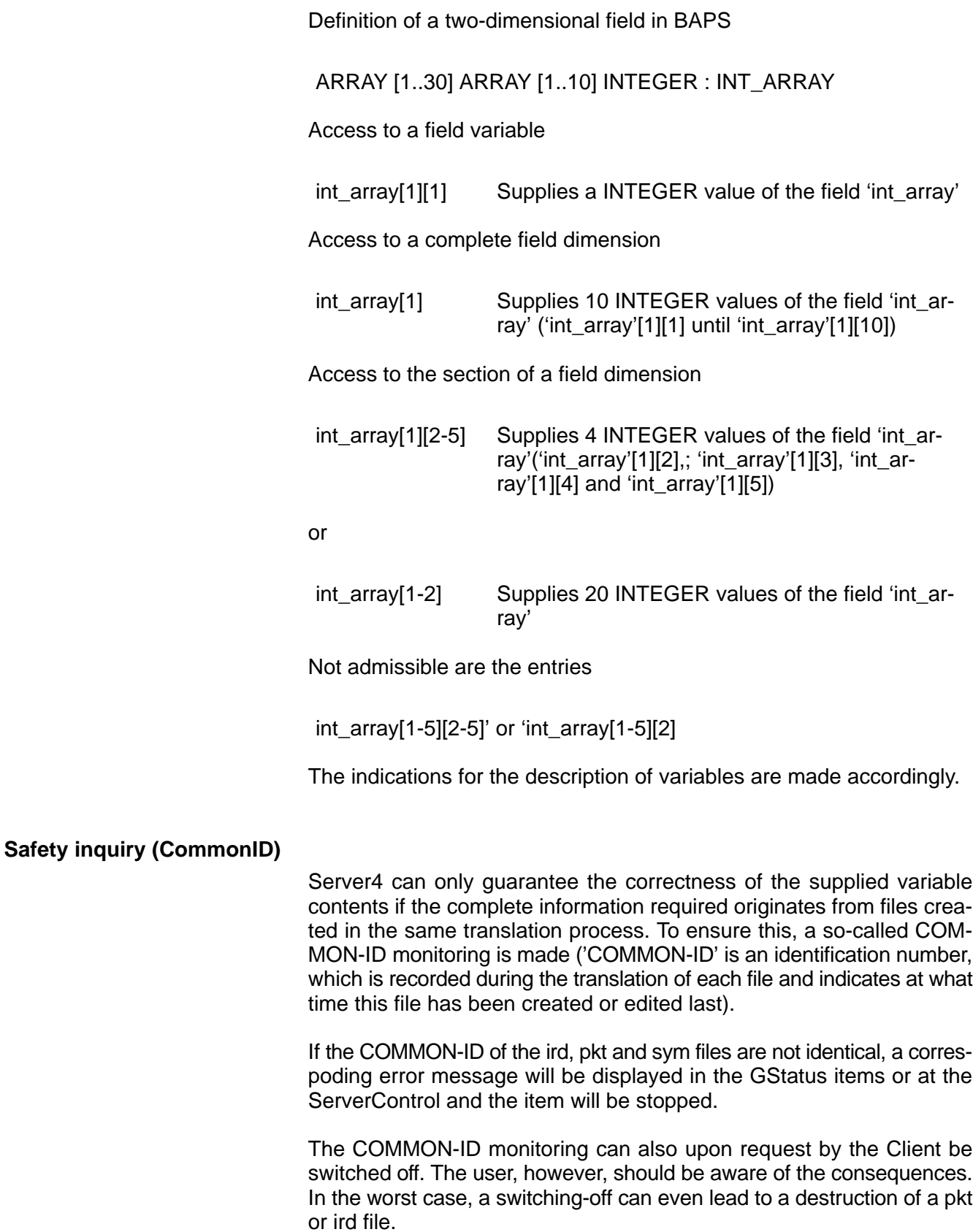

# **6.4.2 Reading of variables**

This Server4 item supplies the content of any user variable. Up to max. 32 user variables with altogether 200 bytes of information can be monitored simultaneously.

Possible errors will be communicated by the GStatus item or ServerFehler.

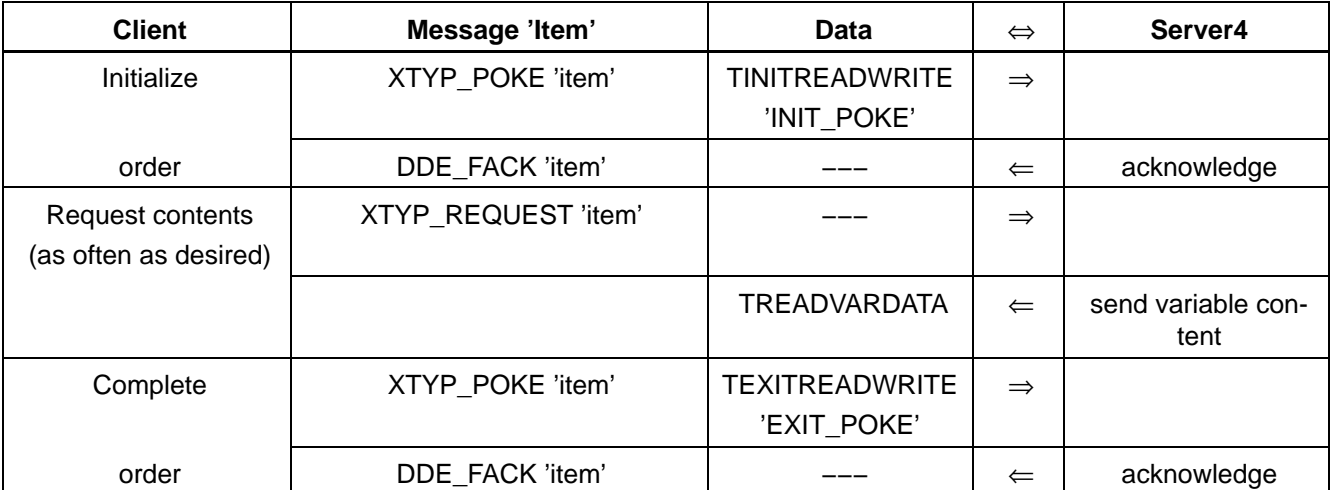

#### **Request variable contents once**

**IF** With 'INIT\_POKE', the corresponding files required by Server4 to **access the variable are opened. The user has to make sure that an initialized order is correctly terminated with 'EXIT\_POKE' since only then Server4 will close all these files and enable its internally required memory location! Max. 200 bytes can be read per item.**

#### **Request variable cyclically**

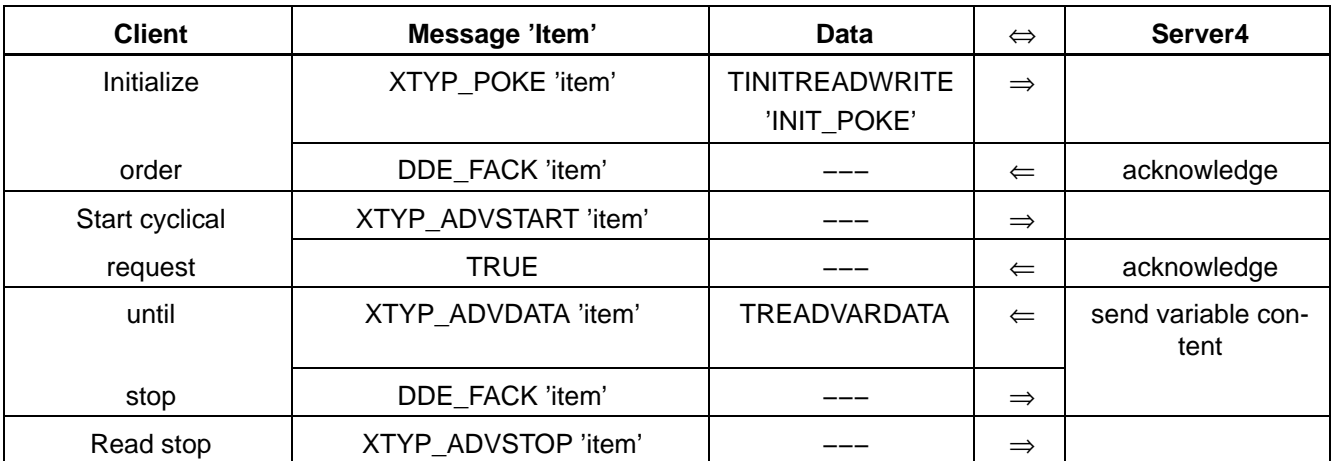

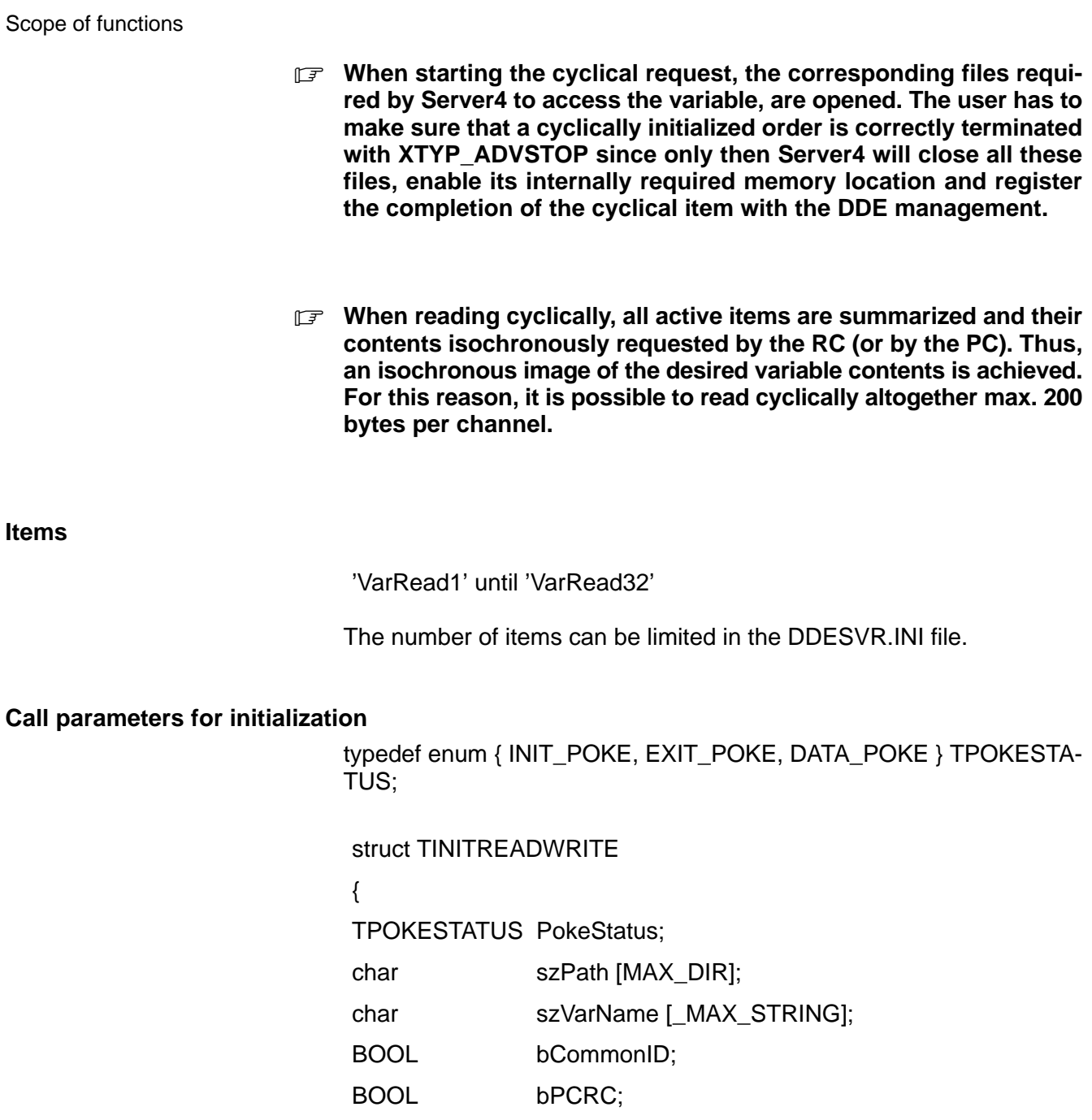

};

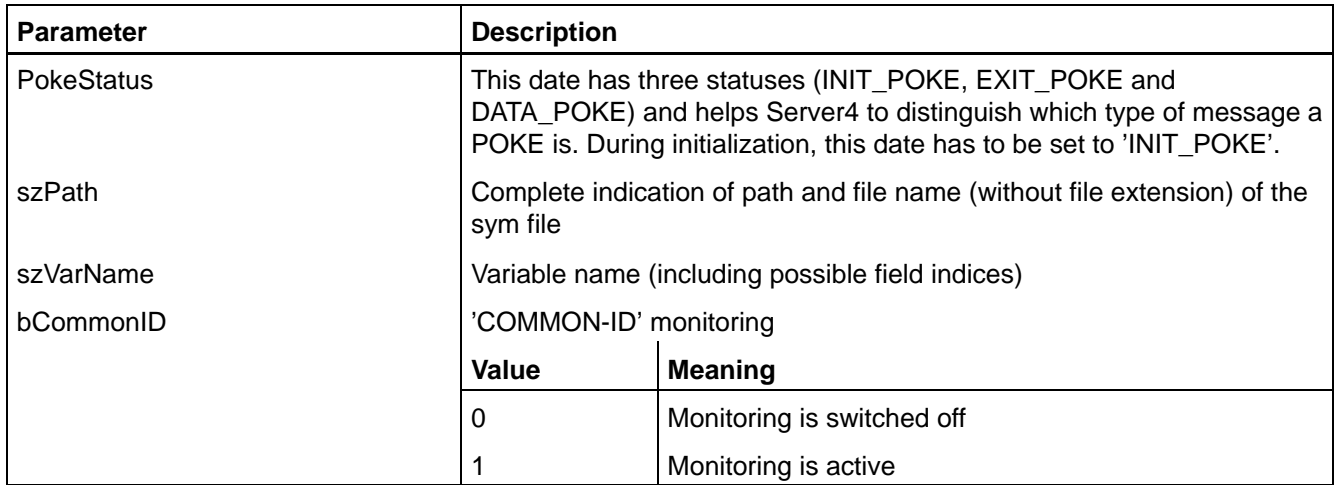

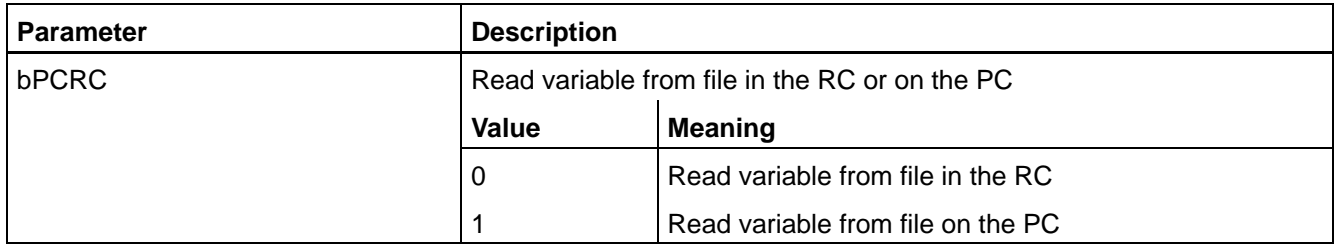

## **Call parameters for ending**

typedef enum {INIT\_POKE, EXIT\_POKE, DATA\_POKE} TPOKESTA-TUS;

struct TEXITREADWRITE

{

TPOKESTATUS PokeStatus;

}

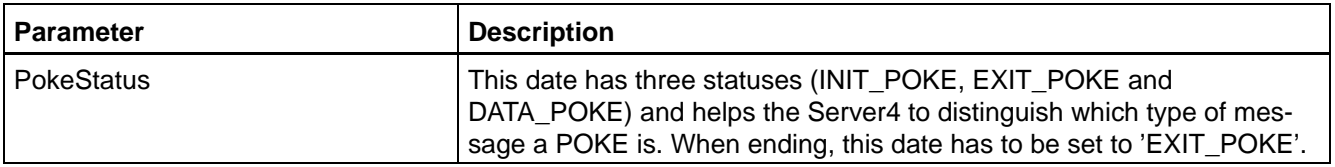

# **Return parameters**

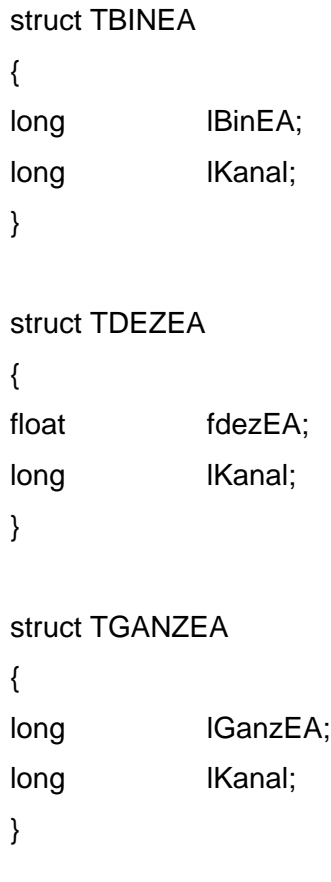

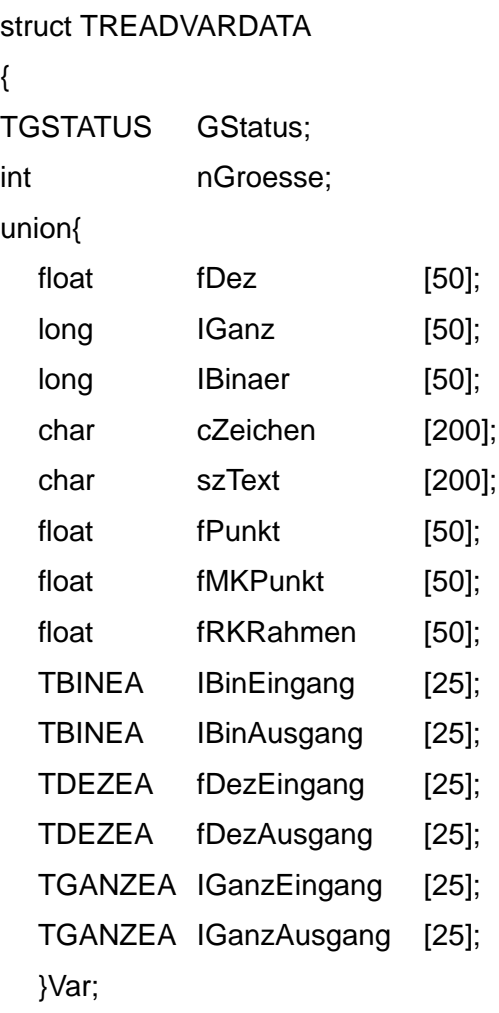

}

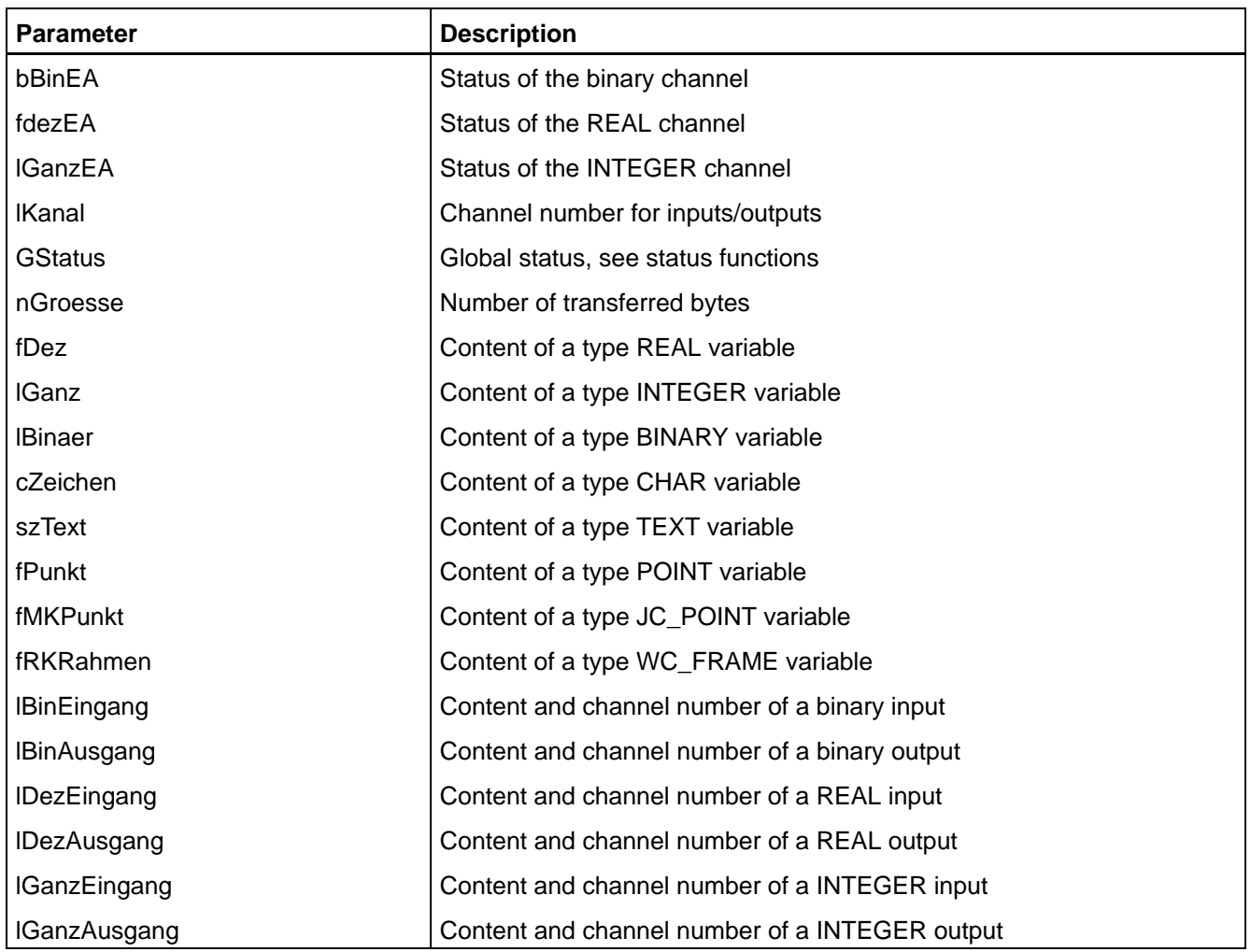

### . **In case of undefined points, the Server4 supplies the content 'ffffffff'. In case of 'POS' and '@POS', the channel number (long) will also be transferred as the last date.**

In case of a cyclical request, the Server4 supplies the content of the variable only if it has changed. The transfer of the variable content can temporarily be stopped by setting a control bit in the Control\_Client function.

# **6.4.3 Reading of variables with an ASCII protocol**

This Server4 item supplies the content of any user variable. The communication between Client and Server4 is made in ASCII characters. Max. 32 variables with altogether 200 bytes of information can be monitored simultaneously.

Possible errors are indicated by the item GStatus or by ServerFehler.

#### **Request variable once**

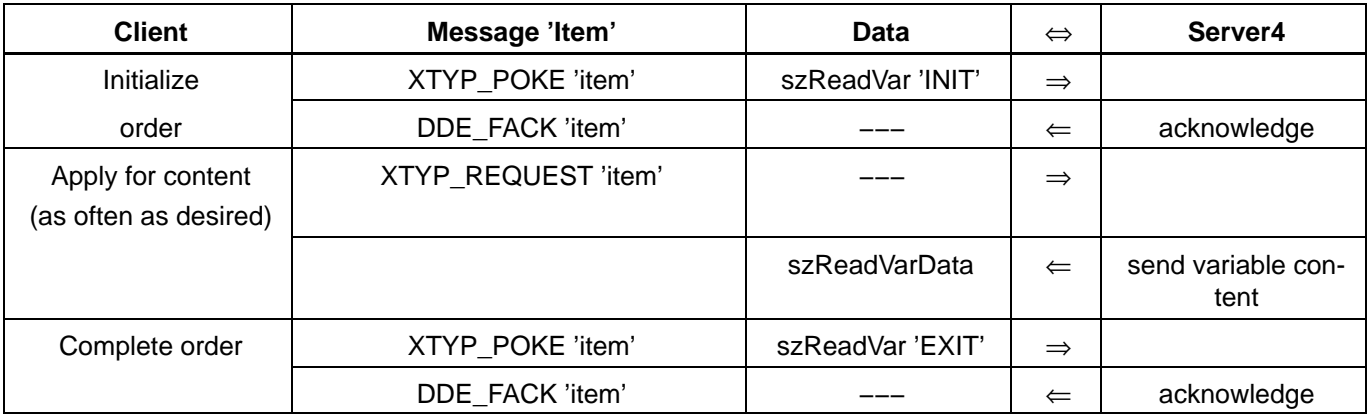

**For the initialization, the files required by the Server4 for an access to the variable are opened. The user has to make sure that an initialized order is correctly terminated with EXIT since only then will the Server4 close all these files and enable its internally required memory location! Max. 200 bytes can be read per item.**

### **Request variable cyclically**

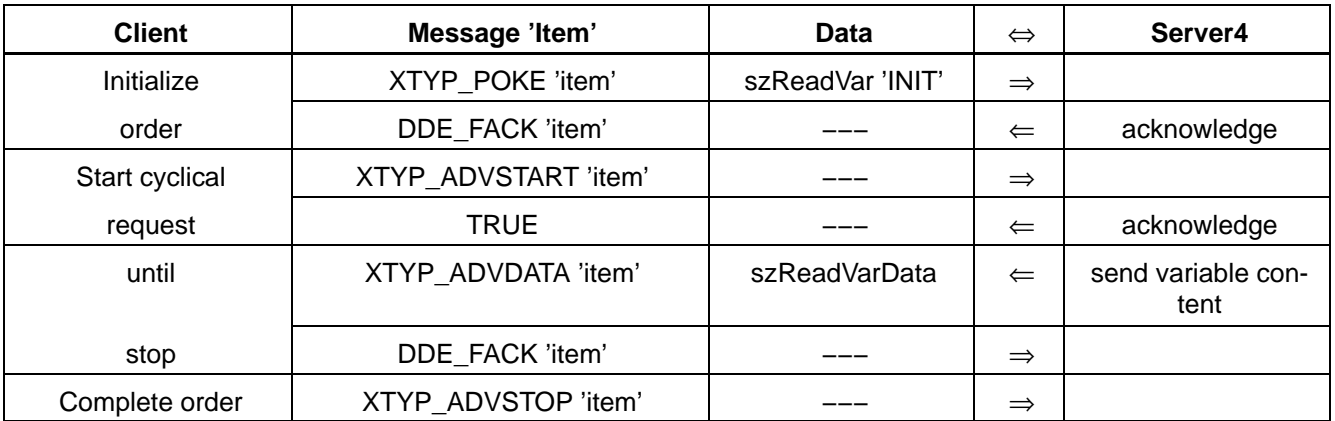

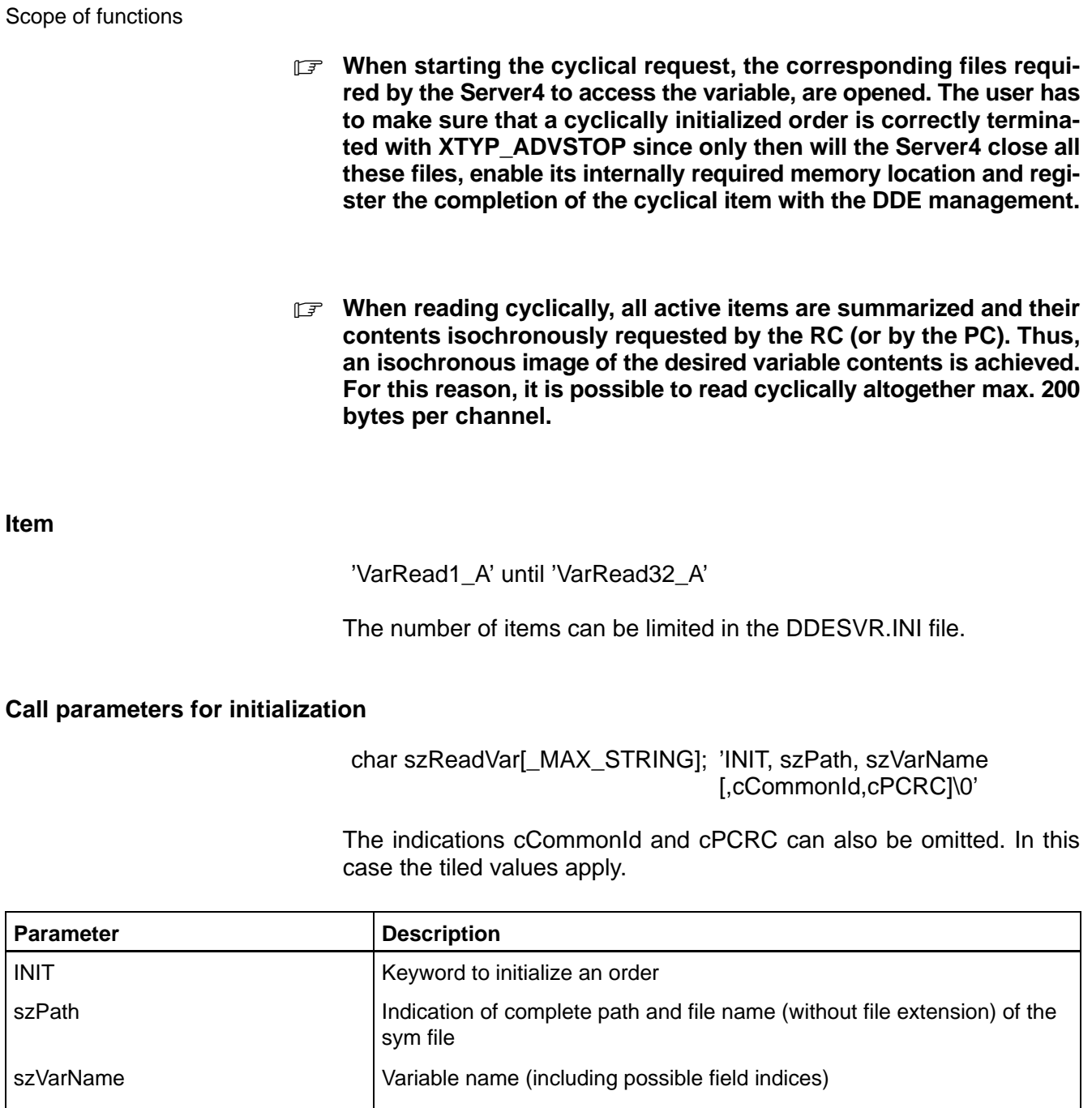

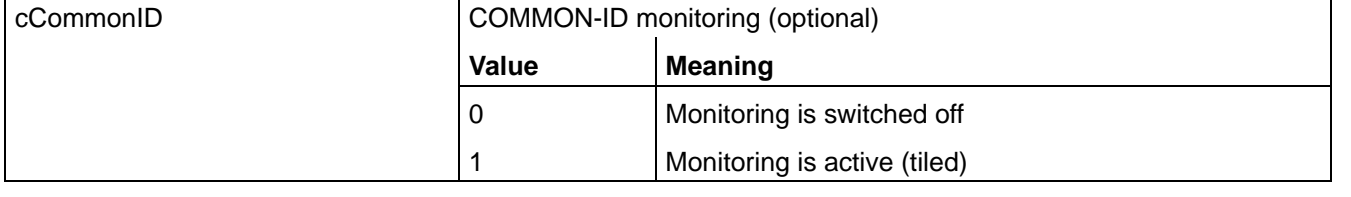

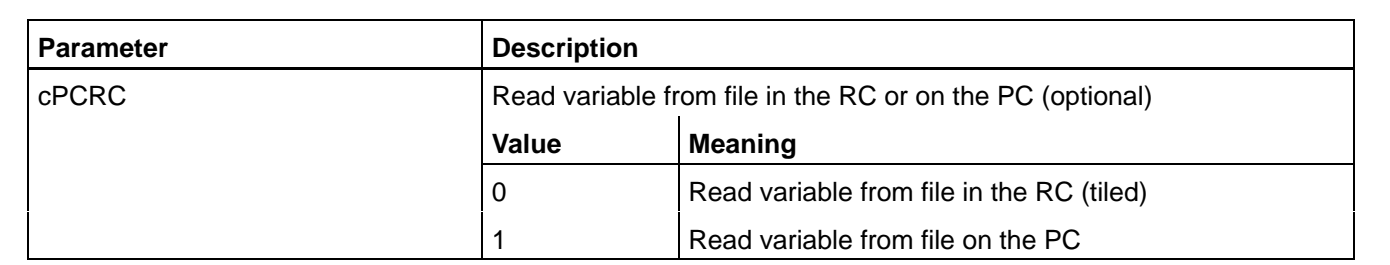

# **Call parameters for ending**

# char szReadVar[\_MAX\_STRING]; 'EXIT\0'

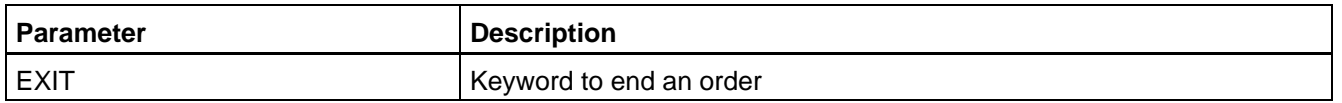

#### **Return parameters**

char szReadVarData[\_MAX\_ASCII\_ANS-WER];

'szValue1[,szValue2, szValue3..]\0'

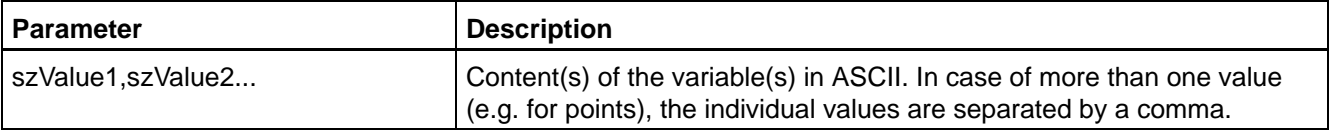

## **Examples for the structure of an ASCII string**

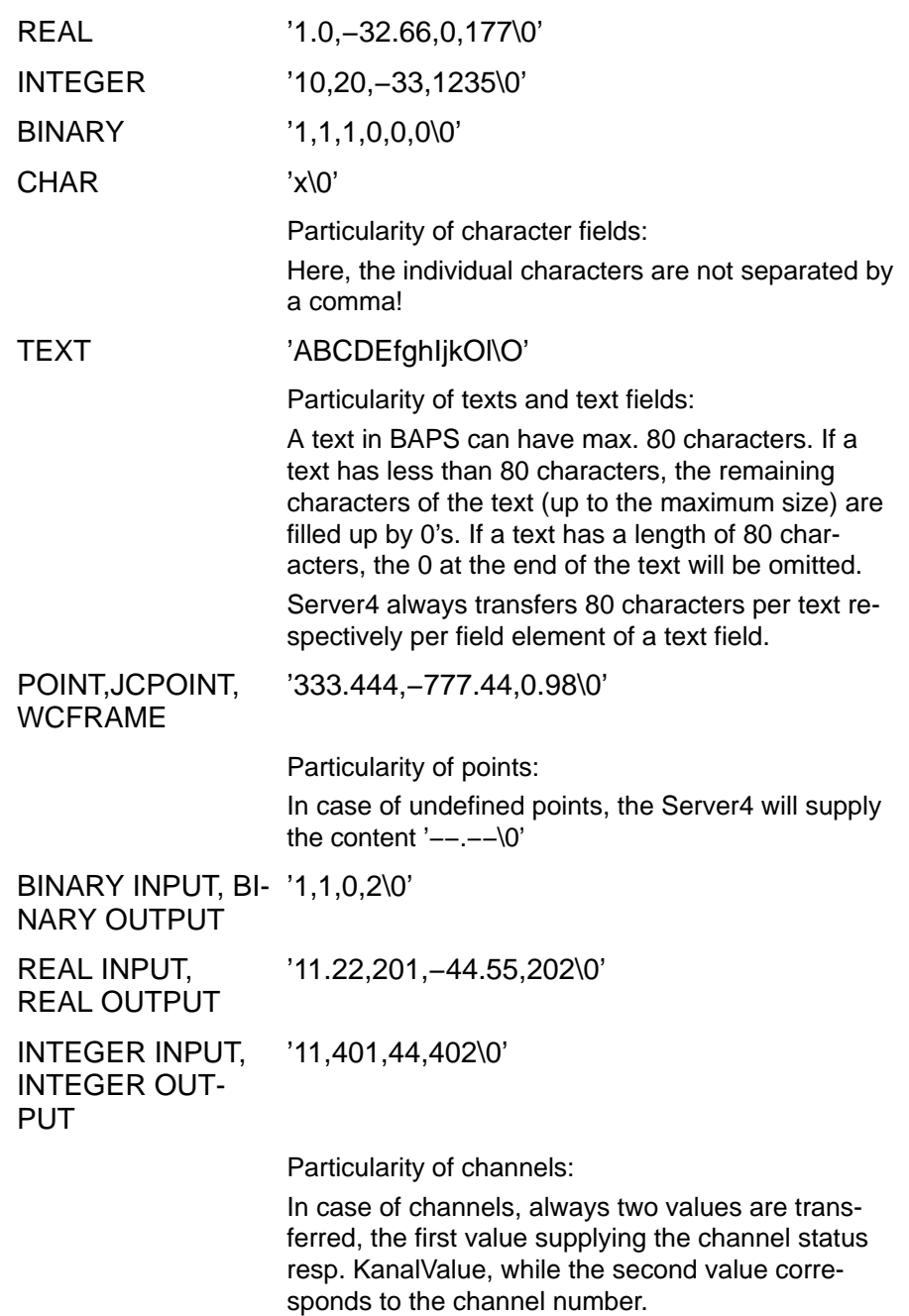

In case of a cyclical request, the Server4 supplies the content of the variable only if it has changed. The transfer of the variable content can temporarily be stopped by setting a control bit in the Control\_Client function.

# **6.4.4 Writing of variables**

These items enable the user to change variable contents. After the writing, the current status should be determined (GSTATUS or ServerFehler) to detect any errors that have possibly occurred.

The Online-DDE-Server4 supports with its items only file names up to a length of eight characters. Since a simultaneous access to one and the same variable is possible by the BAPS process of the control and by the Server4, the user programmer has to exclude any possible conflicts. The user programmer is responsible for any unintended responses of the control when writing variables by means of this server function.

Server4 does not check the new values sent by the Client with regard to their validity or value range, it only writes these values directly into the indicated file.

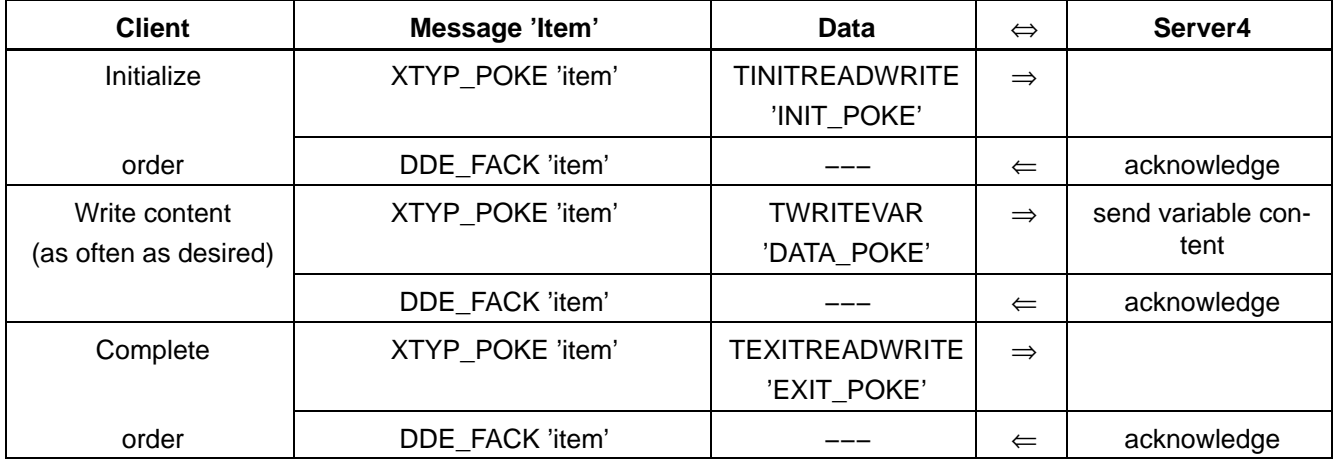

#### **Write variable once**

**EXECUTE:** With 'INIT\_POKE', the corresponding files required by the Server4 **to access the variable are opened. The user has to make sure that an initialized order is correctly terminated with 'EXIT\_POKE' since only then will the Server4 close all these files and enable its internally required memory location! Max. 200 bytes can be read per item.**

#### **Write variable cyclically**

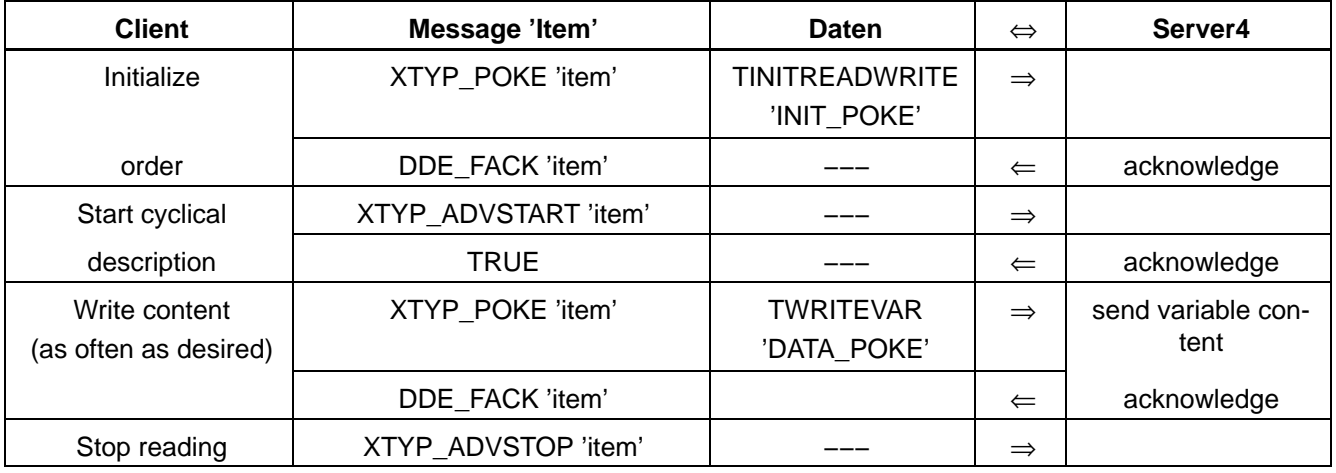

**F** When starting the cyclical order, the corresponding files required **by the Server4 to access the variable, are opened. The user has to make sure that a cyclically initialized order is correctly terminated with ADV\_STOP since only then will the Server4 close all these files, enable its internally required memory location and register the completion of the cyclical item with the DDE management.**

**Items**

'VarWrite1' until 'VarWrite32'

The number of items can be limited in the DDESVR.INI file.

#### **Call parameters for initialization**

typedef enum {INIT\_POKE, EXIT\_POKE, DATA\_POKE} TPOKESTA-TUS;

struct TINITREADWRITE

{

TPOKESTATUS PokeStatus;

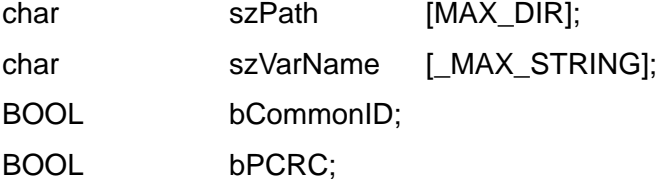

};

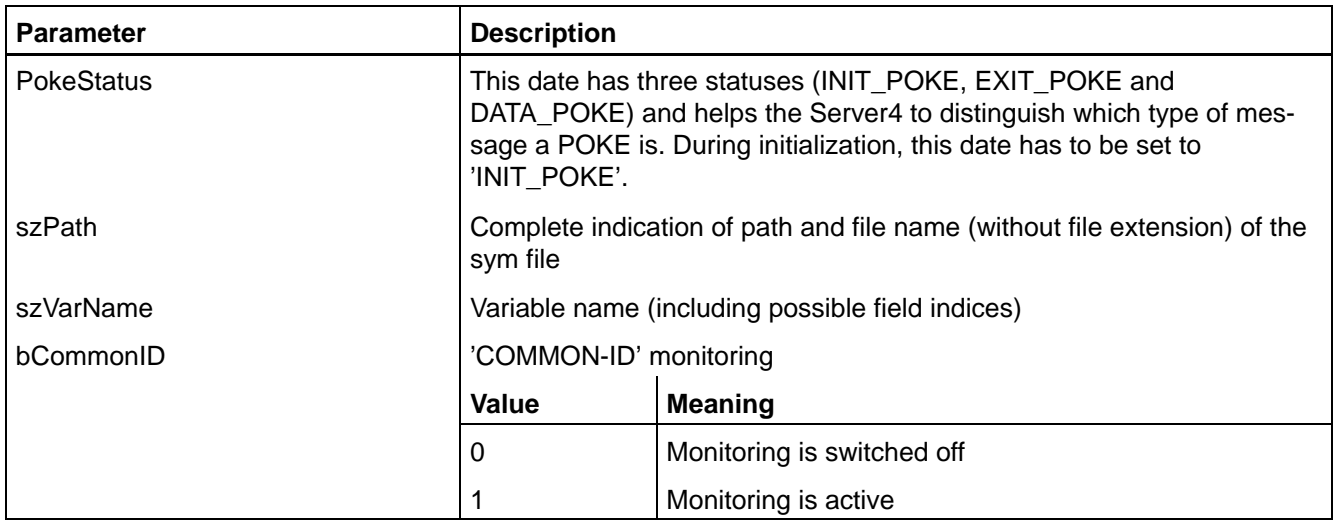

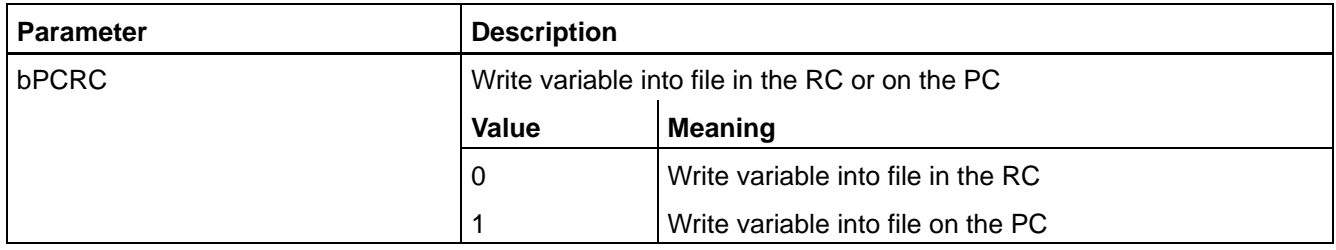

### **Call parameters for ending**

typedef enum {INIT\_POKE, EXIT\_POKE, DATA\_POKE} TPOKESTA-TUS;

struct TEXITREADWRITE

{

TPOKESTATUS PokeStatus;

}

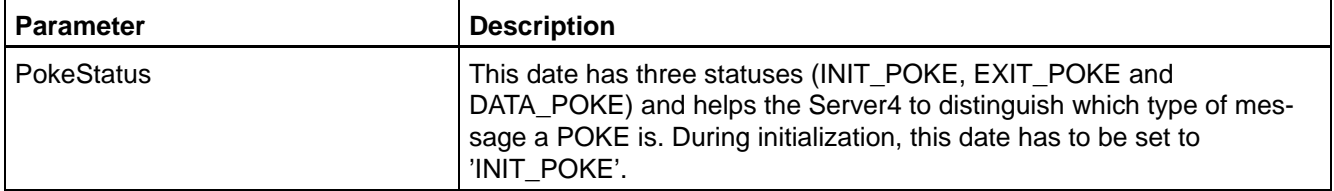

#### **Call parameters to write**

typedef enum {INIT\_POKE, EXIT\_POKE, DATA\_POKE} TPOKESTA-TUS;

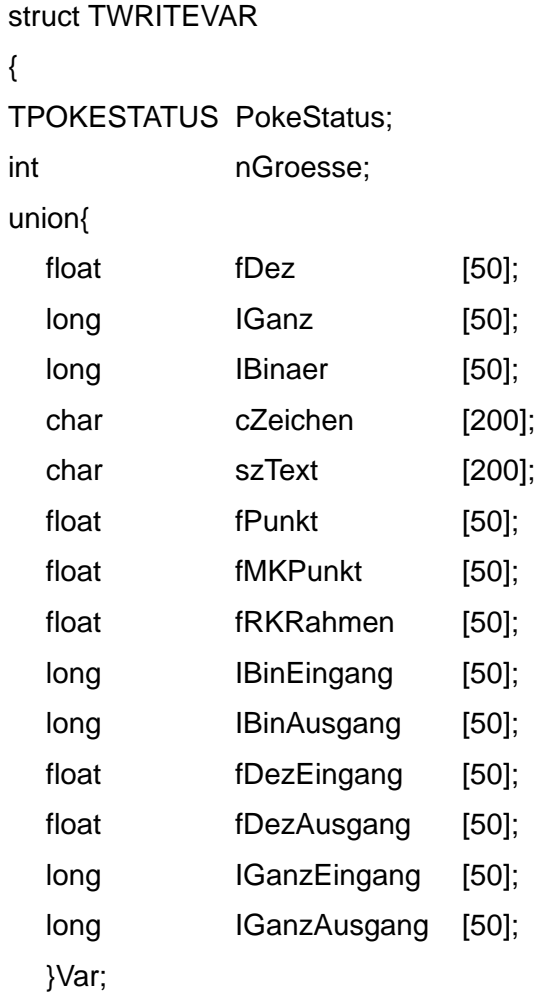

}
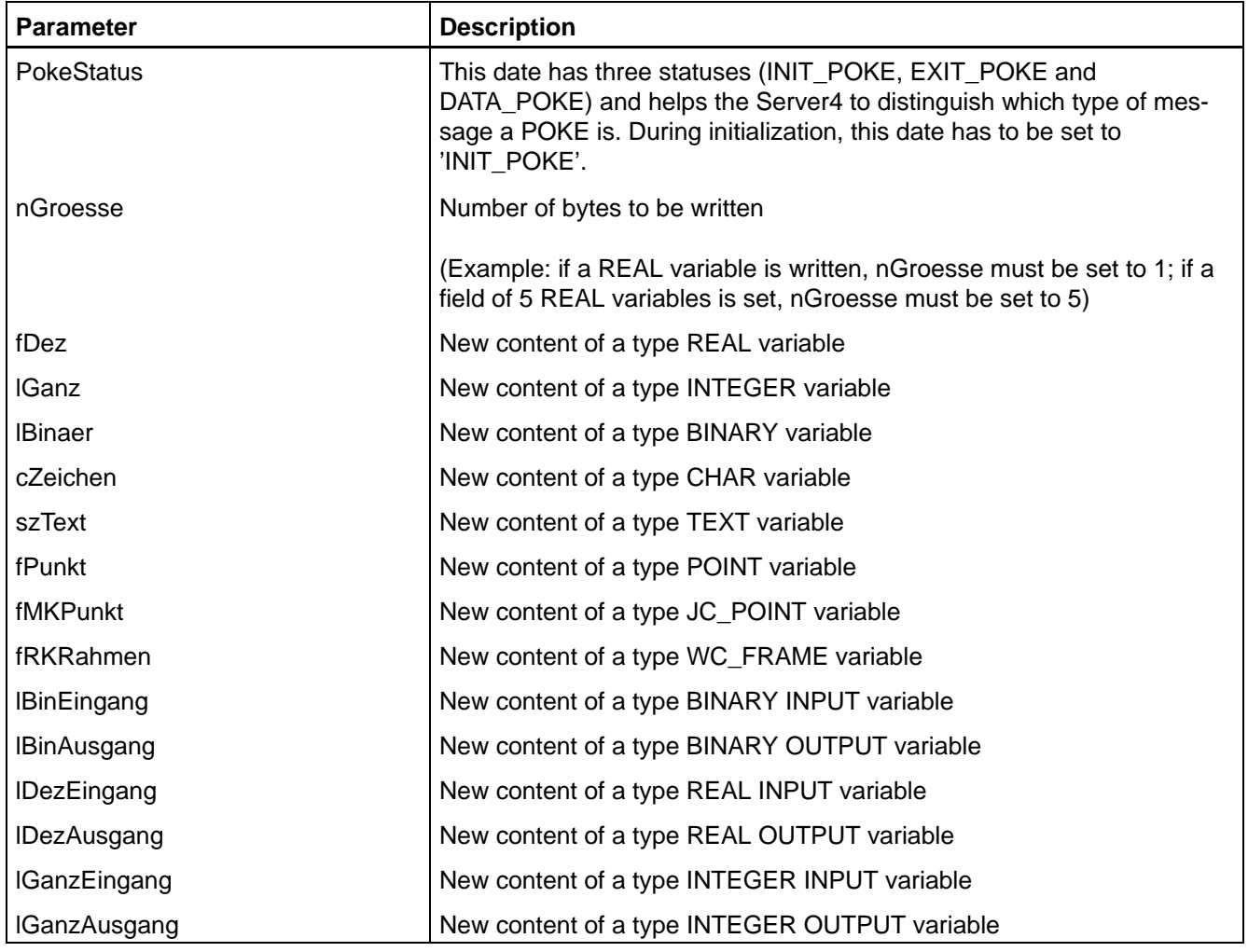

### **Return parameters**

none

# **6.4.5 Writing of variables with ASCII protocol**

The user can also change variable contents by means of these items. The communication between Client and Server4 is in this case done in ASCII characters. After the writing, the current status should be determined (GSTATUS or ServerFehler) to detect any errors that have possibly occurred.

Since a simultaneous access to one and the same variable is possible by the BAPS process of the control and by the Server4, the user programmer has to exclude any possible conflicts. The user programmer is responsible for any unintended responses of the control when writing variables by means of this server function.

Server4 does not check the new values sent by the Client with regard to their validity or value range, it only writes these values after their conversion (ASCII  $\Rightarrow$  corresponding format) directly into the indicated file.

### <span id="page-109-0"></span>**Write variable once**

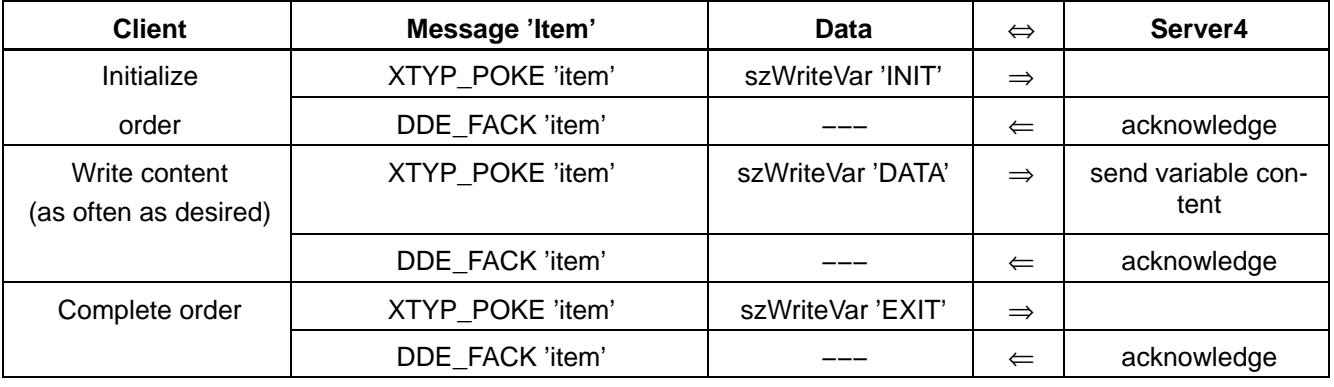

**For the initialization, the files required by the Server4 for an access to the variable are opened. The user has to make sure that an initialized order is correctly terminated with EXIT since only then will the Server4 close all these files and enable its internally required memory location! Max. 200 bytes can be read per item.**

### **Write variable cyclically**

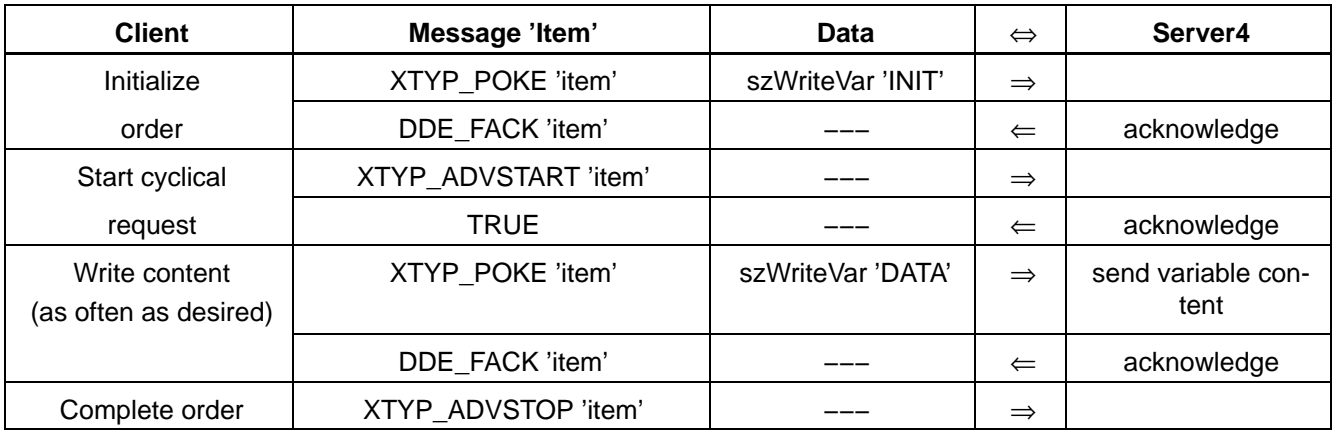

**E** When starting the cyclical request, the corresponding files requi**red by the Server4 to access the variable, are opened. The user has to make sure that a cyclically initialized order is correctly terminated with XTYP\_ADVSTOP since only then will the Server4 close all these files, enable its internally required memory location and register the completion of the cyclical item with the DDE management.**

**Item**

'VarWrite1\_A' until 'VarWrite32\_A'

The number of items can be limited in the DDESVR.INI file.

### **Call parameters for initialization**

### char szWriteVar[\_MAX\_STRING]; 'INIT, szPath,szVarName [,cCommonId,cPCRC]\0'

The indications cCommonId and cPCRC can also be omitted. In this case the tiled values apply.

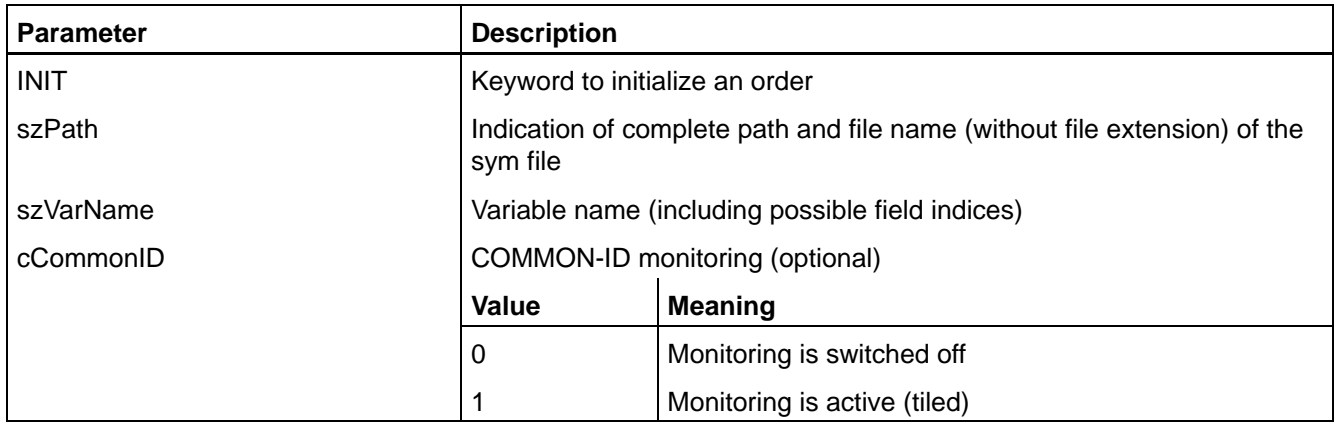

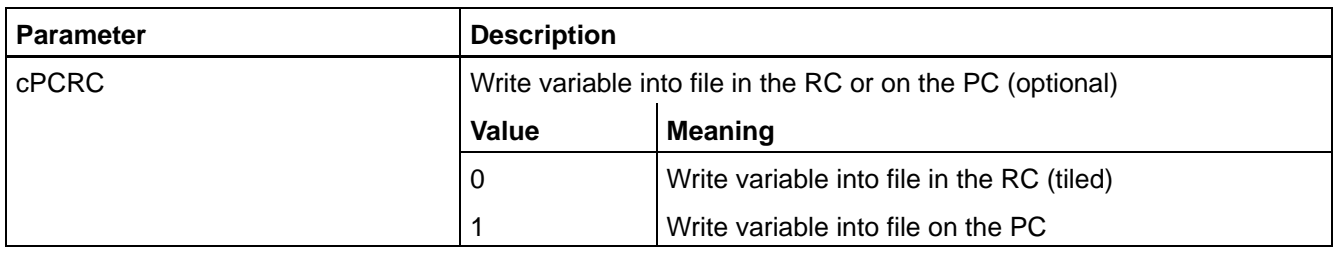

### **Call parameters for ending**

### char szWriteVar[\_MAX\_STRING]; 'EXIT\0'

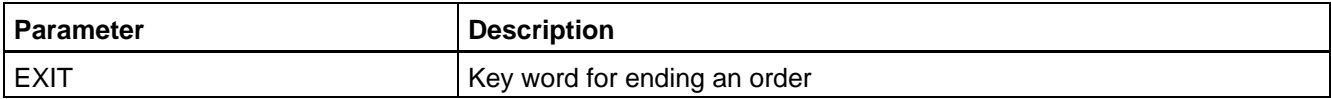

### **Call parameters to write**

### char szWriteVarData[\_MAX\_ASCII\_ANS-WER];

'DATA,szValue1 [,szValue2, szValue3..]\0'

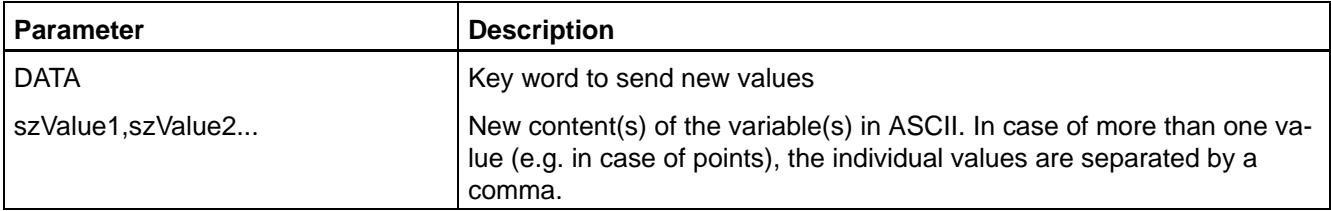

# **Examples for the structure of the ASCII string to send new values**

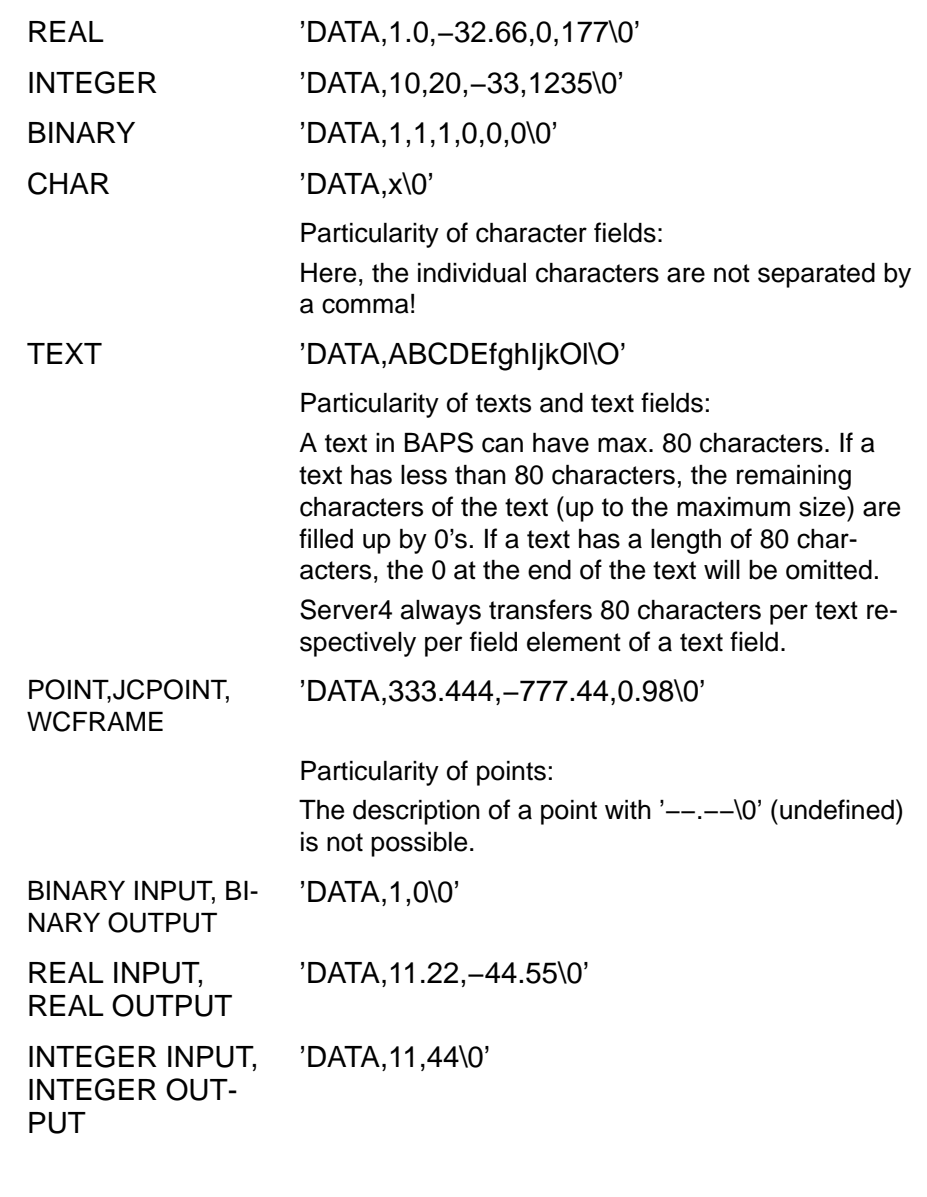

**Return parameters**

none

#### **Example** 6.4.6

A plant with a control can make one product in four different designs. The number of the desired product and its design are entered in the PC (any Client surface) and sent via DDE to the Online-Server4. The sequence program in the control receives the data from the Server4 and initiates the production of the desired parts.

F Additional user examples for a Client programming under AC-CESS, EXCEL and WORD are to be found in the directory C:\Bosch\ddesvr4\Example ...

### The principal sequence program

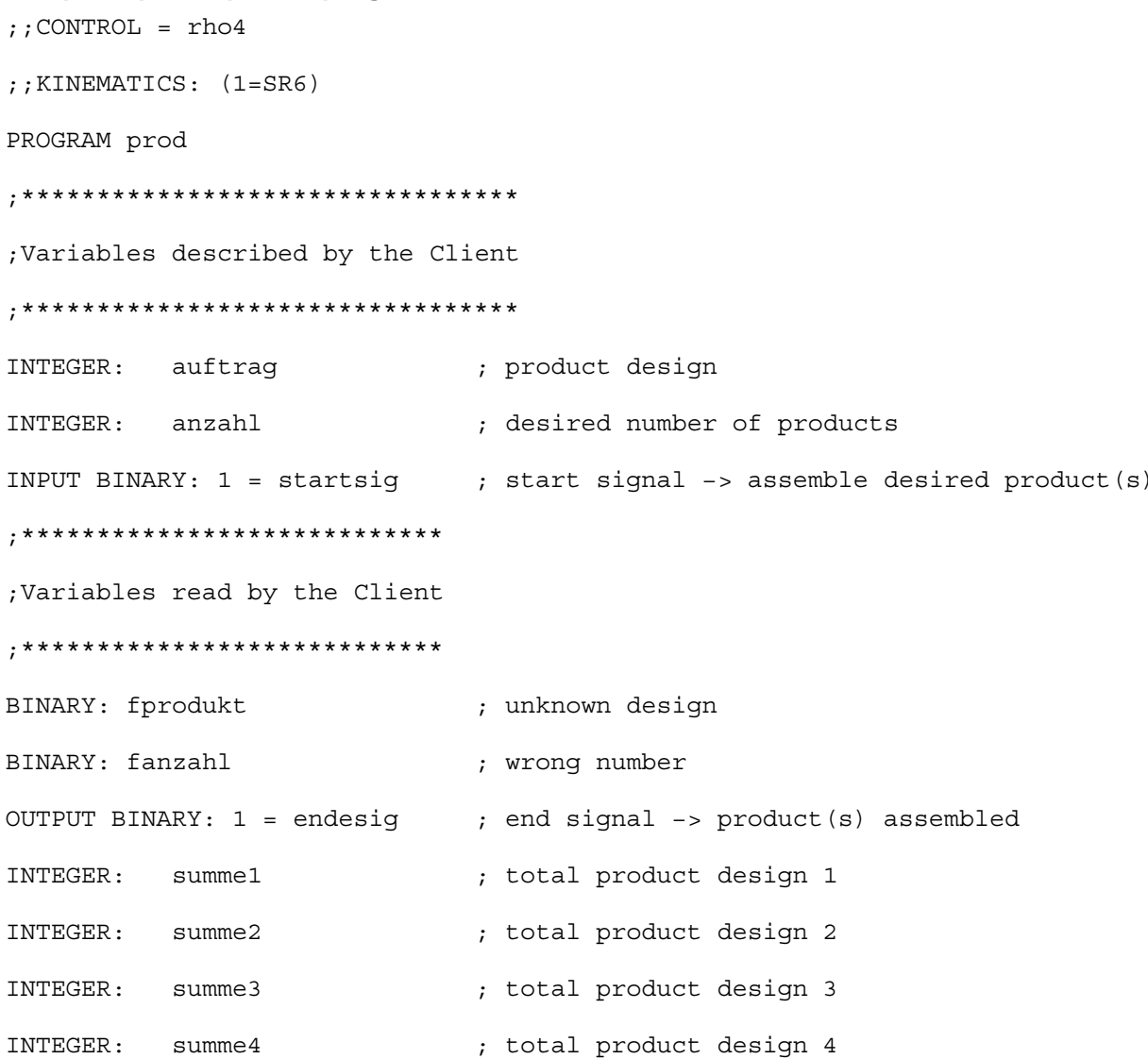

```
Scope of functions
BEGIN
loop:; Wait until start signal from Client is received
WAIT UNTIL startsig = 1
  ; Initialization and monitoring of the values from the Client
  fprodukt = 0endesig = 0IF anzahl < 0 THEN BEGIN ; check number
    fanzahl = 1JUMP loop
  \ensuremath{\mathrm{END}}ELSE fanzahl = 0, *************************
  ;Branch according to order
  *************************
  CASE auftrag
    EQUAL 1:
                        ; finished design 1
      BEGIN
       REPEAT anzahl TIMES
       prod1
                        ; subroutine assembles product 1
        summe1 = summe1 + 1REPEAT END
     END
```

```
EQUAL 2:
                             ; finished design 2
       BEGIN
        REPEAT anzahl TIMES
         prod2
                            ; subroutine assembles product 2
         summe2 =summe2 + 1REPEAT END
       {\tt END}EQUAL 3:
                            ; finished design 3
       BEGIN
        REPEAT anzahl TIMES
                            ; subroutine assembles product 3
        prod3
         summe3 = summe3 + 1REPEAT END
       END
     EQUAL 4:
                            ; finished design 4
       BEGIN
        REPEAT anzahl TIMES
                            ; subroutine assembles product 4
         prod4
         summe4 = summe4 + 1REPEAT END
       \ensuremath{\mathrm{END}}DEFAULT fprodukt = 1 ; wrong design
  CASE END
; Production terminated; information to Client
endesig = 1JUMP loop
                           ; wait for new task
PROGRAM END
```

```
;*********************************
;Subroutines for product assembly
;*********************************
```
;production flow design 1

SUBROUTINE prod1

BEGIN

; .

- ; .
- ; .

SUB\_END

;production flow design 2

SUBROUTINE prod2

### BEGIN

- $\mathbf{i}$  .
- $\mathbf{i}$  .
- 
- $\boldsymbol{i}$  .

SUB\_END

;production flow design 3

SUBROUTINE prod3

BEGIN

- $\boldsymbol{i}$  .
- $\mathbf{i}$  .
- 
- $\mathbf{i}$  .

SUB\_END

;production flow design 4

SUBROUTINE prod4

### BEGIN

- ; .
- 
- ; .
- $\mathcal{G}^{\mathcal{G}}$  .

SUB\_END

### **Flow of Client/Server operation**

Starting position

- $\bullet$  Server4 has started and is running
- $\bullet$  The sym file Prod.sym is filed in the path c:\projekt of the PC
- The Client has already contacted the Server4
- $\bullet$  In the RC the PROD process has been selected and started

### **Initialization (start of cyclical items) to read variables**

Reading of error inquiry for wrong design number, Server item: Var-Read1

Variable in BAPS program: FPRODUKT Data struct for the transfer to the Server4: TINITREADWRITE

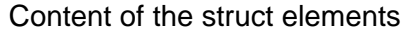

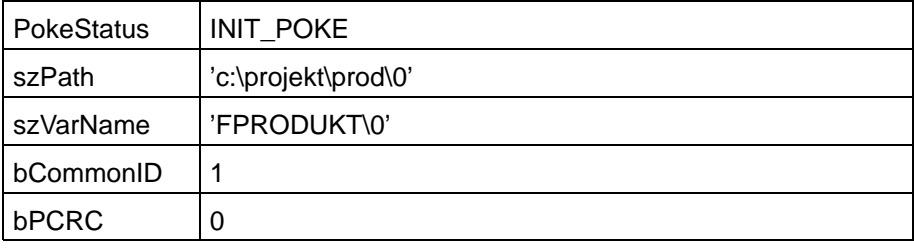

Reading of error inquiry for wrong number of products

Server item: VarRead2 Variable in BAPS program: FANZAHL Data struct for the transfer to the Server4: TINITREADWRITE

### Content of the struct elements

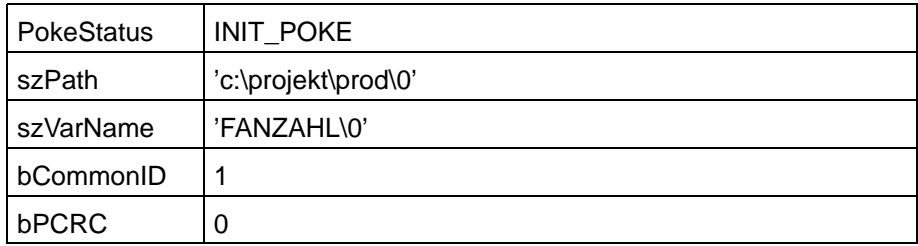

Reading of the total of designs already produced

Server item: VarRead3 Variable in BAPS program: z. B. SUMME1 Data struct for the transfer to the Server4: TINITREADWRITE

Content of the struct elements

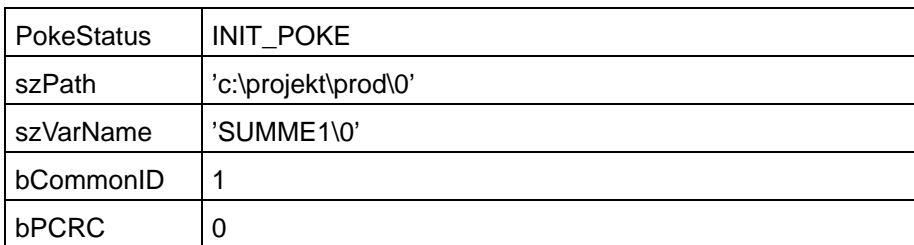

Reading of the output signal communicating that the order is completed

Server item: VarRead4 Variable in BAPS program: z. B. ENDESIG Data struct for the transfer to the Server4: TReadVar

Content of the struct elements

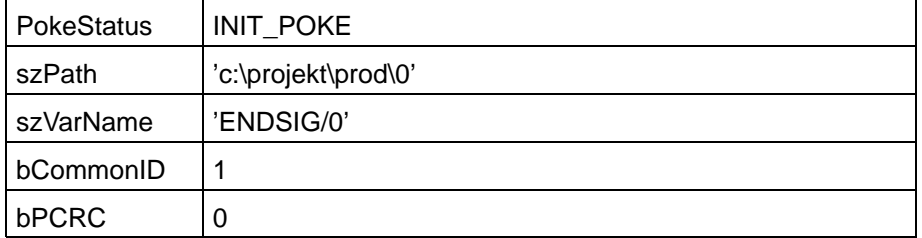

All cyclical items must be started by XTYP\_ADVSTART.

### **Reply to a cyclical item**

The Client receives a message from the Server4 when the content of one of the before mentioned variables has changed. In the course of production, the variable SUMME1 will change. As response to this change, the Server4 sumbits the following data package to the Client:

Data received by the Client:

Data struct for the transfer to the Client: TREADVARDATA

Content of the struct elements

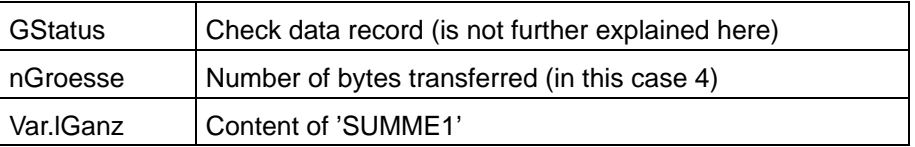

### **Initialization (setting once) of variables to be written**

The Client communicates to the Server4 the design and number of the parts to be produced. In the example, five parts of design 1 are to be made.

Writing of the desired design

Server item: VarWrite1

### Variable in BAPS program: ANZAHL Data struct for the initialization: TINITREADWRITE

### Content of the struct elements

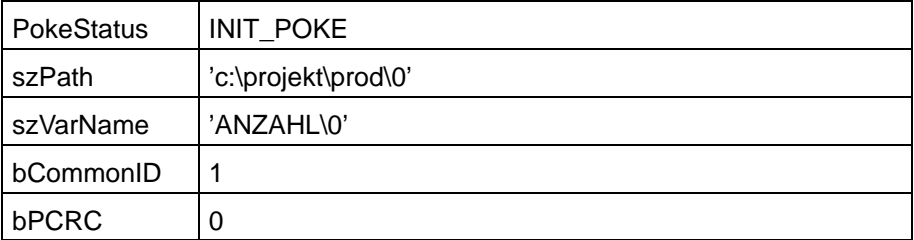

Via the item VarWrite1, the variable ANZAHL can then be set. In the RC, the Prod.ird file is opened for writing.

Data struct for the transfer to the Server4: TWRITEVAR

Content of the struct elements

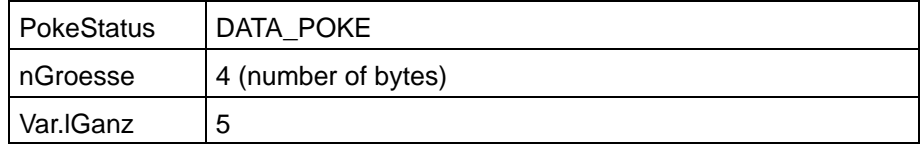

The variable ANZAHL is set to the value 5.

Data struct for ending : TEXITWRITEPOKE

Content of the struct elements

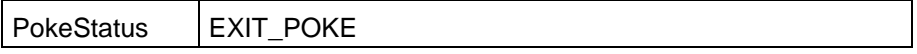

The Prod.ird file is closed again in the control. The VarWrite1 item can now be allocated again to other variables.

The BAPS process is now completely initialized and waits for the start signal. The production is started by setting the binary variable START-SIG. Since the STARTSIG signal has to be set more frequently, a cyclical item is selected for this task.

Writing of the start signal

Server item: VarWrite1 Variable in BAPS program: STARTSIG Data struct for the Initialization: TINITREADWRITE

Content of the struct elements

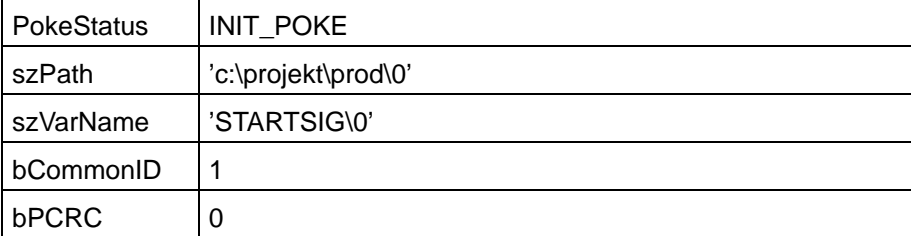

Above the VarWrite1 item, the STARTSIG variable can then be set. In the RC, the Prod.ird file is open for writing.

The cyclical setting of the signal is possible by XTYP\_ADVSTARTt.

Data struct for the transfer to the Server4: TWRITEVAR

Content of the struct elements

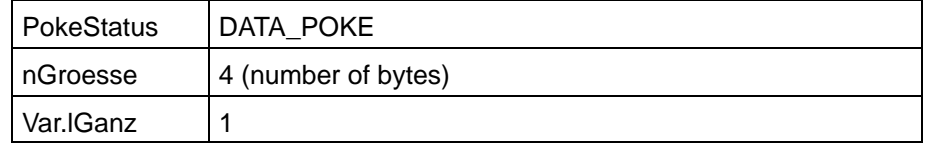

The STARTSIG variable is set to the value 1.

Data struct for the transfer to the Server4: TWRITEVAR

Content of the struct elements

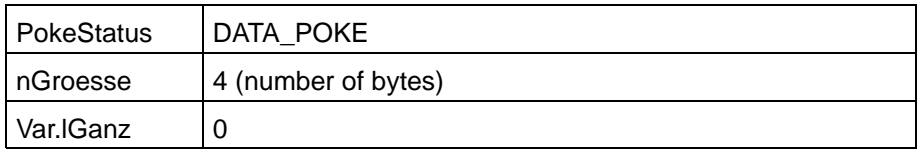

The STARTSIG variable is reset to the value 0 and prepared for the next start. The signal can then be set as often as desired.

The cyclical setting of the signal is ended again by ADV STOP. The Prod.ird file is closed again in the control. The VarWrite1 item can then be allocated again to other variables.

With the cyclical items mentioned before, the production flow can be monitored via the Client. Wrong inputs and the end of the production procedure are displayed by the Server4 immediately. At the end of production, the BAPS process waits for a new start. If the type of design and the number are not overwritten, the values set before will be maintained. The Client is informed about the end of a production procedure by a message through the cyclical item VarRead4, which monitors the ENDESIG output.

# **A Appendix**

# **A.1 Abbreviations**

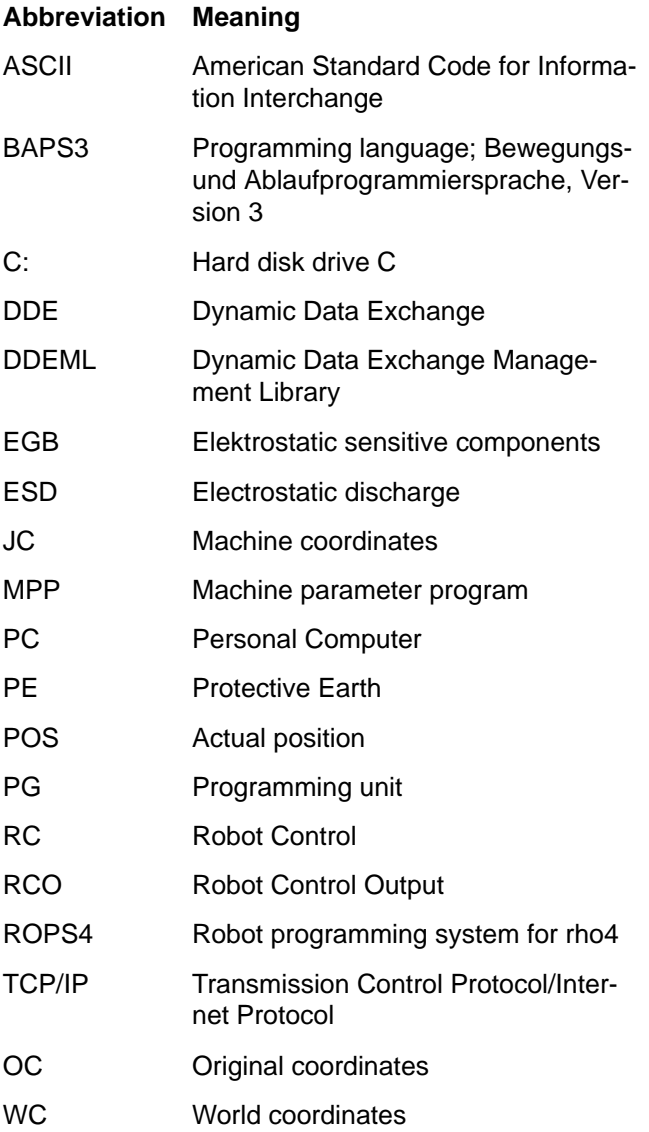

# **A.2 Index**

# **A**

Axis positions[, 6−31](#page-70-0)

# **C**

Client[, 2−2](#page-19-0) Client control[, 6−5](#page-44-0) clipboard format[, 2−2](#page-19-0) cold link[, 2−3](#page-20-0) communication parameter[, 4−3](#page-28-0) computer ke[y, 3−2](#page-25-0) Connect[, 2−4](#page-21-0) control file name[, 6−26](#page-65-0) Control status[, 6−2](#page-41-0) cyclic items[, 5−4](#page-33-0)

# **D**

DDE[, 2−1](#page-18-0) DDE−Connect[, 5−1](#page-30-0) DDE−Server4[, 2−2,](#page-19-0) [4−1](#page-26-0) DDEML Library[, 2−2](#page-19-0) Delete[, 6−29](#page-68-0) Directory transfer[, 6−26](#page-65-0) Documentation[, 1−7](#page-16-0) Download[, 6−17](#page-56-0) dynamic data[, 2−4](#page-21-0) Dynamic Data Exchange[, 2−2](#page-19-0)

# **E**

EMC Directive[, 1−1](#page-10-0) EMERGENCY−STOP devices[, 1−5](#page-14-0) Error numbe[r, 6−3](#page-42-0) **ESD** Electrostatic discharge[, 1−6](#page-15-0) grounding[, 1−6](#page-15-0) workplace[, 1−6](#page-15-0) ESD−sensitive components[, 1−6](#page-15-0)

# **F**

file administration functions[, 5−4](#page-33-0) file transfer functions[, 6−17](#page-56-0) Floppy disk drive[, 1−7](#page-16-0)

# **G**

global status[, 6−1](#page-40-0) Grounding bracelet[, 1−6](#page-15-0) GStatus[, 5−5](#page-34-0)

# **H**

Handshake[, 6−12](#page-51-0) Hard disk drive[, 1−7](#page-16-0) Heartbeat[, 5−3](#page-32-0) hot link[, 2−4](#page-21-0)

**I** initialization[, 5−3,](#page-32-0) [6−70](#page-109-0) ird file[, 6−52](#page-91-0) item[, 5−1](#page-30-0)

# **K**

kinematics[, 6−30](#page-69-0) Kinematics info[, 6−30](#page-69-0)

# **L**

licence application[, 3−2](#page-25-0) Licensing[, 4−4](#page-29-0) Low−Voltage Directive[, 1−1](#page-10-0)

## **M**

main processes[, 6−44](#page-83-0) Modules sensitive to electrostatic discharge. *See* ESD−sensitive components monito[r, 4−3](#page-28-0) monitor dialog[, 4−3](#page-28-0) monitoring[, 6−15](#page-54-0)

# **O**

Online functions[, 6−30](#page-69-0) operation[, 4−1](#page-26-0)

# **P**

point file[, 6−52](#page-91-0) polling cycle[, 6−32](#page-71-0) Process list[, 6−41](#page-80-0) Process selection[, 6−38](#page-77-0) Process status[, 6−43](#page-82-0) Process stop[, 6−41](#page-80-0)

# **Q**

Qualified personnel[, 1−2](#page-11-0)

# **R**

RCA[, 6−49](#page-88-0) refresh rate[, 4−3](#page-28-0) Release[, 1−8](#page-17-0) rename[, 6−28](#page-67-0) ROPS4 [, 2−1](#page-18-0)

# **S**

Safety instructions[, 1−4](#page-13-0) Safety markings[, 1−3](#page-12-0) Serve[r, 2−2](#page-19-0) Server control[, 6−4](#page-43-0) server error[, 6−7](#page-46-0) Signal displa[y, 6−49](#page-88-0) single transfer[, 2−2](#page-19-0)

Spare parts[, 1−6](#page-15-0) Standard operation[, 1−1](#page-10-0) Starting position[, 6−46](#page-85-0) static data[, 2−3](#page-20-0) static data exchange[, 2−3](#page-20-0) status and initializing functions[, 6−1](#page-40-0) subprocesses[, 6−44](#page-83-0) system stress[, 4−3](#page-28-0)

# **T**

TCP/IP connections[, 5−1,](#page-30-0) [6−13](#page-52-0) Test activities[, 1−5](#page-14-0) timer[, 5−4](#page-33-0) Tool[, 6−36](#page-75-0) Topics[, 5−1](#page-30-0) Trademarks[, 1−8](#page-17-0)

### **U**

undefined points[, 6−60](#page-99-0) Upload[, 6−22](#page-61-0) user variables[, 6−52](#page-91-0)

### **V**

variable name[, 6−53](#page-92-0)

### **W**

WC system[, 6−37](#page-76-0) wildcards[, 6−17](#page-56-0)

Notes:

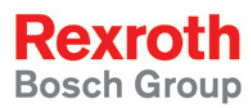

Bosch Rexroth AG Electric Drives and Controls P.O. Box 13 57 97803 Lohr, Germany Bgm.-Dr.-Nebel-Str. 2 97816 Lohr, Germany Phone +49 (0)93 52-40-50 60 Fax +49 (0)93 52-40-49 41 service.svc@boschrexroth.de www.boschrexroth.com

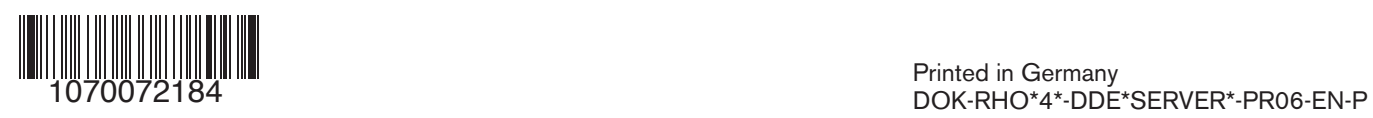